**Ministério da Educação Instituto Nacional de Estudos e Pesquisas Educacionais Anísio Teixeira**

# *Manual do ENADE 2010*

Brasília-DF, maio de 2010 (revisto em 26/05/2010)

## **Coordenação-Geral do Exame Nacional de Desempenho dos Estudantes**

Equipe Técnica:

Ana Maria de Gois Rodrigues (revisão) Gilce Morais da Silva Giovanni Silva Paiva (redação) Katia Cristina da Silva Vaz Leandro de Castro Fiuza Margareth das Graças Reis Dantas (revisão) Silvia Pereira Guimarães

# **SUMÁRIO**

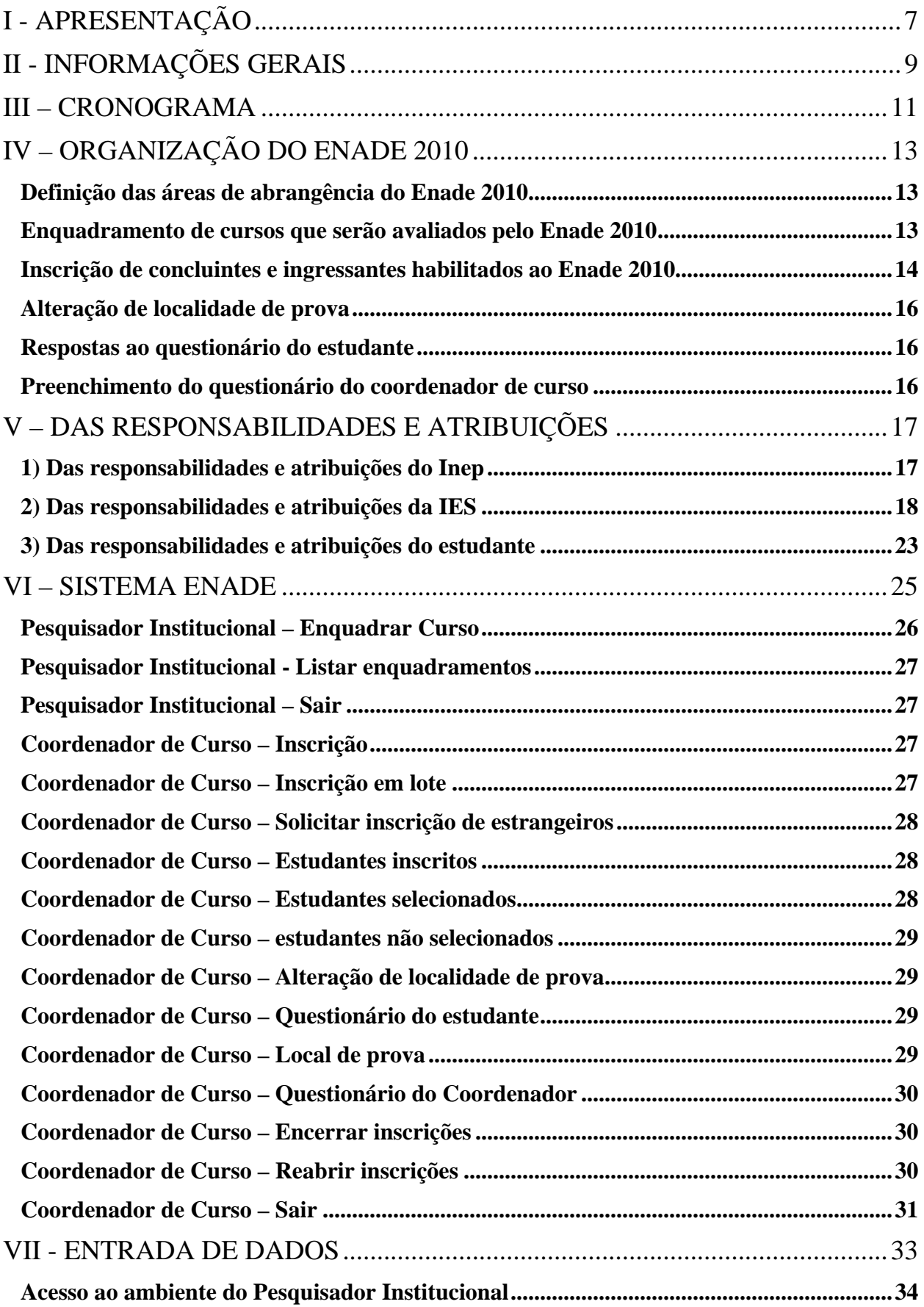

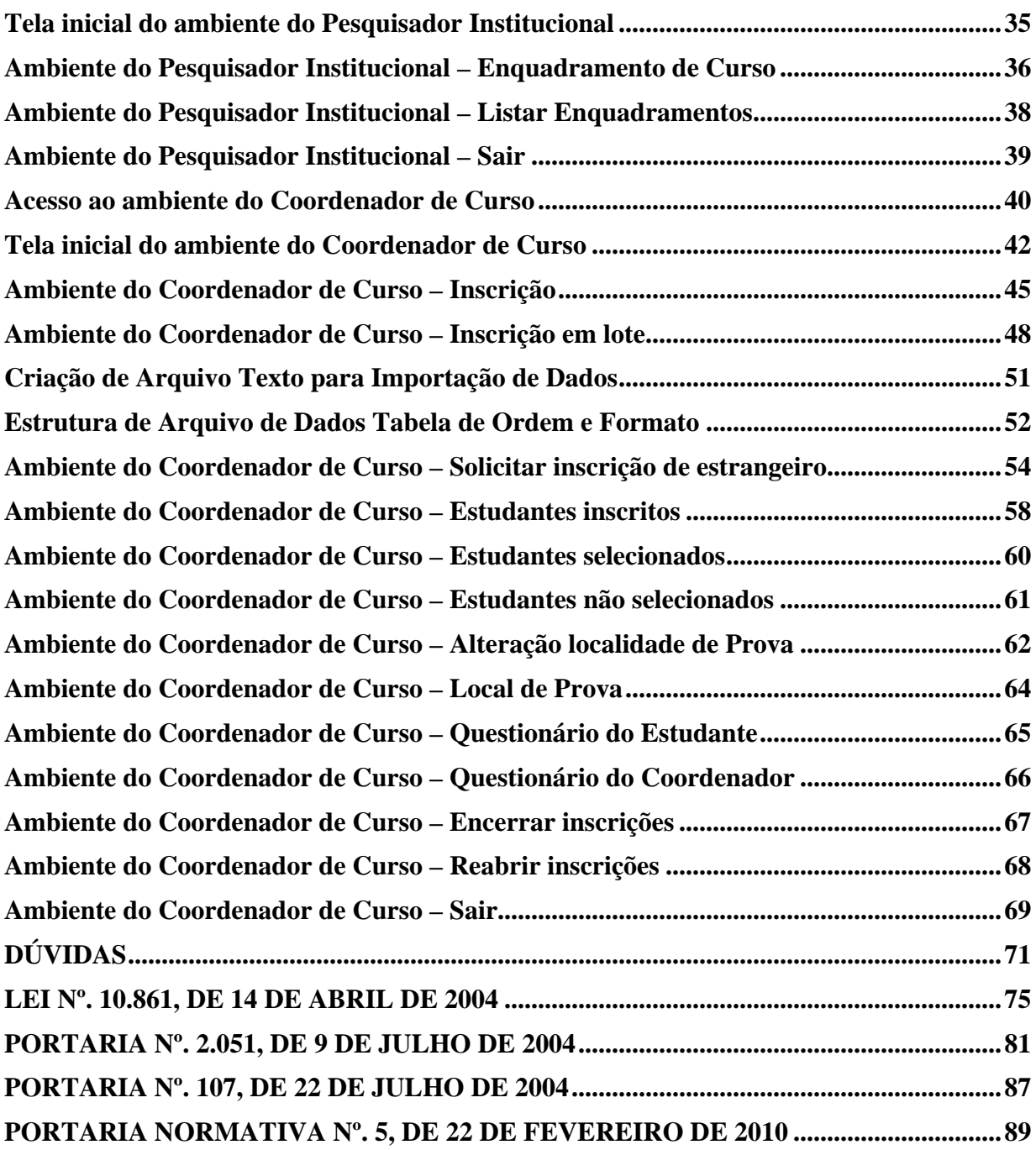

# **I - APRESENTAÇÃO**

O Exame Nacional de Desempenho dos Estudantes (Enade) é um dos procedimentos de avaliação do Sistema Nacional de Avaliação da Educação Superior (Sinaes). O Enade é realizado pelo Instituto Nacional de Estudos e Pesquisas Educacionais Anísio Teixeira (Inep), autarquia vinculada ao Ministério da Educação (MEC), segundo diretrizes estabelecidas pela Comissão Nacional de Avaliação da Educação Superior (Conaes), órgão colegiado de coordenação e supervisão do Sinaes.

O Enade tem como objetivo o acompanhamento do processo de aprendizagem e do desempenho acadêmico dos estudantes em relação aos conteúdos programáticos previstos nas diretrizes curriculares do respectivo curso de graduação, suas habilidades para ajustamento às exigências decorrentes da evolução do conhecimento e suas competências para compreender temas exteriores ao âmbito específico de sua profissão, ligados à realidade brasileira e mundial e a outras áreas do conhecimento. Seus resultados poderão produzir dados por instituição de educação superior, categoria administrativa, organização acadêmica, município, estado, região geográfica e Brasil. Assim, serão construídos referenciais que permitam a definição de ações voltadas à melhoria da qualidade dos cursos de graduação por parte de professores, técnicos, dirigentes e autoridades educacionais.

O Enade é desenvolvido com o apoio técnico de Comissões Assessoras de Avaliação de Áreas e Comissão Assessora de Avaliação da Formação Geral. Essas comissões, compostas por especialistas de notório saber, atuantes na área, são responsáveis pela determinação das competências, conhecimentos, saberes e habilidades a serem avaliadas e todas as especificações necessárias à elaboração da prova a ser aplicada pelo Enade.

Em 2010 o Enade será realizado no dia 21 de novembro, quando serão avaliados os estudantes dos cursos que:

- conferem diploma de bacharel das áreas de Agronomia, Biomedicina, Educação Física, Enfermagem, Farmácia, Fisioterapia, Fonoaudiologia, Medicina, Medicina Veterinária, Nutrição, Odontologia, Serviço Social, Terapia Ocupacional e Zootecnia; e
- conferem diploma de tecnólogo em Agroindústria, Agronegócios, Gestão Hospitalar, Gestão Ambiental e Radiologia.

# **II - INFORMAÇÕES GERAIS**

O Enade é componente curricular obrigatório aos cursos de graduação, conforme determina a Lei nº. 10.861, de 14 de abril de 2004. É aplicado periodicamente aos estudantes de todos os cursos de graduação, ao final do primeiro (ingressantes) e último (concluintes) ano do curso, admitida a utilização de procedimentos amostrais. Será inscrita no histórico escolar do estudante somente a situação regular em relação a essa obrigação, atestada pela sua efetiva participação ou, quando for o caso, dispensa oficial pelo Ministério da Educação, na forma estabelecida em regulamento.

De acordo com a legislação, ficam dispensados do Enade 2010 os estudantes que:

- colarem grau até o dia 31 de agosto de 2010; e
- estiverem, na data da prova, oficialmente matriculados e cursando atividades curriculares fora do Brasil, em instituição conveniada com a IES de origem do estudante.

As provas do Enade 2010 serão aplicadas por instituição ou consórcio de instituições, contratada por processo licitatório, que comprove capacidade técnica em aplicação e avaliação, segundo o modelo proposto para o Exame, e que atenda aos requisitos estabelecidos em Projeto Básico.

A legislação aplicável ao Enade, que sustenta as exigências estabelecidas no presente Manual, encontra-se em anexo a esse documento. É recomendável aos dirigentes de instituições de educação superior (IES), coordenadores de cursos e estudantes a sua consulta para dirimir eventuais dúvidas sobre o Exame.

# **III – CRONOGRAMA**

As principais atividades previstas para o Enade 2010 e respectivos responsáveis estão descritas no quadro abaixo:

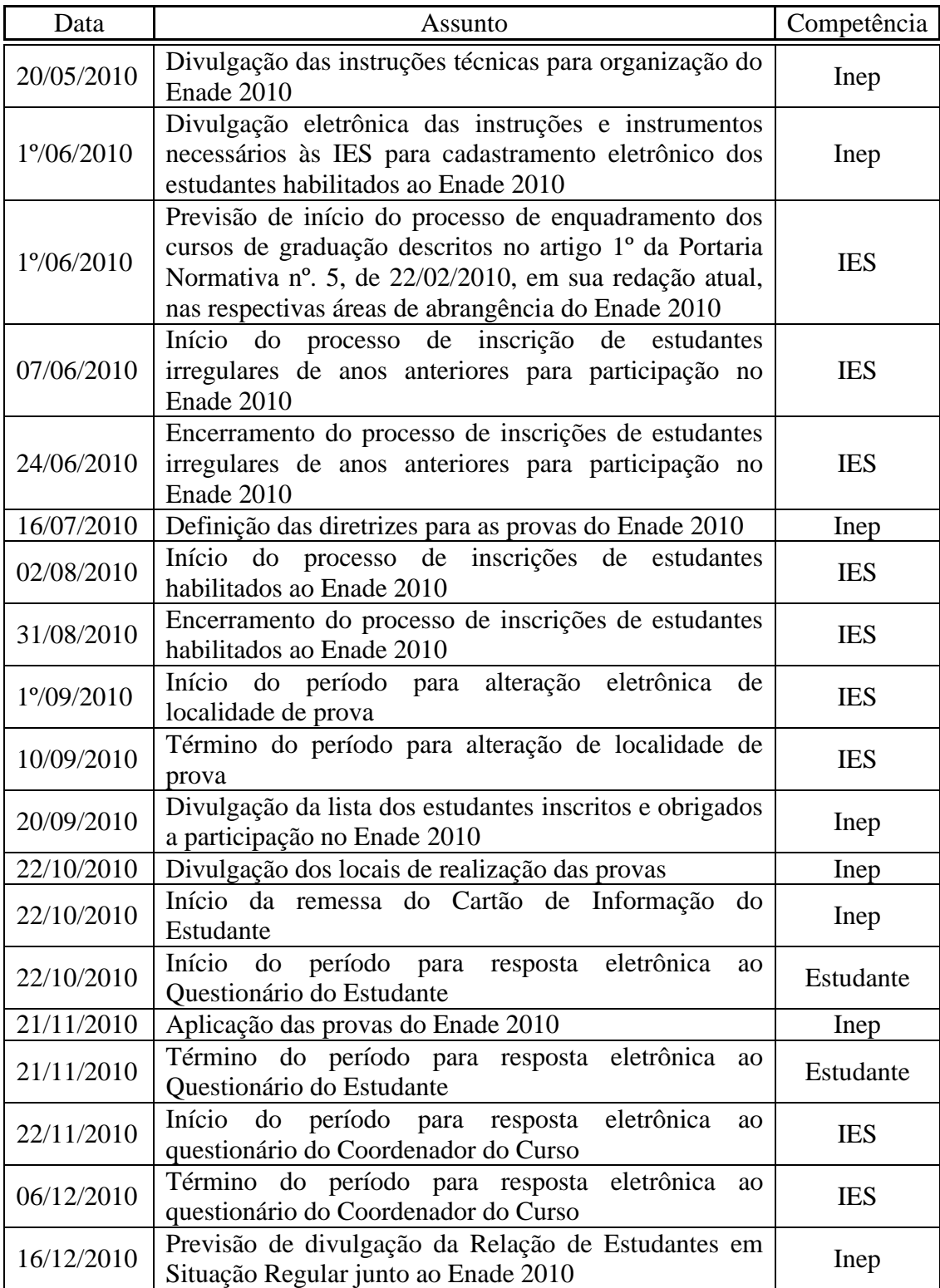

Eventuais alterações no cronograma acima serão amplamente divulgadas pelo Inep por meio das páginas da Internet http://www.inep.gov.br e http://enade.inep.gov.br.

# **IV – ORGANIZAÇÃO DO ENADE 2010**

A organização do Enade 2010 compreende, entre outras, as seguintes etapas:

- Definição das áreas de abrangência do Enade 2010;
- ß Enquadramento de cursos que serão avaliados pelo Enade 2010;
- **Inscrição de concluintes e ingressantes habilitados ao Enade 2010;**
- Alteração de localidade de prova;<br>Respostas ao Questionário do Estu
- ß Respostas ao Questionário do Estudante;
- ß Preenchimento do Questionário do Coordenador de Curso.

#### **Definição das áreas de abrangência do Enade 2010**

A Portaria Normativa nº. 5, de 22 de fevereiro de 2010, em sua redação atual, determina que sejam avaliados pelo Enade 2010 os estudantes dos cursos que:

• conferem diploma de bacharel nas áreas de Agronomia, Biomedicina, Educação Física, Enfermagem, Farmácia, Fisioterapia, Fonoaudiologia, Medicina, Medicina Veterinária, Nutrição, Odontologia, Serviço Social, Terapia Ocupacional e Zootecnia; e

• conferem diploma de tecnólogo em Agroindústria, Agronegócios, Gestão Hospitalar, Gestão Ambiental e Radiologia.

A Portaria Normativa nº. 5/2010, em sua redação atual, foi publicada no Diário Oficial da União – Seção I, página 39, em 03 de maio de 2010, e está disponível para consulta por meio da página da Internet http://www.inep.gov.br – Enade.

#### **Enquadramento de cursos que serão avaliados pelo Enade 2010**

A seleção dos cursos, objeto de avaliação pelo Enade 2010, tem por base as informações cadastrais de IES e seus cursos detalhadas no Sistema e-MEC – página da Internet http://emec.mec.gov.br/mec/. As informações cadastrais administradas pelo Sistema e-MEC subsidiam a identificação dos cursos que deverão participar do Enade 2010. A alocação dos cursos, por área de abrangência no Enade 2010, compete à própria IES, sendo considerado o Projeto Pedagógico do curso e o diploma conferido.

O Pesquisador Institucional, instituído pela Portaria nº. 46, de 10 de janeiro de 2005, é o interlocutor entre o MEC e a IES. Identifique, sempre que necessário, o Pesquisador Institucional junto à direção da IES para esclarecimentos e procedimentos de atualizações necessárias aos dados de IES, curso e enquadramento no Enade 2010, observados os respectivos prazos para cada atividade. Toda atualização necessária aos dados do Sistema e-MEC deve seguir as instruções daquele sistema. As atualizações realizadas no Sistema e-MEC, contudo, estarão disponíveis no Sistema Enade com atraso de um dia. Postergar as atualizações do Sistema e-MEC para o período final das inscrições ao Enade 2010 – dia 31/08/2010 – pode comprometer o processo de inscrições ao Exame no âmbito da IES.

Cabe ao Pesquisador Institucional, entre outras, a responsabilidade pelas informações cadastrais de IES e cursos oferecidos, o acompanhamento dos processos no Sistema e-MEC, além do enquadramento dos cursos de graduação na respectiva área de abrangência do Enade 2010 e acompanhamento do processo de inscrições, observados os prazos estabelecidos pela Portaria Normativa nº. 5/2010, em sua redação atual, e orientações técnicas do presente Manual.

O enquadramento dos cursos nas áreas de abrangência do Enade está com início previsto para o dia 1º de junho de 2010, exclusivamente por meio da página da Internet http://enade.inep.gov.br.

#### **Inscrição de concluintes e ingressantes habilitados ao Enade 2010**

A inscrição de estudantes é a atividade que concatena toda remessa de informação, ao Inep, de estudantes habilitados ao Enade 2010. Destacamos, dentre as funcionalidades que inscrevem e acompanham o processo de inscrição de estudantes, a inscrição de estudante, seja individualmente ou por meio do processo de inscrição em lote, solicitação de inscrição de estudante estrangeiro, consulta, alteração de dados cadastrais ou exclusão de estudantes inscritos, consulta à lista de estudantes selecionados e não selecionados (quando for o caso) e alteração de localidade de prova. Somente serão processadas inscrições realizadas eletronicamente pela IES por meio da página da Internet http://enade.inep.gov.br, conforme orientações deste Manual.

A Portaria Normativa nº. 5/2010, em sua redação atual, estabelece dois períodos distintos para a inscrição de estudantes que deverão participar do Enade 2010:

1º - A **inscrição de estudantes em situação irregular junto ao Enade de anos anteriores**, que será realizada de **07 a 24 de junho de 2010**. Devem ser inscritos durante esse período todos os estudantes que estiveram habilitados ao Enade de anos anteriores, foram inscritos pela IES, selecionados pelo procedimento amostral do Inep e, por qualquer razão, deixaram de comparecer à prova e não foram beneficiados por dispensa oficial pelo MEC. Destacamos que o desempenho dos estudantes inscritos durante o período de 07 a 24 de junho de 2010 não será considerado para o cálculo do conceito do curso de graduação, nos termos da Portaria Normativa nº. 5/2010, em sua redação atual, e Portaria nº. 2.051, de 09 de julho de 2004.

2º - A **inscrição de estudantes habilitados ao Enade 2010** nos termos da Portaria Normativa nº. 5/2010 – artigo 3º, em sua atual redação, que será realizada de **02 a 31 de agosto de 2010**. Devem ser inscritos durante esse período todos os estudantes caracterizados como ingressantes ou concluintes dos cursos que conferem diploma de bacharel nas áreas de Agronomia, Biomedicina, Educação Física, Enfermagem, Farmácia, Fisioterapia, Fonoaudiologia, Medicina, Medicina Veterinária, Nutrição, Odontologia, Serviço Social, Terapia Ocupacional e Zootecnia, assim como os estudantes dos cursos que conferem diploma de tecnólogo em Agroindústria, Agronegócios, Gestão Hospitalar, Gestão Ambiental e Radiologia. O desempenho dos estudantes inscritos durante o segundo período de inscrição tem impacto no cálculo do conceito Enade e demais índices decorrentes do resultado da avaliação do desempenho acadêmico.

As alterações de dados cadastrais de estudantes inscritos serão permitidas durante o respectivo período de inscrição, exclusivamente por meio da página da Internet http://enade.inep.gov.br. O segundo período de inscrição não permitirá alterações ou exclusões de estudantes inscritos durante o primeiro período, nem tampouco a inscrição intempestiva de estudantes em situação irregular de anos anteriores. Destacamos que somente será permitida uma inscrição por estudante em cada área de abrangência do Enade 2010, na mesma instituição de educação superior. Essa restrição considera a inscrição de estudantes em situação irregular de anos anteriores e habilitados ao Enade 2010, nos termos da Portaria Normativa nº. 5/2010, em sua atual redação.

É **imprescindível** ao processo de inscrição o **Cadastro de Pessoa Física (CPF) do estudante**. A partir da informação do CPF do estudante, a página da Internet http://enade.inep.gov.br fará a recuperação do nome, data de nascimento e sexo do estudante por meio de consulta ao Cadastro de Pessoa Física, administrado pelo Ministério da Fazenda – Receita Federal. Essas informações não serão alteradas por meio da página da Internet http://enade.inep.gov.br, haja vista o processo de inscrição estar vinculado à Receita Federal para fins de identificação do estudante.

O estudante que ainda não dispõe de CPF deve ser orientado a consultar a página da Internet http://www.receita.fazenda.gov.br/PessoaFisica/CPF/InscricaoCPF.htm para conhecer a orientação sobre a inscrição no Cadastro de Pessoa Física. Destaca-se que o cadastro do estudante junto a Receita Federal deve ser realizado com a antecedência necessária à respectiva inscrição ao Enade 2010.

A inscrição de estudante estrangeiro, sem CPF, será eletronicamente solicitada ao Inep pela própria IES por meio da página da Internet http://enade.inep.gov.br, observados os prazos estabelecidos pela Portaria Normativa nº. 5/2010, em sua redação atual, e orientações técnicas deste Manual. A solicitação será eletronicamente avaliada pelo Inep, por meio da análise do documento de estudante estrangeiro anexado à solicitação. Para fins de caracterização de estudante estrangeiro serão consideradas pelo Inep a cópia do passaporte ou documento de identidade do estudante estrangeiro, emitido nos termos da Lei nº. 6.815, de 19 de agosto de 1980, disponível em http://www.planalto.gov.br/ccivil/leis/L6815.htm. A confirmação de inscrição será realizada pelo Inep e deverá ser acompanhada pela IES por meio da página da Internet http://enade.inep.gov.br – funcionalidade Estudantes inscritos.

Duas novas funcionalidades foram incorporadas ao processo de inscrição: Encerrar inscrições e Reabrir inscrições. A primeira informa ao Inep a finalização do processo de inscrição de estudantes habilitados ao Enade 2010, devendo ser utilizada pela IES após a inscrição de todos os estudantes que, por força da legislação vigente, devem participar do Enade 2010, sejam irregulares de anos anteriores ou regulares de 2010. A segunda funcionalidade, dentro do prazo previsto para inscrição, permite à IES reabrir o próprio processo de inscrição e utilizar as demais funcionalidades do Sistema Enade, no âmbito da IES, observados os prazos estabelecidos no presente Manual.

A legislação vigente faculta a adoção de procedimentos amostrais para aplicação do Enade. A funcionalidade Estudantes selecionados exibe a lista de todos os estudantes inscritos pela IES e que, obrigatoriamente, devem participar da prova para cumprimento do componente curricular obrigatório instituído pela Lei nº. 10.861/2004. A funcionalidade Estudantes não selecionados permite à IES conhecer a lista dos estudantes não selecionados pelo procedimento amostral definido pelo Inep, caso venha a ser adotado para a edição de 2010, além de possibilitar a indicação da vontade pessoal do estudante não selecionado em participar da prova na condição de estudante voluntário.

#### **Alteração de localidade de prova**

A alteração de localidade de prova permitirá à IES informar ao Inep a necessidade de alteração de localidade de prova para os estudantes em desenvolvimento de atividades curriculares obrigatórias fora do município sede do próprio curso na data de realização do Exame, bem como para aqueles estudantes de cursos de educação a distância. Somente serão processadas alterações de localidade de prova apresentadas pela IES por meio da página da Internet http://enade.inep.gov.br durante o período de 1º a 10 de setembro de 2010, conforme descrito neste Manual.

A alteração de localidade de prova terá como opções de municípios apenas aqueles onde o Inep tem previsão de aplicação da respectiva prova, após o encerramento do processo de inscrições, assim como aqueles relacionados como pólo de apoio presencial de cursos de educação a distância, com estudantes inscritos para o Enade 2010, restritos a cada IES e identificados pelo Sistema de Consulta de Instituições Credenciadas para a Educação a Distância e Pólos de Apoio Presencial (SIEAD/MEC) em 19 de abril de 2010.

#### **Respostas ao questionário do estudante**

O Questionário do Estudante, um dos instrumentos de coleta de informações do Enade, tem o objetivo de colher informações sobre o perfil socioecômico do estudante. Em 2010, pioneiramente, o Questionário do Estudante será respondido eletronicamente, por meio da página da Internet http://www.inep.gov.br, durante o período de 22 de outubro a 21 de novembro de 2010.

A participação na pesquisa desenvolvida por meio do Questionário do Estudante é de grande relevância para o conhecimento do perfil do estudante avaliado pelo Sinaes. Embora de participação voluntária, é importante às IES o desenvolvimento de ações voltadas ao esclarecimento e orientação ao estudante sobre a oportunidade de manifestar a própria opinião acerca do curso que frequenta, bem como sobre as impressões pessoais da sua IES.

O cálculo de indicadores educacionais, a partir dos resultados do Enade, considera variáveis coletadas por meio do Questionário do Estudante. Nesse sentido, e no intuito de informar à IES sobre a participação dos discentes habilitados ao Enade 2010, a página da Internet http://enade.inep.gov.br oferecerá, aos Coordenadores de Cursos, informações quantitativas sobre a participação do corpo discente do curso de graduação.

#### **Preenchimento do questionário do coordenador de curso**

Durante o período de 22 de novembro a 06 de dezembro de 2010, por meio da página da Internet http://enade.inep.gov.br, os coordenadores de cursos poderão responder ao Questionário do Coordenador de Curso, destinado a coletar informações para definição do perfil do curso de graduação. O Questionário do Coordenador de Curso também é de participação voluntária. Contudo, dada a sua relevância e contribuição ao processo de avaliação da educação superior no âmbito do Sinaes, é importante o acompanhamento da IES quanto à observação do prazo para esta atividade e da apresentação de respostas pelos respectivos coordenadores de cursos. Os cursos que participam apenas com estudantes irregulares de anos anteriores não terão acesso ao Questionário do Coordenador de Curso, haja vista a participação nessa etapa do processo no ano de avaliação do seu curso de graduação pelo Enade.

# **V – DAS RESPONSABILIDADES E ATRIBUIÇÕES**

## **1) Das responsabilidades e atribuições do Inep**

1.1) Definição das diretrizes para as provas

As Comissões Assessoras de Avaliação de Áreas e a Comissão Assessora de Avaliação da Formação Geral definirão as competências, conhecimentos, saberes e habilidades a serem avaliados e todas as especificações necessárias à elaboração da prova a ser aplicada no Enade 2010. As portarias que estabelecerão as diretrizes para o Enade 2010, por área e cursos superiores de tecnologia, serão divulgadas por meio da página da Internet http://www.inep.gov.br, conforme cronograma constante deste Manual.

1.2) Envio de instruções para o cadastramento eletrônico de estudantes habilitados ao Enade 2010

O Inep tornará disponível por meio das páginas da Internet http://www.inep.gov.br e http://enade.inep.gov.br todas as instruções e os instrumentos necessários ao cadastramento eletrônico dos estudantes habilitados ao Enade 2010, conforme cronograma constante deste Manual.

1.3) Divulgação da lista de estudantes selecionados para o Enade 2010

Embora facultado pela legislação vigente, o procedimento amostral não está previsto para o Enade 2010. Ainda assim, a organização do Enade 2010 considera a possibilidade facultada pela legislação e, por essa razão, ainda descreve as atividades vinculadas ao procedimento amostral.

A lista dos estudantes obrigados à participação no Enade 2010 será divulgada por meio da página da Internet http://enade.inep.gov.br, conforme cronograma constante deste Manual. O acesso a essa informação, inicialmente, é restrito aos coordenadores de cursos. Contudo, a IES é a responsável pela ampla divulgação dessa informação junto ao próprio corpo discente.

1.4) Divulgação dos locais de realização das provas

Os locais onde serão aplicadas as provas do Enade 2010 serão divulgados por meio das páginas da Internet http://www.inep.gov.br e http://enade.inep.gov.br, conforme cronograma constante deste Manual. A distribuição dos estudantes obrigados ao Enade 21010 observará o município de funcionamento do próprio curso, conforme informações do Sistema e-MEC, ou a informação de localidade de prova alterada pela IES apresentada ao Inep segundo orientações deste Manual.

O Inep, como coadjuvante no processo de divulgação do local de aplicação de provas do Enade 2010, remeterá o Cartão de Informação do Estudante aos estudantes inscritos pela respectiva IES. Será observado, para tanto, o endereço informado pela IES durante a inscrição do estudante, sendo encaminhado o Cartão de Informação do Estudante, por meio de correspondência simples, contendo as informações necessárias à participação do estudante no Enade 2010, inclusive do local de prova. Além dessa remessa de correspondência simples, o Inep

divulgará os locais de prova a cada Coordenador de Curso por meio da página da Internet http://enade.inep.gov.br, além de permitir consulta pública aos locais de prova por meio do endereço eletrônico http://www.inep.gov.br.

O Cartão de Informação do Estudante não é comprovante de inscrição ao Enade 2010. O estudante que não recebê-lo, desde que inscrito pela IES, terá livre acesso ao local de prova estabelecido pelo Inep. Nessa situação, deve ser orientado a consultar a coordenação de curso ou a página da Internet http://www.inep.gov.br para identificar o próprio local de prova.

#### 1.5) Divulgação do relatório dos estudantes em situação regular

O Inep tornará disponível, a partir do dia 16 de dezembro de 2010, por meio da página da Internet http://www.inep.gov.br, o Relatório de Estudantes em Situação Regular junto ao Enade 2010. Tal documento subsidiará o registro da situação regular do estudante em relação ao Enade, no respectivo histórico escolar, devendo acompanhar o processo de registro de diplomas.

1.6) Registro da situação de dupla graduação

O estudante poderá, eventualmente, acumular a dupla situação de concluinte e/ou ingressante em mais de um curso de graduação a ser avaliado pelo Enade 2010. Nessa situação, deverá optar por uma das provas e comparecer ao local determinado no respectivo Cartão de Informação do Estudante. Destaca-se que a situação de dupla graduação é reconhecida apenas quando verificada a dupla freqüência a cursos avaliados pelo Enade 2010.

O Inep, após a aplicação de provas e processamento da participação do estudante, registrará a situação de dupla graduação para o estudante, a partir da verificação de presença a uma das provas, conferindo situação de dispensa para o curso em que o estudante não tenha participado da prova. A informação estará disponível por meio do Relatório de Estudantes em Situação Regular junto ao Enade 2010.

1.7) Emissão do Boletim de Desempenho do Estudante

O Boletim de Desempenho do Estudante será disponibilizado aos estudantes participantes do Enade 2010 por meio da página da Internet http://www.inep.gov.br. As formas de acesso eletrônico ao Boletim de Desempenho do Estudante serão divulgadas pela mesma página da Internet e será iniciada após a divulgação oficial dos resultados do Enade 2010, estimada para seis meses após a realização do Exame.

## **2) Das responsabilidades e atribuições da IES**

2.1) Enquadramento dos cursos nas áreas de abrangência no Enade 2010

A atividade inicial para o cumprimento da responsabilidade legal de inscrição de estudantes habilitados ao Enade 2010 pelas IES é o enquadramento dos cursos discriminados na Portaria Normativa nº. 5/2010, em sua atual redação, nas diversas áreas de abrangência no Enade 2010. Serão avaliados os cursos que conferem diploma de bacharel nas áreas de Agronomia, Biomedicina, Educação Física, Enfermagem, Farmácia, Fisioterapia, Fonoaudiologia, Medicina, Medicina Veterinária, Nutrição, Odontologia, Serviço Social, Terapia Ocupacional e Zootecnia, assim como aqueles que conferem diploma de tecnólogo em Agroindústria, Agronegócios, Gestão Hospitalar, Gestão Ambiental e Radiologia.

Além das 19 áreas descritas na Portaria Normativa nº. 5/2010, em sua atual redação, a página da Internet http://enade.inep.gov.br permitirá o enquadramento de cursos na área identificada por irregulares de anos anteriores. Essa área, criada especialmente para atender ao disposto no artigo 7º da Portaria Normativa nº. 5/2010, em sua atual redação, contemplará todos os demais cursos da IES que ainda tenham estudantes em situação irregular junto ao Enade de anos anteriores.

#### 2.2) Inscrição de estudantes

Todos os estudantes ingressantes e concluintes habilitados ao Enade 2010, nos termos da legislação vigente, deverão ser inscritos pela IES para participação no Enade 2010. A inscrição ao Exame não está condicionada à atualização de matrícula, nem tampouco à regularidade no pagamento de mensalidades escolares. Cabe destacar que o estudante em situação irregular de matrícula, que tenha condições, ainda que remotas, asseguradas pelo regimento da IES, de retomar a atividade acadêmica durante o ano letivo de 2010, satisfeitos os critérios estabelecidos para habilitação ao Enade 2010 na condição de ingressante, concluinte ou irregular de anos anteriores, deve ser inscrito para participação no Enade 2010.

As IES devem, por meio do próprio serviço de controle acadêmico, identificar todo estudante habilitado ao Enade 2010, nos termos da legislação vigente, e inscrevê-los por meio da página da Internet http://enade.inep.gov.br para participação no Enade 2010, observados os prazos estabelecidos no presente Manual. Estão habilitados todos os estudantes que cumpram os requisitos estabelecidos pela Portaria Normativa nº. 5/2010, em sua atual redação:

- Ingressantes estudantes que até 1º/08/2010 tenham cumprido entre 7% e 22% (inclusive), da grade curricular mínima do curso na IES ou, no caso dos cursos superiores de tecnologia com carga horária mínima de até 2.000 horas, tenham cumprido entre 7% e 25% (inclusive) da grade curricular mínima do curso na IES;
- Concluintes estudantes que até 1º/08/2010 tenham cumprido no mínimo 80% da grade curricular mínima do curso na IES ou, no caso dos cursos superiores de tecnologia com carga horária mínima de até 2.000 horas, tenham cumprido no mínimo 75% (inclusive) da grade curricular mínima do curso na IES. Independente de qualquer percentual de cumprimento da carga horária mínima do curso na IES, todo estudante que tenha condições acadêmicas de conclusão do próprio curso durante o ano letivo de 2010 também está habilitado ao Enade 2010 na condição de concluinte; e
- Irregulares de anos anteriores estudante que estiveram obrigados ao Enade de anos anteriores e, por qualquer razão, não participaram da prova no ano de sua habilitação ou em anos subseqüentes, e nem tampouco foram beneficiados com dispensa pelo MEC.

Ainda que o estudante tenha registro de participação no Enade em anos anteriores na condição de ingressante ou concluinte, uma vez cumprido qualquer requisito de habilitação ao Enade 2010, nos termos da Portaria Normativa nº. 5/2010, a IES deverá proceder à respectiva inscrição nos prazos estabelecidos no presente Manual.

Qualquer necessidade de atendimento especial – portadores de deficiência física, visual ou auditiva – para participação no Enade 2010 deverá ser indicada pela IES durante o processo de inscrição do estudante. O Inep providenciará o atendimento especial, no local de realização da prova, ao estudante inscrito pela IES na condição de portador de necessidades especiais de atendimento – deficiência física, visual ou auditiva.

A situação que demande atendimento especial, não identificada pela IES durante o processo de inscrição, será providenciada pelo Inep se o pleito for apresentado com antecedência aplicável à situação especial. A IES deverá comunicar, ao Inep, a necessidade de atendimento especial pelo endereço eletrônico enade@inep.gov.br, informando o nome completo do estudante, CPF, IES, curso em que tenha sido inscrito e detalhamento do tipo de atendimento especial necessário à participação na prova. O Inep providenciará o atendimento especial, no local de aplicação das provas, aos pleitos recebidos com a antecedência necessária às providências indispensáveis ao atendimento especial.

2.2.1) O dia 02 de agosto de 2010 deve ser considerado como data referencial para o cálculo dos percentuais de cumprimento da carga horária mínima dos cursos para habilitação ao Enade 2010, como ingressante ou concluinte. A IES deve, portanto, imprimir ou consultar o histórico escolar de cada estudante (informação atualizada de 02/08/2010) e verificar o percentual de cumprimento de carga horária mínima do curso na IES para caracterizá-lo como concluinte ou ingressante habilitado ao Enade 2010. Qualquer alteração no controle acadêmico dos estudantes após 02/08/2009, seja por trancamento de matrícula, abandono de curso, aproveitamento de disciplinas ou revisão de nota/conceito/menção, não o desabilita ao Enade 2010. A IES deve orientar o estudante sobre o ônus do descumprimento do componente curricular obrigatório Enade.

2.2.2) Durante o período de inscrições – 02 a 31 de agosto de 2010 – a IES deverá enquadrar os seus cursos nas diversas áreas de abrangência do Enade 2010, gerar a senha de acesso por curso selecionado para participação no Enade 2010 e realizar as inscrições dos estudantes habilitados ao Enade 2010, conforme orientações deste Manual. Essas atividades serão desenvolvidas pela IES exclusivamente por meio da página da Internet http://enade.inep.gov.br. É recomendável que a IES não retarde as atividades de inscrições de estudantes habilitados ao Enade 2010, evitando os congestionamentos comuns ao período final de inscrições.

2.2.3) Informar os dados dos estudantes habilitados: CPF, número da carteira de identidade e, especialmente, endereço completo e atualizado, além da indicação das necessidades especiais de atendimento (para os casos de portadores de deficiência física, visual e/ou auditiva) e dados escolares (ano de conclusão do ensino médio, ano de início da graduação e turno de freqüência ao curso).

2.2.4) Se for o caso, informar a inexistência de estudantes concluintes e/ou ingressantes habilitados ao Enade 2010, no próprio sistema de inscrição, até o dia 31/08/2010.

2.2.5) A conclusão de novo curso avaliado pelo Enade 2010, que possa sugerir novo diploma ou apostilamento a diploma já expedido, habilita o concluinte ao Enade 2010. Trata-se, nesse caso, de conclusão de curso de graduação em que houve aproveitamento de créditos de curso de graduação já concluído pelo estudante. Assim, o estudante é novamente caracterizado como concluinte de curso a ser avaliado pelo Enade e, por essa razão reúne condições de habilitação ao Enade 2010.

2.2.6) As instituições de educação superior que oferecem os cursos a serem avaliados pelo Enade 2010 deverão encaminhar ao Inep, nos termos da legislação vigente, o cadastro dos estudantes habilitados (concluintes, ingressantes e irregulares de anos anteriores). Somente serão

processadas pelo Inep as inscrições de estudantes encaminhadas conforme instruções deste Manual.

#### 2.3) Alterações de dados cadastrais de estudante inscrito

Durante cada período de inscrições as IES poderão inscrever, alterar ou excluir concluintes e ingressantes habilitados ao Enade 2010, observada a adequação da caracterização do estudante e período de inscrição. É de grande importância a correção dos dados cadastrais dos estudantes, pois só assim será possível a correta emissão do Relatório de Estudantes em Situação Regular junto ao Enade 2010, bem como o histórico escolar e a consulta ao Boletim de Desempenho do Estudante.

#### 2.4) Atualização cadastral de cursos

Manter atualizados os dados cadastrais dos cursos ofertados pela IES. Para tanto é indispensável a identificação do Pesquisador Institucional da IES, a quem devem ser solicitadas, sempre que necessárias, as atualizações dos dados de cada curso, que serão realizadas por meio do Sistema e-MEC. Destaca-se que as atualizações realizadas no Sistema e-MEC estarão disponíveis no Sistema Enade com atraso de um dia. Postergar as atualizações do Sistema e-MEC para o período final das inscrições ao Enade 2010 – dia 31/08/2010 – pode comprometer o processo de inscrições ao Exame no âmbito da IES.

A organização do Enade 2010 está pautada em dados do Sistema e-MEC, dentre os quais destacamos a identificação pessoal do Coordenador do Curso, CPF, endereço para comunicação eletrônica, município de funcionamento do curso e pólos de apoio presencial, para o caso de cursos ofertados na modalidade de educação a distância.

#### 2.5) Divulgação da lista dos estudantes selecionados para o Enade 2010

É responsabilidade da IES, nos termos da Portaria Normativa nº. 5/2010, em sua redação atual, divulgar amplamente, junto ao seu corpo discente, a lista dos estudantes habilitados ao Enade 2010, antes do envio do cadastro ao Inep. Para efeitos de comprovação do cumprimento do disposto na Lei nº. 10.861/2004 e Portaria Normativa nº. 5/2010, em sua atual redação, é recomendável que as IES desenvolvam mecanismos para registrar a comunicação ao estudante quanto a sua obrigatoriedade de participação no Enade 2010.

#### 2.6) Alteração de localidade de prova

A IES, cujo estudante selecionado para o Enade 2010 estiver realizando atividade curricular obrigatória em instituição conveniada, fora do município sede do próprio curso, deverá informar ao Inep, entre 1º e 10 de setembro de 2010, dentre os diversos municípios onde esteja prevista a aplicação da respectiva prova, aquele município onde o estudante optou por participar do Exame, de acordo com a Portaria Normativa nº. 5/2010, em sua atual redação.

#### 2.7) Estudantes voluntários

A legislação vigente faculta a adoção de procedimentos amostrais para aplicação do Enade. A organização do Enade 2010 não prevê seleção amostral para esta edição do Exame. Dessa forma, não há previsão de estudantes voluntários em 2010.

Caso o procedimento amostral venha a ser adotado para esta edição do Exame, o estudante não selecionado poderá optar por participar da prova na condição de estudante voluntário. Nessa situação, a IES deverá informar ao Inep a opção pessoal do estudante em participar do Enade 2010, durante o período de 21 a 30 de setembro de 2010, por meio da página da Internet http://enade.inep.gov.br. A opção de participação no Enade 2010 é possível apenas ao estudante inscrito pela IES e não selecionado pelo procedimento amostral definido pelo Inep.

Destaca-se que a regularidade junto ao Enade 2010 de estudantes voluntários estará condicionada à efetiva participação na prova em 21 de novembro. O desempenho individual dos estudantes voluntários não será considerado para cálculo do conceito do próprio curso, nos termos da legislação vigente.

#### 2.8) Preenchimento do Questionário do Coordenador de Curso

O Questionário do Coordenador de Curso, estabelecido pelo § 2º do artigo 8º da Portaria nº. 107, de 22 de julho de 2004, tem como objetivo reunir informações que contribuam para a definição do perfil do curso. Somente serão processadas respostas ao Questionário do Coordenador de Curso encaminhadas por meio da página da Internet http://enade.inep.gov.br durante o período de 22 de novembro a 06 de dezembro de 2010.

#### 2.9) Educação a distância

Para os estudantes de cursos ofertados na modalidade de educação a distância as IES devem informar, durante o processo de inscrição, o pólo de apoio presencial de vínculo do estudante inscrito no Enade 2010. O município do pólo de apoio presencial será a localidade de prova do estudante. Somente serão considerados os pólos de apoio presencial cadastrados no Sistema de Consulta de Instituições Credenciadas para a Educação a Distância e Pólos de Apoio Presencial (SIEAD/MEC), até o dia 19 de abril de 2010.

A IES deverá, caso necessário, observar o período de 1º a 10 de setembro para alteração de localidade de aplicação de prova para os estudantes de cursos de educação a distância. Somente serão processadas pelo Inep as alterações de localidade de prova apresentadas por meio da página da Internet http://enade.inep.gov.br, durante o período de 1º a 10 de setembro de 2010, conforme orientações deste Manual. As opções de município para alteração de localidade de prova consideram apenas os municípios que tenham estudantes inscritos pelas IES.

#### 2.10) Registro da regularidade junto ao Enade 2010

As IES devem registrar, no histórico escolar do estudante, nos termos do artigo 28 da Portaria nº. 2.051/2004, a situação regular do componente curricular obrigatório Enade, a partir das informações constantes da Relação de Estudantes em Situação Regular junto ao Enade 2010. O acesso ao citado relatório é restrito à IES e realizado exclusivamente por meio da página da Internet http://www.inep.gov.br. O Relatório de Estudantes em Situação Regular junto ao Enade 2010 estará disponível a partir do dia 16 de dezembro de 2010.

A IES deve prestar informação, a qualquer tempo, sobre a regularidade do estudante no componente curricular obrigatório Enade, nos termos da Portaria nº. 107/2004.

O acesso ao resultado individual obtido no Enade é restrito ao concluinte ou ingressante que tenha participado da prova, conforme legislação vigente. Condicionar a emissão do histórico escolar à apresentação do Boletim de Desempenho do Estudante constitui-se em descumprimento à legislação vigente.

## **3) Das responsabilidades e atribuições do estudante**

#### 3.1) Cartão de Informação do Estudante

As informações sobre a habilitação ao Enade 2010, inscrição e local de prova devem ser prestadas ao estudante pela própria IES, nos termos da legislação vigente.

O Inep, como coadjuvante no processo de disseminação de informações sobre o Enade 2010, enviará as informações sobre a aplicação da prova do Enade 2010 ao endereço do estudante obrigado a participação nesta edição do Exame, por meio do Cartão de Informação do Estudante, incluindo os respectivos locais de prova, utilizando os serviços de carta simples da Empresa Brasileira de Correios e Telégrafos.

Nas situações de não recebimento dessas informações até o dia da prova, e de impossibilidade de consulta à lista de local de provas a ser divulgadas aos coordenadores de cursos por meio da página da Internet http://enade.inep.gov.br, o estudante deverá consultar a página da Internet http://www.inep.gov.br para obter informações do próprio local de prova e comparecer, no dia e horário especificados, munido de documento oficial de identificação (com fotografia).

3.1.1) O Cartão de Informação do Estudante conterá instruções para a correção de dados pessoais. Nessa ocasião, o estudante deverá ler as instruções, preencher o formulário com as eventuais correções cadastrais e apresentá-lo ao fiscal da prova, no dia e local determinado para o Exame. Os fiscais de prova também poderão fornecer o instrumento apropriado à correção de dados pessoais, caso seja necessário.

3.1.2) Cabe ressaltar, ainda, que os estudantes selecionados ou optantes pela participação no Enade 2010 serão distribuídos para a prova em obediência ao município de funcionamento do próprio curso, exceto para os casos previstos no artigo 6º da Portaria Normativa nº. 5/2010, em sua atual redação, desde que a IES tenha informado ao Inep, durante o período de 1º a 10 de setembro de 2010, o município onde o estudante optou por participar da prova, dentre aqueles onde há previsão de aplicação da respectiva prova, conforme instruções deste Manual. Não serão admitidas trocas de locais de prova determinados pelo Inep.

3.2) Estudantes em situação de dupla graduação

O estudante poderá, eventualmente, acumular a dupla situação de concluinte e/ou ingressante em mais de um curso de graduação a ser avaliado pelo Enade 2010. Nessa situação, o estudante deverá optar por uma das provas e comparecer ao local determinado no respectivo Cartão de Informação do Estudante. Destaca-se que a situação de dupla graduação é reconhecida apenas quando verificada a dupla freqüência a cursos avaliados pelo Enade 2010.

#### 3.3) Das provas

Os estudantes que participarão da prova deverão apresentar-se no local definido pelo Inep, às 12h15mim (horário oficial de Brasília) do dia 21 de novembro de 2010, para localizar a sala, assinar a lista de presença e cumprir outras formalidades, munidos de documento oficial de identificação (com fotografia). A prova terá início às 13 horas (horário oficial de Brasília) e não será permitida a entrada no local da prova após esse horário.

O estudante deverá conhecer antecipadamente o seu local de prova e estimar o tempo necessário ao percurso desde sua residência, observando o horário estabelecido para sua apresentação – 12h15mim (horário oficial de Brasília). O período de tolerância para apresentação ao local de prova está restrito a 12h15mim (horário oficial de Brasília) e 13 horas (horário oficial de Brasília), tendo como referência a hora local informada por companhia telefônica.

#### 3.4) Questionário do Estudante

O estudante deverá responder ao Questionário do Estudante, por meio da página da Internet http://www.inep.gov.br, no período de 22 de outubro a 21 de novembro. Embora seja de grande importância para compor o perfil dos concluintes e ingressantes, o Questionário do Estudante é de participação voluntária.

#### 3.5) Acesso ao Boletim de Desempenho do Estudante

O Boletim de Desempenho do Estudante, assim como as orientações para acesso eletrônico, serão disponibilizados aos estudantes participantes do Enade 2010 por meio da página da Internet http://www.inep.gov.br. O acesso ao Boletim de Desempenho do Estudante será permitido após a divulgação oficial dos resultados do Enade 2010, estimada para seis meses após a realização do Exame.

O estudante que não conseguir acesso eletrônico ao próprio Boletim de Desempenho do Estudante, à época oportuna, poderá solicitar orientações ao Inep acerca do acesso eletrônico, por meio do endereço eletrônico enade@inep.gov.br, informando nome completo, CPF, nome da IES e do respectivo curso e ano de participação no Exame.

O acesso ao resultado individual obtido no Enade 2010 é restrito ao concluinte ou ingressante que tenha participado da prova, conforme legislação vigente. O uso e divulgação do próprio desempenho individual é responsabilidade do estudante. A IES não pode condicionar a emissão do histórico escolar à apresentação do Boletim de Desempenho do Estudante, situação em que está caracterizado descumprimento da legislação vigente.

#### 3.6) Atendimento especial

Será providenciado o atendimento especial, no local de realização da prova, ao estudante obrigado a participação no Enade 2010, inscrito pela IES na condição de portador de necessidades especiais de atendimento – deficiência física, visual ou auditiva. O atendimento especial inclui a possibilidade de amamentação, quando a estudante deverá comparecer ao local de prova com acompanhante para o recém-nascido e o aplicador de prova reservará espaço adequado à amamentação durante o período de aplicação de prova. Esses casos não serão contemplados com tempo adicional à resolução da prova.

Qualquer outra situação que demande atendimento especial, não identificada pela IES durante o processo de inscrição, deverá ser imediatamente comunicada ao Inep pelo endereço eletrônico enade@inep.gov.br, informando o nome completo do estudante, CPF, IES e curso, assim como o detalhamento do tipo de atendimento especial necessário à participação na prova. O Inep providenciará o atendimento especial, no local de aplicação das provas, aos pleitos recebidos com a antecedência necessária às providências indispensáveis ao atendimento especial.

## **VI – SISTEMA ENADE**

O presente Manual descreve as funções para acesso ao sistema do Enade 2010 e poderá ser livremente copiado por meio da página da Internet http://www.inep.gov.br e http://enade.inep.gov.br, onde as orientações descritas poderão ser imediatamente visualizadas. Este Manual é indispensável ao esclarecimento de dúvidas e orientações sobre o Enade 2010. Mantenha-o sempre ao seu alcance.

As funções da página da Internet http://enade.inep.gov.br serão realizadas diretamente no banco de dados do Inep, evitando, assim, o trânsito de arquivo de dados entre o Inep e a IES. Será intensa a troca de mensagens eletrônicas entre o Inep e a IES. É indispensável a liberação dos controles de *anti-spam* para o domínio Inep (@inep.gov.br).

É indispensável ao sucesso nas operações previstas neste Manual que o padrão de data do Windows esteja selecionado para dd/mm/aaaa. Verifique a configuração do padrão de data do seu sistema, selecionando Iniciar – Configurações – Painel de Controle – Opções Regionais – pasta Data – janela Data Abreviada – campo Formato de Data Abreviada – dd/mm/aaaa. O sistema Enade está preparado para os navegadores Windows Explorer – versão 8.0 e Mozilla Firefox – versão 3.0. A execução sistemática de limpeza de *cash* facilita a operação das funcionalidades da página da Internet http://enade.inep.gov.br.

Evite utilizar as funções de avanço e retrocesso do seu navegador. A tecla F11 tem a dupla função de maximizar e restaurar a configuração original da tela do seu navegador. Evite, também, a utilização da tecla ENTER durante a operação do sistema Enade por meio da página da Internet http://enade.inep.gov.br.

O Sistema Enade 2010 está disponível por meio da página da Internet http://enade.inep.gov.br e possui dois ambientes distintos: (1) ambiente do Pesquisador Institucional e (2) ambiente do Coordenador de Curso. O acesso aos ambientes do Sistema Enade são restritos e controlados por senha de acesso.

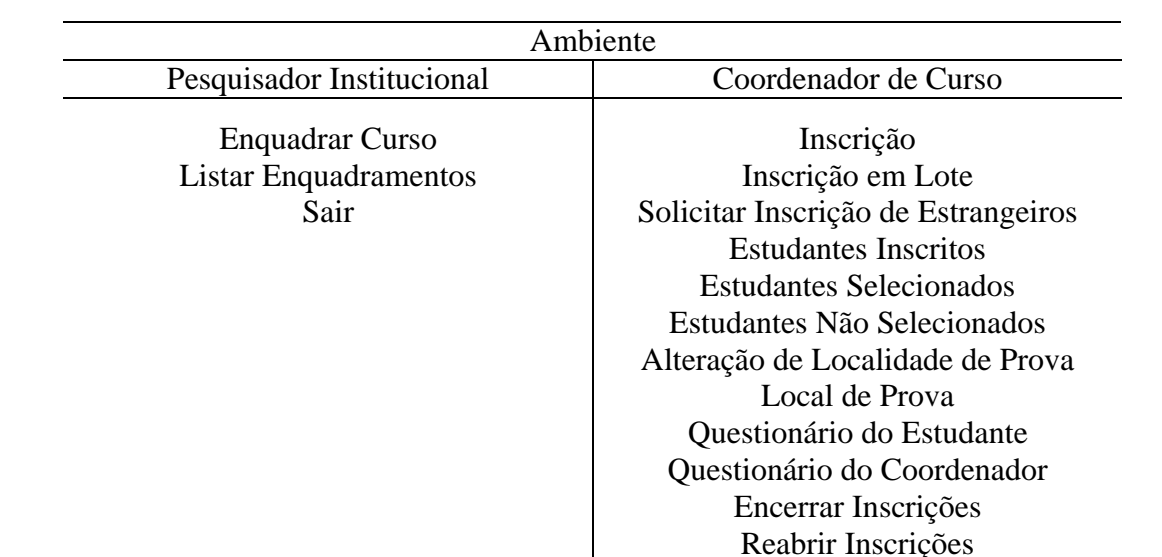

Sair

Neste Manual encontram-se descritas as funções de Pesquisador Institucional e Coordenador de Curso:

#### **Pesquisador Institucional – Enquadrar Curso**

Esta função permite ao Pesquisador Institucional, a partir da relação de cursos cadastrados no Sistema e-MEC, enquadrá-los na respectiva área de abrangência do Enade 2010. As áreas de abrangência do Enade 2010 são Agronomia, Biomedicina, Educação Física, Enfermagem, Farmácia, Fisioterapia, Fonoaudiologia, Medicina, Medicina Veterinária, Nutrição, Odontologia, Serviço Social, Terapia Ocupacional, Zootecnia, Curso Superior de Tecnologia (CST) em Agroindústria, CST em Agronegócios, CST em Gestão Hospitalar, CST em Gestão Ambiental, CST em Radiologia e Irregulares de anos anteriores.

É importante ressaltar que somente devem ser enquadrados na área identificada por irregulares de anos anteriores os cursos não discriminados no artigo 1º da Portaria Normativa nº. 5/2010, em sua atual redação, e que ainda tenham estudantes em situação irregular junto ao Enade de anos anteriores. Os cursos objeto de avaliação pelo Enade 2010, para os quais ainda existam estudantes em situação irregular de anos anteriores, devem ser enquadrados nas suas respectivas áreas. A distinção da situação do estudante será controlada pelo período de inscrição: de 07 a 24 de junho – inscrição somente de irregulares de anos anteriores; de 02 a 31 de agosto – inscrição de ingressantes e concluintes habilitados ao Enade 2010.

O enquadramento realizado pelo Pesquisador Institucional definirá a prova a ser aplicada aos estudantes inscritos para cada curso. Durante o período de 07 de junho a 31 de agosto de 2010 esta funcionalidade estará à disposição do Pesquisador Institucional, seja para enquadramento ou alteração do enquadramento já efetuado. O enquadramento requisita informações do Sistema e-MEC, dentre as quais destacamos: nome do curso, município de funcionamento, nome do coordenador, CPF do coordenador e respectivo endereço eletrônico de comunicação. A omissão de qualquer dessas informações no Sistema e-MEC impedirá o enquadramento do curso nas áreas de abrangência do Enade 2010. Cabe ao Pesquisador Institucional o ajuste do cadastro de cursos junto ao Sistema e-MEC e, em seguida, o enquadramento do curso no Sistema Enade. Destaca-se que as atualizações no Sistema e-MEC são incorporadas ao Sistema Enade com um dia de atraso.

A comunicação eletrônica ao Coordenador de Curso enquadrado no Enade 2010 é automática pelo Sistema Enade, com orientações para geração da senha de acesso. A senha de acesso do Coordenador de Curso está vinculada ao próprio CPF do Coordenador. Assim, um Coordenador que acumula a função em mais de um curso terá apenas uma senha de acesso, que deve ser utilizada sempre com o código do curso no Sistema e-MEC.

A senha de acesso somente poderá ser utilizada para cursos previamente enquadrados pelo Pesquisador Institucional e senha gerada pelo Sistema Enade. A geração de senha de acesso para o segundo curso, ou posterior, alterará a senha de acesso atribuída ao Coordenador do Curso. A nova senha de acesso atribuída ao CPF do Coordenador de Curso permitirá acesso a todos os cursos previamente enquadrados e com senhas de acesso já geradas pelo Sistema Enade.

Qualquer ocorrência de alteração de Coordenador de Curso inviabiliza o acesso ao Sistema Enade com a senha já gerada. Essa situação aponta para a necessidade do novo Coordenador de Curso gerar a sua senha de acesso por meio do Sistema Enade.

#### **Pesquisador Institucional - Listar enquadramentos**

Esta funcionalidade permite ao Pesquisador Institucional acompanhar todo o processo de inscrição. São exibidos os códigos de cursos já enquadrados no Enade 2010, respectiva a área de abrangência de enquadramento no Enade 2010, a situação de geração de senha de acesso pelo Coordenador de Curso, o encerramento do processo de inscrições no âmbito da coordenação de curso, assim como o quantitativo de inscrições de estudantes irregulares e regulares no Enade 2010.

#### **Pesquisador Institucional – Sair**

Esta função encerra as atividades do Pesquisador Institucional no Sistema Enade. É importante destacar que o encerramento de atividades no Sistema Enade deve ser realizado pela funcionalidade Sair, evitando usar as funções de encerramento do navegador da Internet.

#### **Coordenador de Curso – Inscrição**

Esta funcionalidade permite a inscrição individualizada de ingressante ou concluinte para cada curso enquadrado no Enade 2010. O Sistema Enade exibirá mensagem de alerta sobre o período de inscrição para estudante regular ou irregular de anos anteriores. Esteja atento a essas informações, haja vista a impossibilidade de troca de inscrições realizadas equivocadamente em períodos distintos.

O Sistema Enade exibirá, de forma permanente, a identificação da IES, curso, diploma conferido, localidade de prova e área de abrangência no Enade 2010. É importante a observação desses dados para a continuidade do processo de inscrição. A confirmação do curso e área de abrangência no Enade 2010, principalmente, é a garantia da correta inscrição do ingressante ou concluinte e alocação adequada de prova ao seu estudante.

#### **Coordenador de Curso – Inscrição em lote**

A inscrição em lote é a funcionalidade que permite ao Coordenador de Curso encaminhar inscrições por grupo de estudantes do mesmo curso. Para tanto é indispensável a preparação de arquivo texto, segundo as orientações do presente Manual, e submetê-lo ao processamento por meio da página da Internet http://enade.inep.gov.br.

O Sistema Enade faz requisições de informações a dois sistemas externos ao Inep: Receita Federal e Empresa Brasileira de Correios e Telégrafos. Por essa razão, o processamento de arquivos de inscrição em lote pode responder de forma mais lenta, dependendo da demanda aos sistemas externos e ao próprio Sistema Enade. O arquivo em lote será submetido para processamento e as demais funcionalidades do seu Sistema Enade permanecerão inibidas durante a leitura e processamento do arquivo criado para inscrições em lote. Por essa razão o arquivo texto para processamento de inscrições em lote deve conter, no máximo, cem (100) linhas de registros de estudantes.

Nunca interrompa o processamento de arquivo de inscrições em lote, nem tampouco feche o seu navegador ou interrompa a sua conexão com a Internet. Os resultados do processamento do arquivo em lote serão exibidos em sua tela. Cabe ao Coordenador de Curso o acompanhamento do resultado do processamento de arquivos em lote pelo Sistema Enade e, caso necessário, a correção das informações do arquivo texto e submissão a novo processamento, viabilizando a inscrição do estudante com inconsistência verificada no arquivo texto, observados os prazos estabelecidos no presente Manual.

A submissão de arquivos de inscrição em lote não assegura a inscrição do estudante, haja vista a possibilidade de verificação de inconsistência de informação no arquivo apresentado. Somente a recepção de mensagem de sucesso, em sua tela, assegura o processamento da informação pelo Inep. É recomendável a utilização da funcionalidade estudantes inscritos para confirmação do processamento da inscrição realizada, conforme descrito neste Manual.

O Sistema Enade criticará as informações apresentadas no arquivo texto e emitirá mensagens de erro ou de sucesso na operação de inscrição em lote. Caso ocorra erro nas informações apresentadas, o Sistema Enade indicará o erro ou a inconsistência verificada. Faça a correção do erro no seu arquivo texto e repita o processo de importação de dados, observados os prazos estabelecidos no presente Manual.

#### **Coordenador de Curso – Solicitar inscrição de estrangeiros**

A inscrição de estudante estrangeiro, com permanência provisória no País, sem CPF, será encaminhada pela IES por meio da funcionalidade solicitar inscrição de estrangeiros. A IES, por meio da página da Internet http://enade.inep.gov.br, submeterá ao Inep a inscrição do ingressante ou concluinte estrangeiro, que não possui CPF, mediante o preenchimento do formulário de inscrição e remessa eletrônica, por meio da página da Internet http://enade.inep.gov.br, de cópia do passaporte ou documento de identidade do estudante estrangeiro, emitido nos termos da Lei nº. 6.815/1980 (http://www.planalto.gov.br/ccivil/leis/L6815.htm). A confirmação de inscrição será realizada pelo Inep e deverá ser acompanhada pela IES por meio da página da Internet http://enade.inep.gov.br, observados os prazos estabelecidos pela Portaria Normativa nº. 5/2010, em sua atual redação, e orientações técnicas do presente Manual.

#### **Coordenador de Curso – Estudantes inscritos**

Esta funcionalidade exibe a lista completa de todos os estudantes inscritos no curso, sejam irregulares de anos anteriores ou estudantes habilitados ao Enade 2010. Serão exibidas as opções de alteração, exclusão ou verificação dos dados cadastrais de cada estudante. Contudo, as opções de alteração e exclusão são restritas à condição do estudante – irregular de anos anteriores ou regular de 2010 – e período de inscrição. Isso significa dizer que durante o período de 07 a 24 de junho é possível à IES inscrever, alterar ou excluir qualquer estudante em situação irregular junto ao Enade de anos anteriores. A partir de 25 de junho de 2010 o Sistema Enade permitirá apenas a verificação de dados de estudantes inscritos na condição de irregulares de anos anteriores.

#### **Coordenador de Curso – Estudantes selecionados**

Esta funcionalidade exibirá, a partir de 20 de setembro de 2010, a lista dos estudantes obrigados a participação no Enade 2010. É responsabilidade da IES, nos termos da legislação vigente, a ampla divulgação da lista de estudantes selecionados para o Enade 2010. Para efeitos de comprovação do cumprimento do disposto na Lei nº. 10.861/2004 e Portaria Normativa nº. 5/2010, em sua atual redação, é recomendável que as IES desenvolvam mecanismos para registrar a comunicação ao estudante quanto a sua obrigatoriedade de participação no Enade 2010 e conhecimento do respectivo local de prova.

#### **Coordenador de Curso – estudantes não selecionados**

A funcionalidade estudantes não selecionados permite à IES conhecer a lista dos estudantes não selecionados pelo procedimento amostral definido pelo INEP, caso venha a ser adotado para a edição de 2010, além de possibilitar a indicação da vontade pessoal do estudante não selecionado em participar da prova.

É importante lembrar que a regularidade junto ao Enade 2010 de estudante voluntário estará condicionada à efetiva participação na prova a ser aplicada em 21 de novembro de 2010.

#### **Coordenador de Curso – Alteração de localidade de prova**

A Portaria Normativa nº. 5/2010 determina que o estudante seja distribuído para a prova em observação ao município de funcionamento do próprio curso de graduação. Os estudantes de cursos oferecidos na modalidade de educação a distância serão alocados no município do pólo de apoio presencial ao qual estejam vinculados, desde que o pólo de apoio presencial esteja cadastrado no Sistema de Consulta de Instituições Credenciadas para a Educação a Distância e Pólos de Apoio Presencial (SIEAD/MEC) em 19 de abril de 2010.

O mesmo dispositivo legal faculta a possibilidade de alteração de localidade de prova para estudantes em desenvolvimento de atividades curriculares obrigatórias fora da sede do curso e para estudantes da modalidade de educação a distância. A IES, durante o período de 1º a 10 de setembro de 2010, por meio da funcionalidade alteração de localidade de prova, poderá alterar a localidade de prova inicialmente atribuída ao estudante, dentre as diversas opções de localidades de prova previstas para a respectiva área de abrangência.

Somente serão consideradas as alterações de localidade de prova encaminhadas ao Inep por meio da página da Internet http://enade.inep.gov.br durante o período de 1º a 10 de setembro de 2010.

#### **Coordenador de Curso – Questionário do estudante**

Aos coordenadores de cursos, por meio da funcionalidade questionário do estudante, a partir do dia 22 de outubro de 2010, serão apresentadas informações quantitativas acerca da adesão dos estudantes do curso ao Questionário do Estudante. A participação na pesquisa desenvolvida por meio do Questionário do Estudante é de grande relevância para o conhecimento do perfil do estudante avaliado pelo Sinaes.

Embora de participação voluntária, é importante às IES o desenvolvimento de ações voltadas ao esclarecimento e orientação ao estudante sobre a oportunidade de manifestar a própria opinião acerca do curso que freqüenta, bem como sobre as impressões pessoais da sua IES. Destaca-se, por fim, que o cálculo de indicadores educacionais a partir dos resultados do Enade considera variáveis coletadas por meio do Questionário do Estudante.

#### **Coordenador de Curso – Local de prova**

A partir do dia 22 de outubro de 2010 será disponibilizada aos coordenadores de cursos a consulta aos locais de prova definidos pelo Inep para cada estudante inscrito no curso. É responsabilidade da IES, nos termos da legislação vigente, a ampla divulgação da lista de estudantes selecionados para o Enade 2010 e respectivos locais de prova. Para efeitos de comprovação do cumprimento do disposto na Lei nº. 10.861/2004 e Portaria Normativa nº.

5/2010, em sua atual redação, é recomendável que as IES desenvolvam mecanismos para registrar a comunicação ao estudante quanto a sua obrigatoriedade de participação no Enade 2010 e conhecimento do respectivo local de prova.

#### **Coordenador de Curso – Questionário do Coordenador**

Esta funcionalidade permitirá, durante o período de 22 de novembro a 06 de dezembro de 2010, por meio da página da Internet http://enade.inep.gov.br, apresentação das respostas ao questionário do Coordenador de Curso, destinado a coletar informações para definição do perfil do curso de graduação. O Questionário do Coordenador de Curso é de participação voluntária. Contudo, dada a sua relevância e contribuição ao processo de avaliação da educação superior no âmbito do Sinaes, é importante o acompanhamento da IES quanto à observação do prazo para esta atividade e da apresentação de respostas pelos seus coordenadores de cursos.

#### **Coordenador de Curso – Encerrar inscrições**

Esta funcionalidade permite ao Coordenador de Curso informar ao Inep o encerramento das atividades de inscrição de estudantes habilitados ao Enade 2010 e geração automática do protocolo de encerramento de inscrições, documento oficial que apresentará os quantitativos de estudantes inscritos pela IES para participação no Enade 2010. O encerramento de inscrições inibirá as funções de inscrição, inscrição em lote e solicitar inscrição de estrangeiros, além de encaminhar ao endereço eletrônico do Coordenador de Curso, Pesquisador Institucional e Inep informações quantitativas do processo de inscrição realizado no âmbito da coordenação de curso.

Se o curso tem estudantes irregulares de anos anteriores e estudantes habilitados ao Enade 2010, conforme Portaria Normativa nº. 5/2010, em sua atual redação, o encerramento de inscrições (geração do protocolo de encerramento) deve ser utilizado no segundo período de inscrições – 02 a 31 de agosto de 2010, após a inscrição de todos os ingressantes e concluintes habilitados ao Enade 2010. O encerramento de inscrições somente poderá ser realizado pela coordenação de curso durante o período de inscrições – 07 a 24 de junho ou 02 a 31 de agosto de 2010.

#### **Coordenador de Curso – Reabrir inscrições**

Durante o período de inscrições – 07 a 24 de junho ou 02 a 31 de agosto de 2010, esta funcionalidade permitirá a reabertura do processo de inscrições pelo Coordenador de Curso que já o tenha encerrado, viabilizando novas inscrições, alterações e/ou exclusões de estudantes, respeitados os períodos específicos de inscrição para estudantes irregulares de anos anteriores e estudantes habilitados ao Enade 2010. A reabertura de inscrições tornará sem efeito o protocolo de encerramento gerado no momento do encerramento das inscrições, com comunicação eletrônica ao Coordenador de Curso, Pesquisador Institucional e Inep.

Novo protocolo de encerramento deverá ser gerado após as correções identificadas pela coordenação de curso no processo de inscrições. Ressaltamos que o protocolo de encerramento é o documento oficial de conclusão das atividades de inscrição de estudantes habilitados ao Enade 2010.

## **Coordenador de Curso – Sair**

Esta função encerra as atividades do Coordenador de Curso no Sistema Enade. É importante destacar que o encerramento de atividades no Sistema Enade deve ser realizado pela funcionalidade sair, evitando usar as funções de encerramento do navegador da Internet.

# **VII - ENTRADA DE DADOS**

A entrada de dados no Sistema Enade será realizada pelo Pesquisador Institucional e pelo Coordenador de Curso, conforme descrito no presente Manual. O Pesquisador Institucional fará o enquadramento dos cursos nas diversas áreas de abrangência do Enade. Os coordenadores de cursos farão a entrada de dados de estudantes habilitados ao Enade 2010, além das respostas ao Questionário do Coordenador.

Exclusivamente para os fins didáticos deste Manual, as telas do Sistema Enade detalhadas neste capítulo, serão divididas em três seções: (1) identificação do Sistema Enade, (2) menu principal e (3) entrada de dados. As orientações serão detalhadas para cada ambiente e seção. Observe a tela seguinte:

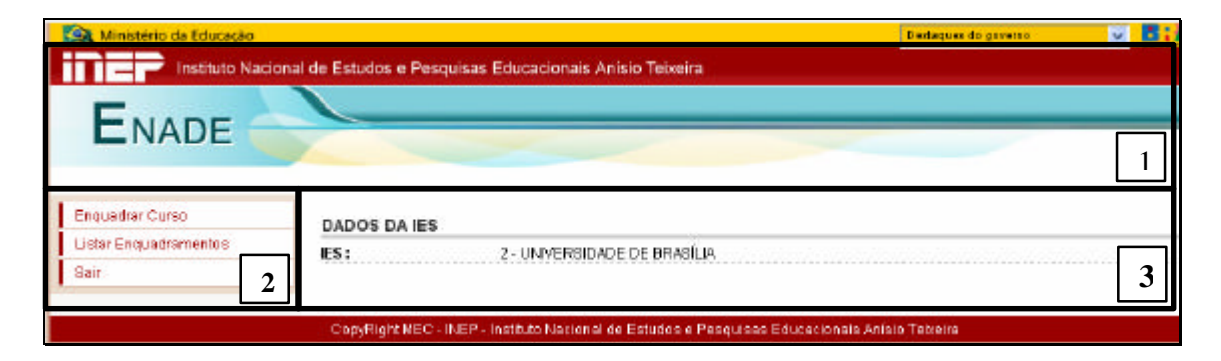

Antes de iniciar a Entrada de Dados, certifique-se de que o acesso ao Sistema Enade é pertinente ao ambiente desejado. O Pesquisador Institucional deve verificar se a IES é realmente aquela que representa e o Coordenador de Curso deve verificar se o curso acessado é exatamente aquele desejado para cadastrado de ingressantes e/ou concluintes, além do adequado enquadramento na área de abrangência do Exame.

É de inteira responsabilidade da IES o cadastramento de concluintes e/ou ingressantes para os cursos corretos. É indispensável a observação da área de abrangência do Exame, do município e UF de aplicação da prova, que determinarão a prova a ser aplicada aos estudantes e a respectiva localidade. Incorreções na área de abrangência do Exame e no município e UF de aplicação de prova devem ser imediatamente comunicadas ao Pesquisador Institucional, que deverá proceder aos ajustes necessários à correção das informações cadastrais no Sistema e-MEC, até 30 de agosto de 2010, e no Sistema Enade 2010, até 31 de agosto de 2010. Destaca-se que as alterações no Sistema e-MEC serão incorporadas ao Sistema Enade com um dia de atraso.

Todas as funcionalidades da página da Internet http://enade.inep.gov.br realizam operações diretamente ao banco de dados do Inep. Portanto, considerando que as conexões podem ser interrompidas inesperadamente, o processamento da informação enviada ao Inep somente será assegurado após o recebimento, em sua tela, de mensagem de sucesso na operação. Somente serão processadas informações de concluintes, ingressantes, alteração de local de prova, estudantes não selecionados na amostra e questionário do coordenador encaminhadas por meio da página da Internet http://enade.inep.gov.br, canal especialmente criado para administrar a organização do Enade 2010 e de acesso restrito aos Pesquisadores Institucionais e Coordenadores de Cursos, detentores da respectiva senha de acesso.

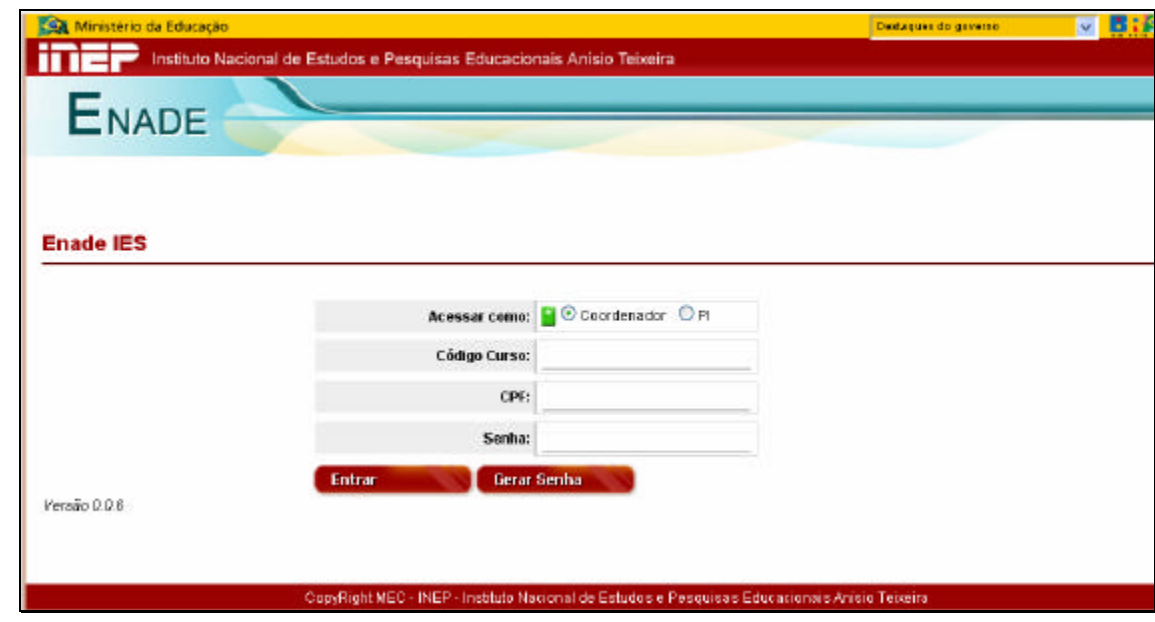

**Acesso ao ambiente do Pesquisador Institucional**

A tela acima é a tela inicial do Sistema Enade, por meio da página da Internet http://enade.inep.gov.br e permite o acesso ao ambiente do Pesquisador Institucional ou ambiente do Coordenador de Curso.

Acessar como: → clique sobre a opção desejada.

Código IES: → informe o código da IES, conforme Sistema e-MEC.

**CPF:** ‡ Informe o CPF do Pesquisador Institucional.

Senha: → Informe a senha de acesso do Pesquisador Institucional (mesma senha para acesso ao Sistema e-MEC).

 $\bullet$   $\rightarrow$  Valida as informações e acessa o ambiente do Pesquisador Institucional.

**Tela inicial do ambiente do Pesquisador Institucional**

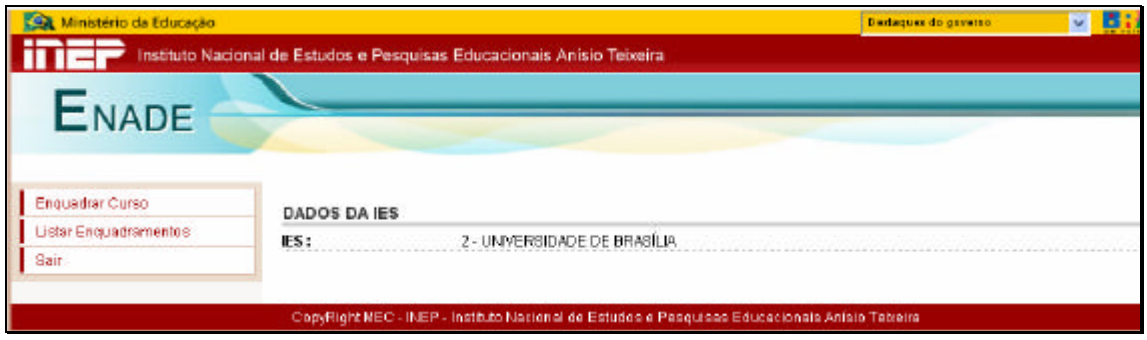

Esta é a primeira tela do ambiente do Pesquisador Institucional. É importante a observação da identificação da instituição de educação superior. Somente prossiga no Sistema Enade se estiver no ambiente institucional correto.

**Enquadrar Curso**  $\rightarrow$  Permite acessar as funções para enquadramento de cursos oferecidos pela IES nas respectivas áreas de abrangência do Enade 2010: Agronomia, Biomedicina, Educação Física, Enfermagem, Farmácia, Fisioterapia, Fonoaudiologia, Medicina, Medicina Veterinária, Nutrição, Odontologia, Serviço Social, Terapia Ocupacional e Zootecnia, Curso Superior de Tecnologia (CST) em Agroindústria, CST em Agronegócios, CST em Gestão Hospitalar, CST em Gestão Ambiental e CST em Radiologia, além de irregulares de anos anteriores. Esta última área de abrangência no Enade 2010 foi criada para atender ao disposto no artigo 7º da Portaria Normativa nº. 5/2010, em sua atual redação, contemplando todos os demais cursos da IES que ainda têm estudantes em situação irregular de anos anteriores.

**Listar Enquadramentos**  $\rightarrow$  Exibe a lista dos cursos já enquadrados pelo Pesquisador Institucional, além de permitir o acompanhamento do processo de inscrições ao Enade 2010.

Sair  $\rightarrow$  Encerra as atividades do Pesquisador Institucional no Sistema Enade. É importante destacar que o encerramento de atividades no Sistema Enade deve ser realizado pela funcionalidade Sair, evitando usar as funções de encerramento do navegador da Internet.

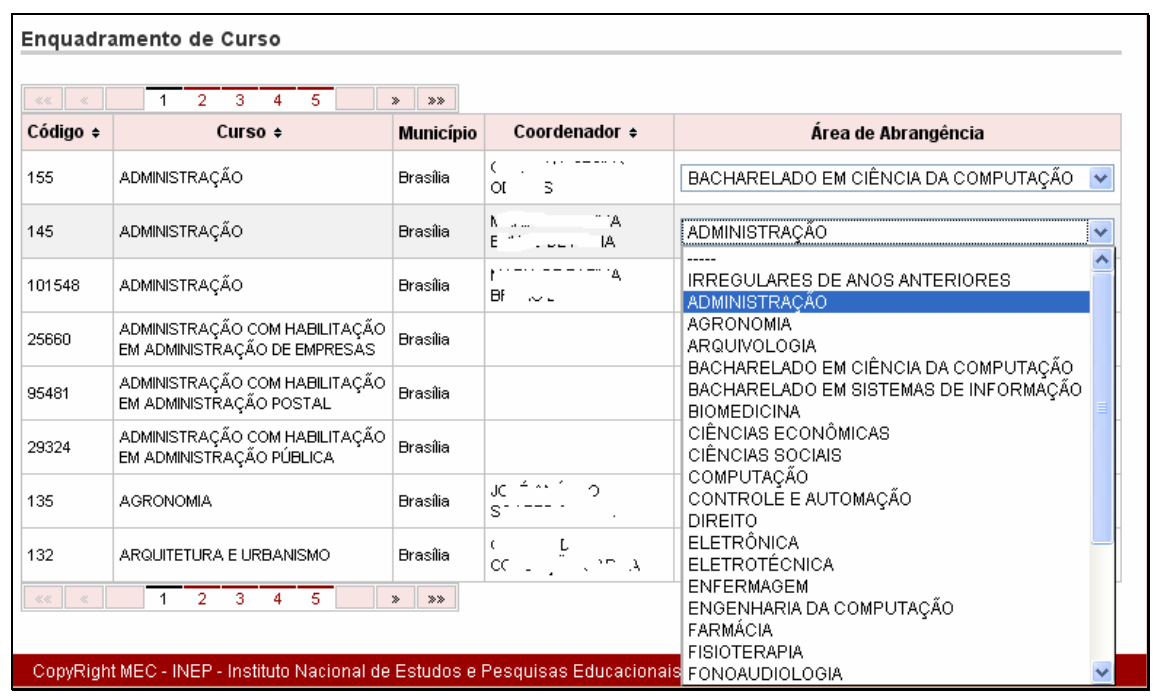

## **Ambiente do Pesquisador Institucional – Enquadramento de Curso**

Esta é página inicial do enquadramento de cursos, onde são discriminados todos os cursos de graduação cadastrados para a IES no Sistema e-MEC, detalhando código, nome do curso, município sede do curso, nome do coordenador e acesso às áreas de abrangência do Enade 2010. A linha selecionada para atividade pelo Pesquisador Institucional será realçada em tom cinza.

‡ Teclas de navegação. Permitem o avanço ou retrocesso página por página, seleção de uma página específica, avanço para a última página ou retrocesso para a primeira página de informação. Estas teclas de navegação estão posicionadas na parte superior e inferior da sua tela.

‡ Permite alterar a ordem de exibição dos dados da coluna.

‡ Exibe as áreas de abrangência no Enade 2010. Utilize o *mouse* para selecionar a mais adequada ao curso de graduação e clique com o botão esquerdo para confirmação.

O enquadramento de cursos nas diversas áreas de abrangência do Enade 2010 é a atividade inicial do processo de inscrição. É pré-requisito aos coordenadores de cursos para início das atividades de inscrições de estudantes habilitados ao Enade 2010. O enquadramento de cursos determinará a prova a ser aplicada aos respectivos estudantes de cada curso de graduação, sendo indispensável a conferência da área de abrangência antes do início do processo de inscrições.

Todo enquadramento de curso pelo Pesquisador Institucional encaminhará, automaticamente, mensagem eletrônica ao Coordenador de Curso cadastrado no Sistema e-MEC com as orientações para acesso ao Sistema Enade, geração de senha de acesso e procedimentos de inscrições de estudantes habilitados ao Enade 2010. É indispensável a conferência da área de abrangência pelo Coordenador de Curso antes do início do processo de inscrições.

O enquadramento de cursos nas áreas de abrangência do Enade 2010 poderá ser realizado durante todo o período de inscrição – 07 de junho a 31 de agosto de 2010. Durante esse período o Pesquisador Institucional poderá enquadrar, alterar ou excluir o enquadramento de um curso no Enade 2010. As funções de alteração ou exclusão de enquadramento, contudo, somente serão permitidas aos cursos sem qualquer estudante inscrito para o Enade 2010, observados os prazos estabelecidos no presente Manual.

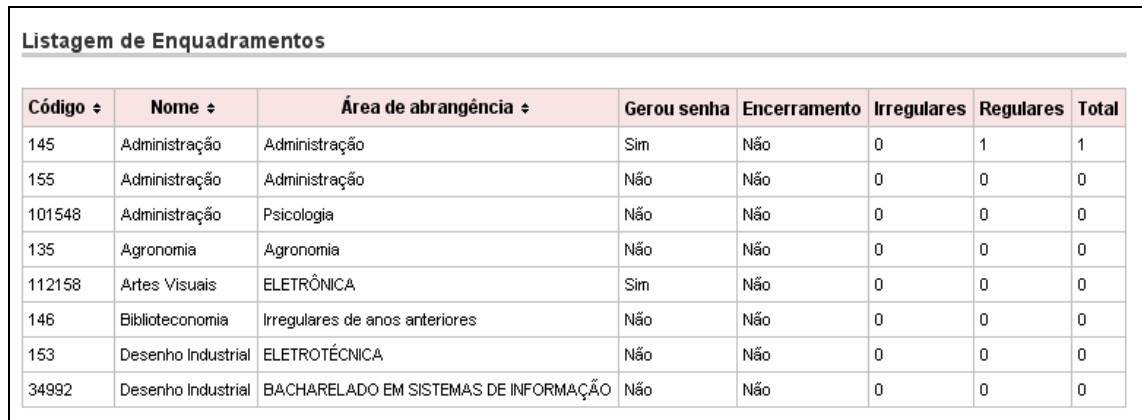

## **Ambiente do Pesquisador Institucional – Listar Enquadramentos**

Esta funcionalidade exibe a lista de todos os cursos da IES já enquadrados em uma área de abrangência do Enade 2010. São discriminados: código do curso, conforme Sistema e-MEC, nome do curso e área de abrangência no Enade 2010. Certifique-se das informações apresentadas e, caso necessário, proceda às alterações cabíveis, observados os prazos estabelecidos no presente Manual. Destaca-se que o enquadramento do curso na área de abrangência no Enade 2010 determina a prova a ser aplicada aos seus estudantes.

Com o objetivo de atender reivindicações das IES quanto ao acompanhamento do processo de inscrição, outras informações sobre cada curso enquadrado no Enade 2010 também são discriminadas na funcionalidade Listar Enquadramentos:

Gerou Senha → Informa se a senha de acesso do Coordenador do Curso já foi gerada, indicando o início dos trabalhos junto ao Sistema Enade.

**Encerramento** ‡ Informa se as inscrições já foram encerradas pelo Coordenador de Curso, indicando a conclusão dos trabalhos de inscrição de ingressantes e/ou concluintes habilitados ao Enade 2010, assim como estudantes irregulares de anos anteriores.

**Irregulares → Informa** o número de estudantes irregulares inscritos para participação no Enade 2010.

**Regulares →** Informa o número de estudantes regulares inscritos para participação no Enade 2010.

**Total** ‡ Informa o número de estudantes inscritos para participação no Enade 2010.
## **Ambiente do Pesquisador Institucional – Sair**

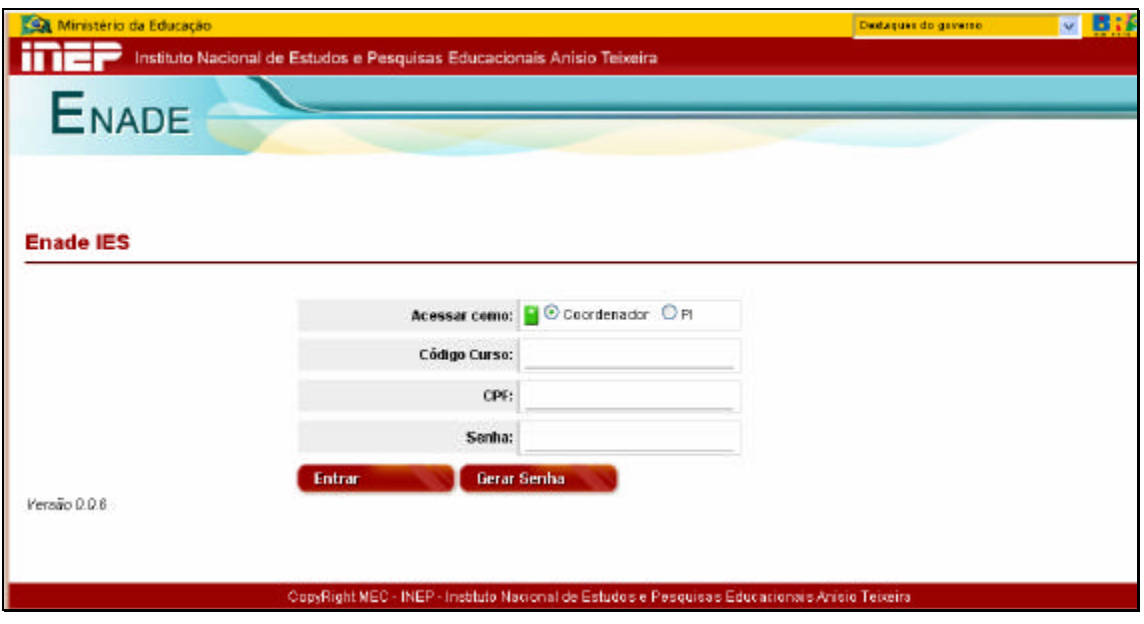

Esta função encerra as atividades do Pesquisador Institucional no Sistema Enade e retorna à tela inicial do sistema. É importante destacar que o encerramento de atividades no Sistema Enade deve ser realizado pela funcionalidade Sair, evitando usar as funções de encerramento do navegador da Internet.

**Acesso ao ambiente do Coordenador de Curso**

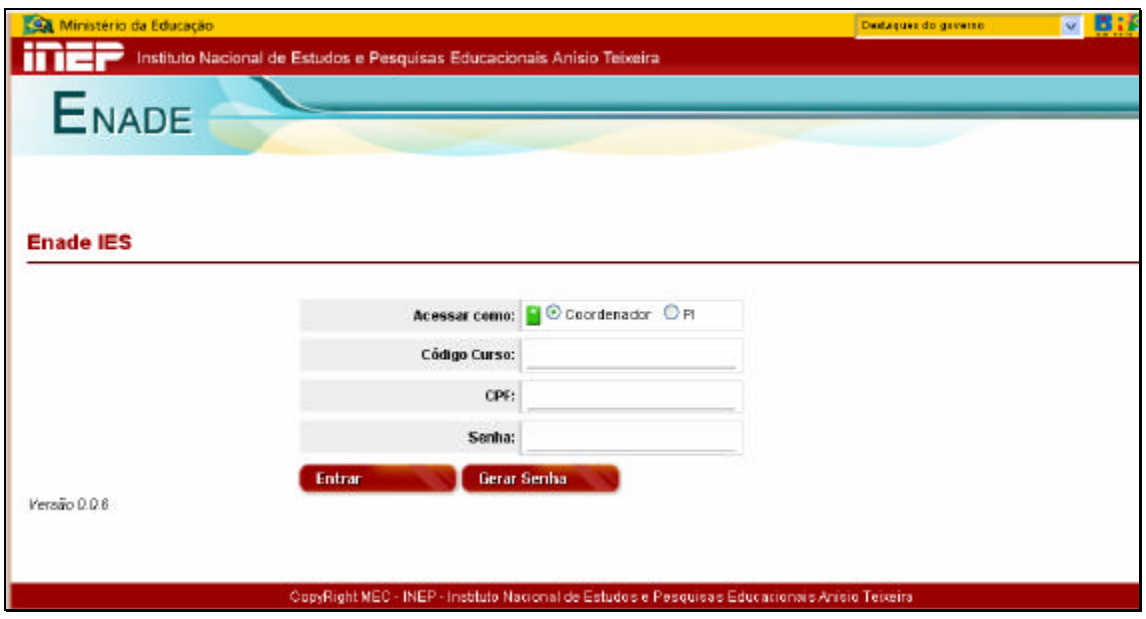

A tela acima é a tela inicial do Sistema Enade, por meio da página da Internet http://enade.inep.gov.br e permite o acesso ao ambiente do Pesquisador Institucional ou ambiente do Coordenador de Curso.

Acessar como → clique sobre a opção desejada.

**Código do curso → informe** o código do curso, conforme Sistema e-MEC. Somente será permitido o acesso ao ambiente de Coordenador de Curso após o enquadramento do curso no Enade 2010 pelo Pesquisador Institucional.

CPF → Informe o CPF do Coordenador do Curso, conforme Sistema e-MEC.

Senha → Informe a senha de acesso gerada pelo Sistema Enade. Caso ainda não tenha gerado a sua senha de acesso para a combinação Curso e CPF, clique no botão **serve senha em algumento de 19** 

**‡ futrar de →** Valida as informações e acessa o ambiente do Coordenador do Curso.

**Loerar Senha** → Gera a senha de acesso e remete mensagem ao endereço eletrônico do Coordenador de Curso, conforme Sistema e-MEC.

A senha de acesso é vinculada ao CPF do Coordenador de Curso. Um Coordenador de Curso, que acumule a mesma função em mais de um curso, terá a mesma senha de acesso no Sistema Enade 2010, desde que o curso tenha sido enquadrado pelo Pesquisador Institucional e que a senha tenha sido gerada pela funcionalidade do Sistema Enade. A senha de acesso do coordenador é utilizada paralelamente ao código do curso no Sistema e-MEC, evitando a multiplicidade de senhas de acesso para o mesmo Coordenador de Curso.

A funcionalidade Geração de Senha poderá ser utilizada durante o período de 07 de junho a 31 de agosto de 2010. A geração de senha de acesso remeterá, automaticamente, mensagem eletrônica ao Coordenador de Curso, conforme cadastro do Sistema e-MEC, informando a nova senha de acesso. Essa atividade atualizará a senha de acesso vinculada ao CPF do Coordenador de Curso, permitindo o acesso a todos os cursos do mesmo coordenador já enquadrados pelo Pesquisador Institucional e com senha gerada pelo Sistema Enade.

Ministério da Educação  $\sqrt{3}$ Instituto Nacional de Estudos e Pesquisas Educacionais Anisio Teixeira **ENADE** Página Inicial DADOS DO CURSO Inserträn IES: 1270 - INSTITUTO DE ENSINO SUPERIOR COC Inscrição em Lote 46930 - CIÊNCIAS CONTÁBEIS Curso: Diploma: BACHARELADO Solicitar Inscrição de SANTO ANDRE - SP Localidade de prova: Estrangeiros Área de abrangéncia : ELETROTÉCNICA Estudantes Inscritos Estudantes Selecionados Declare não possuir concluintes Estudantes Não Selecionados Deciaro não possuir increasantes Alteração Localidade de Prova Local de Prova Questionário do Estudante Questionário do Conrdenador Entertar inscriches Reabrir Inscricties Sair CopyRightMEC - INEP - Instituto Nacional de Estudos e Pesquisas Educacionais Anisio Teixeira

**Tela inicial do ambiente do Coordenador de Curso**

Esta é a primeira tela do ambiente do Coordenador de Curso. É importante a observação da identificação da instituição de educação superior, curso, diploma, localidade de prova e área de abrangência. Somente prossiga no Sistema Enade se estiver no ambiente institucional correto.

 $\Box$  Declaro não possuir concluintes  $\rightarrow$  Esta opção informa ao Inep a inexistência de concluintes habilitados ao Enade 2010. O processo de inscrições espera que a IES inscreva concluintes ou declare a inexistência de concluintes habilitados ao Enade 2010. Esta declaração inibirá as funções para inscrição de concluintes e somente poderá ser utilizada se não houver nenhum concluinte previamente inscrito. Respeitados os controles do Sistema Enade, esta opção poderá ser marcada ou desmarcada pelo Coordenador de Curso, observados os prazos para inscrição estabelecidos no presente Manual.

□ Declaro não possuir ingressantes → Esta opção informa ao Inep a inexistência de ingressantes habilitados ao Enade 2010. O processo de inscrições espera que a IES inscreva ingressantes ou declare a inexistência de ingressantes habilitados ao Enade 2010. Esta declaração inibirá as funções para inscrição de ingressantes e somente poderá ser utilizada se não houver nenhum ingressante previamente inscrito. Respeitados os controles do Sistema Enade, esta opção poderá ser marcada ou desmarcada pelo Coordenador de Curso, observados os prazos para inscrição estabelecidos no presente Manual.

**Página principal**  $\rightarrow$  A partir de qualquer tela do ambiente do Coordenador de Curso, retornará à tela inicial do ambiente de Coordenador de Curso.

**Inscrição**  $\rightarrow$  Permite a inscrição individualizada de ingressante ou concluinte, observados os prazos estabelecidos no presente Manual.

**Inscrição em Lote**  $\rightarrow$  Permite a submissão de arquivo texto, criado sob as orientações deste Manual, para processamento simultâneo de várias inscrições de ingressantes e/ou concluintes, observados os prazos estabelecidos no presente Manual. O processamento é *on line*

e deve ser acompanhado pelo Coordenador do Curso. A submissão de arquivo para processamento não assegura a inscrição do estudante. Por essa razão é indispensável o acompanhamento do processo de inscrição em lote e da conferência das inscrições realizadas por meio médio da funcionalidade Estudantes Inscritos.

**Solicitar inscrição de estrangeiros**  $\rightarrow$  **Permite submeter ao Inep a inscrição de estudante** estrangeiro, sem CPF, observados os prazos estabelecidos no presente Manual. A solicitação será eletronicamente avaliada pelo Inep, por meio da análise do documento de estudante estrangeiro anexado à solicitação. Para fins de caracterização de estudante estrangeiro serão consideradas pelo Inep a cópia do passaporte ou documento de identidade de estrangeiro, emitido nos termos da Lei nº. 6.815, de 19/08/1980 (http://www.planalto.gov.br/ccivil/leis/L6815.htm). A confirmação de inscrição será realizada pelo Inep e deverá ser acompanhada pela IES por meio da página da Internet http://enade.inep.gov.br – Estudantes Inscritos.

**Estudantes inscritos**  $\rightarrow$  Relaciona os estudantes inscritos pela coordenação de curso e oferece opções para alteração, exclusão e visualização dos dados do estudante, respeitados os prazos para cada atividade estabelecidos por meio da Portaria Normativa nº. 5/2010, na sua atual redação, e procedimentos técnicos definidos no presente Manual.

**Estudantes selecionados**  $\rightarrow$  Exibe a relação dos estudantes obrigados à participação no Enade 2010, observados os prazos estabelecidos no presente Manual. A Lei 10.861/2004 determina que a regularidade junto ao componente curricular obrigatório está condicionada à efetiva participação ou dispensa oficial pelo MEC, quando for o caso.

**Estudantes não selecionados**  $\rightarrow$  Exibe a relação dos estudantes não selecionados pelo procedimento amostral, caso venha a ser adotado pelo Enade 2010, além de oferecer opções para apresentação da opção pessoal do estudante pela participação na prova. O desempenho individual de estudante voluntário não será considerado para cálculo do conceito do curso. A regularidade do estudante voluntário também estará condicionada à efetiva participação na prova.

Alteração de localidade de prova  $\rightarrow$  Permite a alteração de localidade de prova de estudantes amparados no disposto no artigo 6º da Portaria Normativa nº. 5/2010, em sua atual redação.

**Local de prova**  $\rightarrow$  Permite o conhecimento do local de prova dos estudantes do curso de graduação, observados os prazos estabelecidos no presente Manual. Serve como subsídio à IES no cumprimento da obrigação legal de ampla divulgação dos estudantes obrigados ao Enade 2010 e respectivo local de prova.

Questionário do estudante  $\rightarrow$  Exibe informações estatísticas sobre o número de estudantes que já acessaram, eletronicamente, o Questionário do Estudante, observados os prazos estabelecidos no presente Manual.

Questionário do coordenador → Permite apresentação das respostas ao Questionário do Coordenador, observados os prazos estabelecidos no presente Manual.

**Encerrar inscrições** ‡ Permite informar ao Inep a conclusão de inscrições de ingressantes e concluintes habilitados ao Enade 2010, gerando o respectivo protocolo de encerramento.

Reabrir inscrições → Permite reabrir o processo de inscrições que já tenha sido previamente encerrado, observados os prazos estabelecidos no presente Manual. A reabertura das inscrições cancela o protocolo de encerramento anteriormente gerado pelo Sistema Enade.

Sair → Encerra as atividades do Coordenador de Curso no Sistema Enade. É importante destacar que o encerramento de atividades no Sistema Enade deve ser realizado pela funcionalidade Sair, evitando usar as funções de encerramento do navegador da Internet.

#### **Ambiente do Coordenador de Curso – Inscrição**

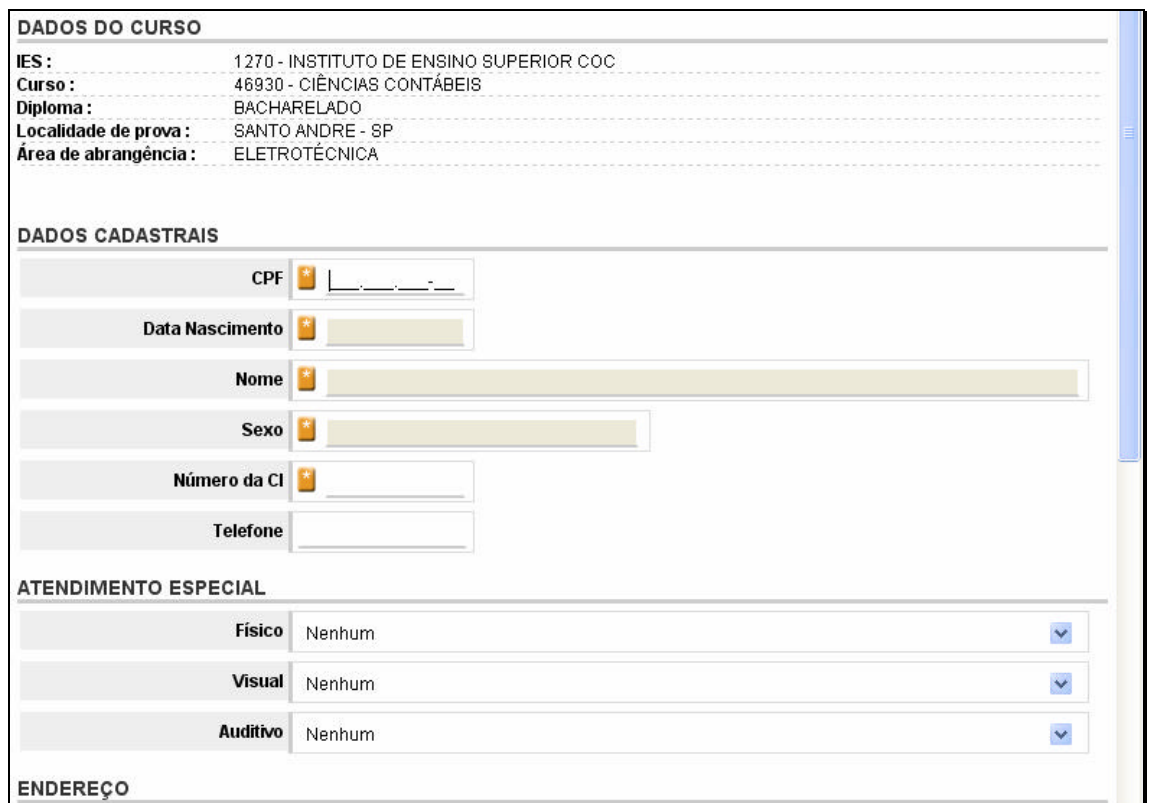

O acesso a esta funcionalidade exibirá mensagem de alerta sobre o período de inscrições: irregulares de anos anteriores – 07 a 24 de junho de 2010 – ou regulares de 2010 – 02 a 31 de agosto de 2010. Somente prossiga se o período for adequado à inscrição desejada. As orientações a seguir consideram curso oferecido na modalidade presencial.

Utilize o *mouse*, tecla TAB ou **para avancar** nos campos da tela de inscrição.

CPF → Informe o CPF do estudante e clique em TAB ou . O sistema Enade fará a consistência e requisitará da Receita Federal a data de nascimento, nome, sexo do estudante. O mesmo CPF somente será admitido uma vez para cada área de abrangência do Exame, na mesma IES, ou seja, o mesmo estudante não poderá ser inscrito para mais de um curso da mesma área de abrangência, na mesma IES, avaliado pelo Enade 2010.

Data de nascimento → Confira a data de nascimento do estudante. As alterações de data de nascimento do estudante, caso necessárias, devem ser realizadas por meio dos serviços da Receita Federal.

Nome → Confira o nome do estudante. As alterações de nome do estudante, caso necessárias, devem ser realizadas por meio dos serviços da Receita Federal.

 $S$ exo  $\rightarrow$  Confira a informação de sexo do estudante. As alterações de sexo do estudante, caso necessárias, devem ser realizadas por meio dos serviços da Receita Federal.

**Número da CI → Informe** o número do documento oficial de identificação do estudante. Não utilize caráter especial, acentuação gráfica ou separadores ("/", "-" etc.). Não é necessária a inclusão do órgão expedidor. Não é necessário o preenchimento total do campo, incluindo zeros à esquerda.

**Telefone** ‡ Informe o número de telefone do estudante, precedido pelo código da localidade, no formato 9999999999. Não utilize separadores ("/", "-" etc.).

Atendimento Especial → Para cada um dos casos de necessidade especial de atendimento, clique sobre  $\mathbb{Y}$  na janela correspondente ao tipo de atendimento especial do estudante – físico, visual ou auditivo –, identificando o tipo de atendimento especial necessário à participação no Enade 2010. Somente a informação da necessidade de atendimento especial, durante a inscrição do estudante, assegura as providências necessárias ao atendimento especial informado, que será providenciado para o local de prova a ser determinado pelo Inep. A informação de necessidade especial de atendimento desencadeará ações para impressão de prova e atendimento diferenciado ao estudante assim inscrito. Por essa razão, o sistema solicitará a confirmação da necessidade especial de atendimento.

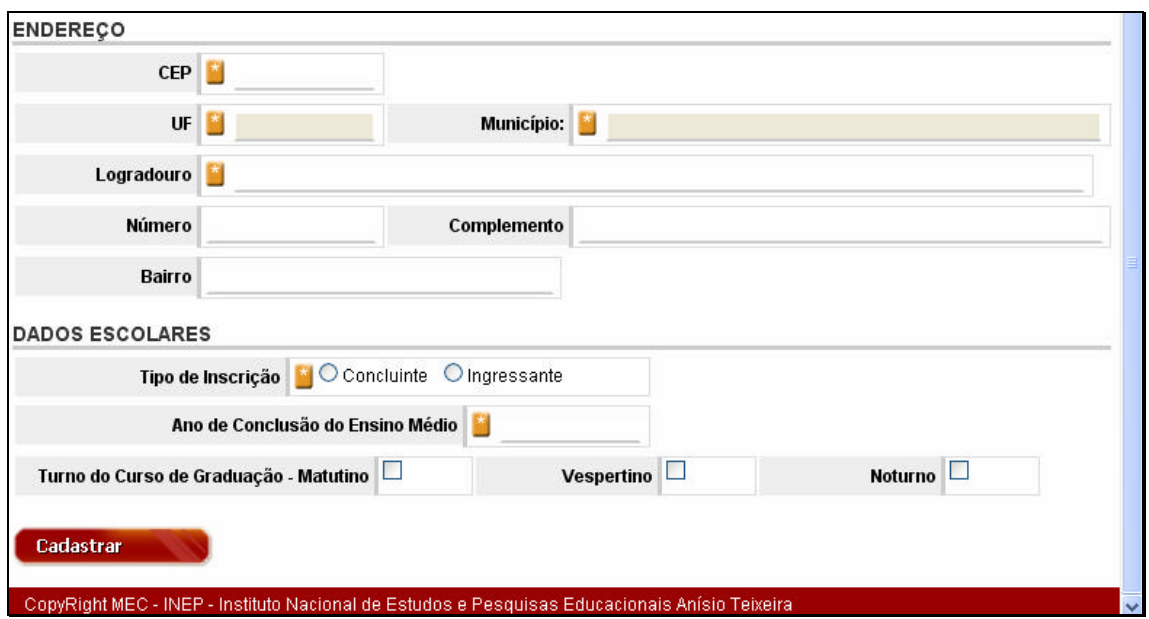

**CEP** ‡ Informe o CEP (Código de Endereçamento Postal) do endereço de residência do estudante, no formato 99999999, segundo a codificação da Empresa Brasileira de Correios e Telégrafos (EBCT). O sistema requisitará a UF e município da EBCT, além de informações básicas de logradouro. UF e município não podem ser alterados, exceto com a alteração de CEP.

 $UF \rightarrow$  Confira a informação de sigla da unidade da Federação de residência do estudante.

**Município → Confira a informação de nome do município de residência do estudante.** 

**Logradouro**  $\rightarrow$  Informe, caso necessário, o nome da rua, avenida, quadra, rodovia, estrada, etc., de residência do estudante. Não utilize caráter especial, acentuação gráfica ou separadores ("/", "-" etc.).

Número → Informe o número da residência do estudante, caso necessário. Não preencha o campo quando não houver a informação pertinente.

**Complemento**  $\rightarrow$  Informe o andar, conjunto, sala ou outros dados que complementam o endereço do estudante. Não utilize caráter especial, acentuação gráfica ou separadores ("/", "-" etc.). Não preencha o campo quando não houver a informação pertinente.

Bairro → Informe, caso necessário, o nome do bairro de residência do estudante. Não utilize caráter especial, acentuação gráfica ou separadores ("/", "-" etc.). Não preencha o campo quando não houver a informação pertinente.

**Tipo de inscrição**  $\rightarrow$  Informe se a inscrição é de estudante concluinte ou ingressante.

Ano de conclusão do ensino médio → Informe o ano letivo de conclusão do ensino médio do estudante, no formato 9999.

**Turno de Graduação**  $\rightarrow$  Informe o turno em que o concluinte frequentou a maior parte do curso de graduação: matutino, vespertino ou noturno, clicando sobre a opção desejada. É permitida a múltipla seleção de turno.

**testastrates → Submete os dados de inscrição ao processamento pelo Sistema Enade,** que responderá com mensagens de erro, que impedem a efetivação da inscrição, ou de sucesso na inscrição do estudante. A confirmação de inscrição individualizada exibirá a lista de estudantes já inscritos para o respectivo curso.

No caso de curso oferecido na modalidade a distância, o processo de inscrição difere apenas na obrigatoriedade de informação do pólo de apoio presencial de vínculo do estudante, exibida na tela a seguir. Cabe destacar que somente serão exibidos pelo Sistema Enade os pólos de apoio presencial cadastrados no Sistema de Consulta de Instituições Credenciadas para a Educação a Distância e Pólos de Apoio Presencial (SIEAD/MEC) até 19 de abril de 2010, nos termos da Portaria Normativa nº. 5/2010, em sua atual redação.

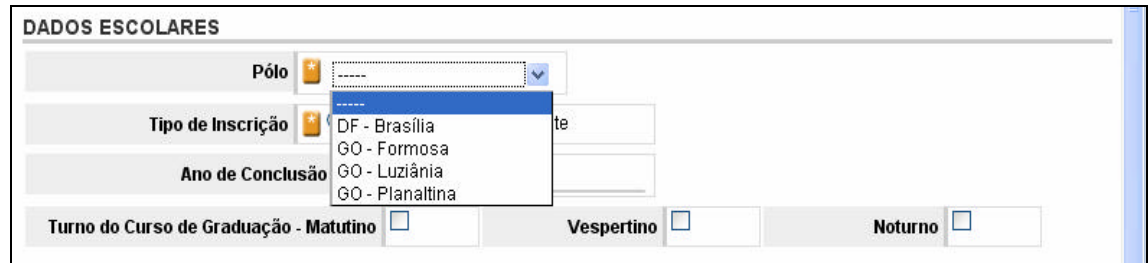

**Pólo**  $\rightarrow$  Clique sobre  $\sim$  e selecione o pólo de apoio presencial de vínculo do estudante, cuja inscrição está em processamento. O pólo de apoio presencial do estudante determinará, inicialmente, a localidade de aplicação de provas para o respectivo estudante.

## **Ambiente do Coordenador de Curso – Inscrição em lote**

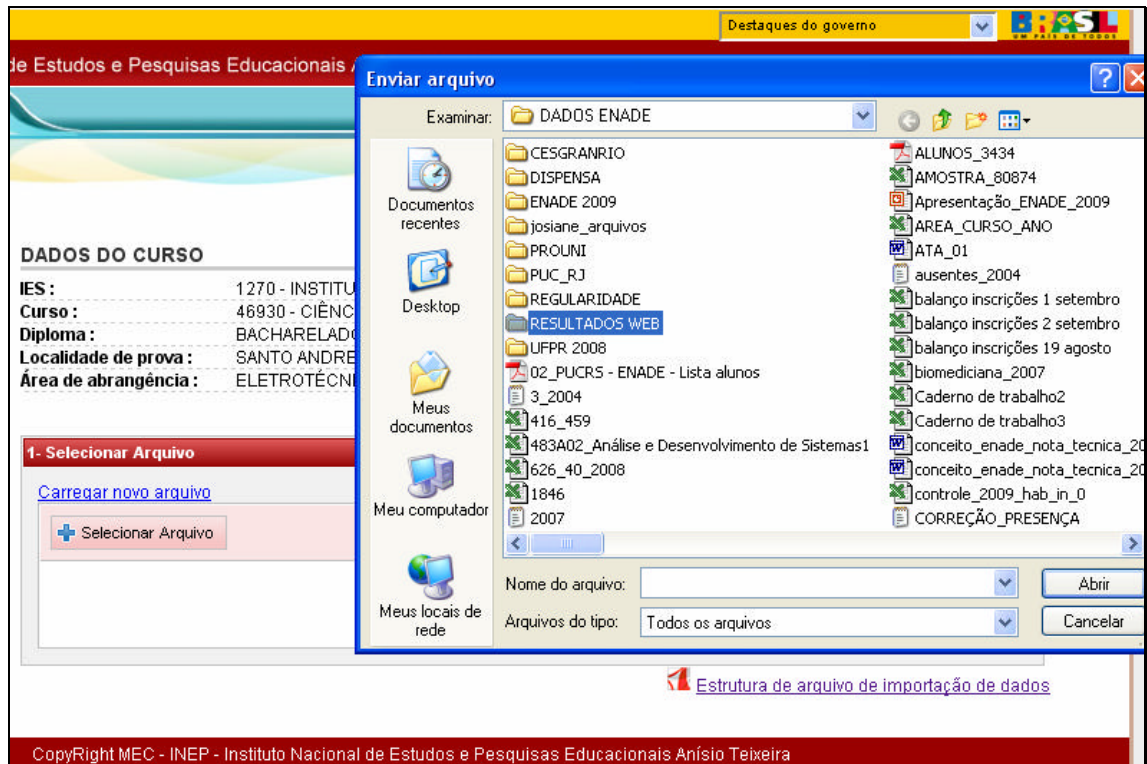

O acesso a esta funcionalidade exibirá mensagem de alerta sobre o período de inscrições: irregulares de anos anteriores – 07 a 24 de junho de 2010 – ou regulares de 2010 – 02 a 31 de agosto de 2010. Somente prossiga se o período for adequado à inscrição desejada.

Utilize o *mouse*, tecla TAB ou **para avancar** nos campos da tela de inscrição.

TEstrutura de arquivo de importação de dados → Permite acesso a Estrutura de Arquivo para Importação de Dados de Estudantes – Tabela de Ordem e Formato de dados.

‡ Esta opção abre a janela com o mapeamento do seu computador (função do ambiente operacional) e permite a localização e seleção do arquivo texto criado para a importação de dados.

**Example antica openador de Curso alterar o arquivo texto** selecionado para inscrição em lote.

A tela seguinte será exibida após a seleção do arquivo texto criado para a importação de dados de estudantes.

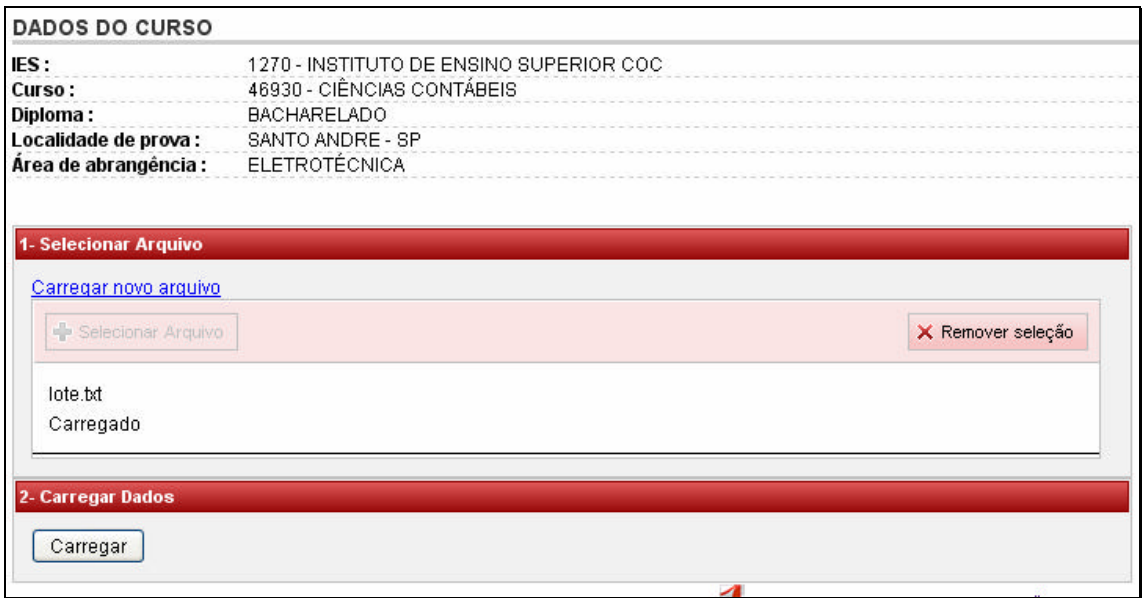

Observe que o nome do arquivo texto é exibido em sua tela, após a seleção do arquivo texto. O botão **x** Remover seleção permite apagar o arquivo texto selecionado para o processamento de inscrições em lote.

‡ Esta opção criticará a estrutura do arquivo texto e a informação de todos os campos detalhados no arquivo. Será iniciada, imediatamente, a carga de inscrições de registros de estudantes passíveis de importação de dados. Nunca interrompa o processamento da importação de dados.

O estrato do processamento do seu arquivo texto será exibido em sua tela ao final do processamento, discriminando total de linhas lidas e processadas com sucesso, bem como o número de linhas com erro e não processadas, conforme tela a seguir. Observe, também, a discriminação das linhas não processadas e detalhamento dos erros encontrados pelo Sistema Enade.

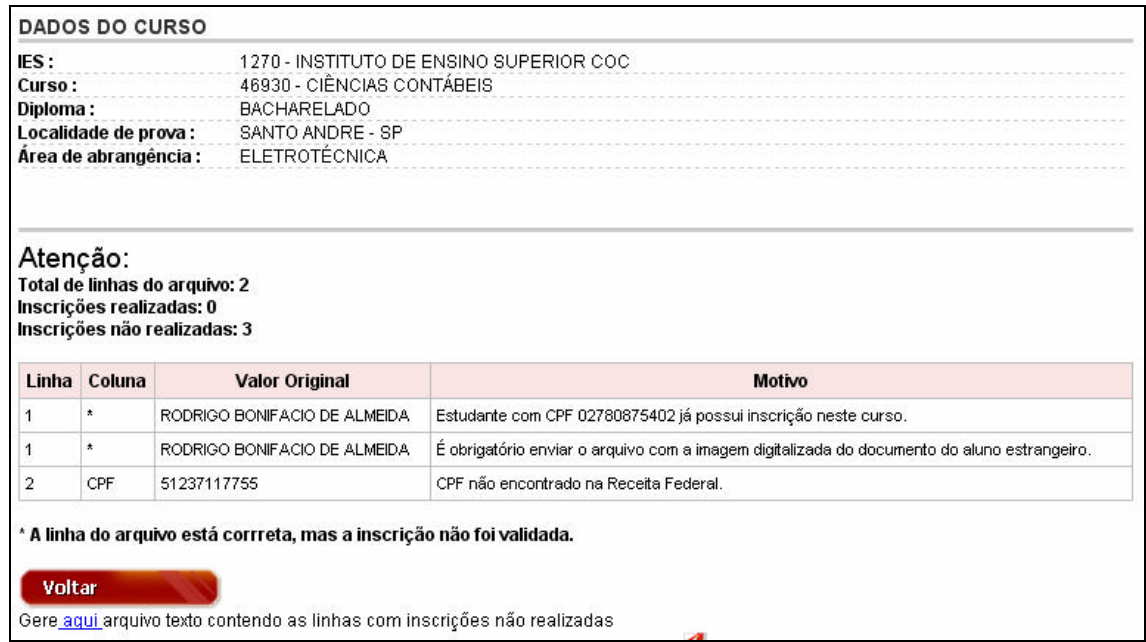

O Sistema Enade oferece como opção a consulta a arquivo texto, criado automaticamente a partir do processamento do seu arquivo texto, conforme tela a seguir. Esse arquivo texto criado pelo Sistema Enade contemplará apenas as linhas não processadas pelo Sistema Enade, devidamente acompanhadas da descrição do erro encontrado. É opção da coordenação de curso a correção nesse arquivo texto criado pelo Sistema Enade e, após as devidas alterações, submetê-lo a novo processamento de inscrição em lote. Destaca-se que as linhas iniciadas por # são linhas de comentário e não são processadas pelo Sistema Enade.

- MEDIA Q 8 2 2 E 4 D 3 8 0 1 9 X 8 8 8 8 8 8 8 8 relatorio erros **Block** Arquivo Editar Formatar Exibir Ajuda #Resumo de erros do processamento da inscrição em lote. #Linha:1<br>1270;46930;1;02780875402;Rodrigo Bonifacio de<br>ALMEIDA;1793420;0;0;0;50710190;abc;1;blah;foo;-;Recife;(61)82213999;2003; 2005;;1;1;0;<br>#Campo: \*<br>#Motivo: Estudante com CPF 02780875402 já possui inscrição neste curso. #Campo: \*<br>#Campo: \*<br>#Motivo: É obrigatório enviar o arquivo com a imagem digitalizada do documento do aluno estrange<br>#Linha:20 #1.0003.20<br>1270:46930:0:51237117755:welder<br>Luz;1111111;0:0:0:70733090:abc;2;blah;foo;-;BRASILIA;8622222222;2003;2005;;1;1;0; .<br>#Campo: CPF não encontrado na Receita Federal.

É indispensável a consulta à lista de estudantes inscritos para verificação do processamento de inscrição em lote de estudantes habilitados ao Enade 2010, considerados os prazos estabelecidos no presente Manual. Não serão consideradas pelo Inep reclamações quanto ao processamento de arquivos de importação de dados apresentadas ao Inep após o encerramento do período de inscrição estabelecido pela Portaria Normativa nº. 5/2010, em sua atual redação, assim como sem prazo hábil para análise e orientação do Inep.

Destaca-se que a inscrição em lote é atividade preparada para facilitar o processo de inscrições de estudantes habilitados ao Enade 2010 de IES que têm um grande número de estudantes e contam com condições técnicas de recuperação de dados de estudantes em seu próprio sistema, viabilizando a construção de arquivo texto conforme orientação do presente Manual. A inscrição em lote não deve ser deixada para a etapa final do período de inscrição, quando a comunicação com o Inep é mais intensa, dificultando o atendimento imediato requerido pela situação para orientações sobre a construção de arquivo texto para inscrições em lote. É importante lembrar que a inscrição em lote não é a única forma de inscrição eletrônica de estudantes habilitados ao Enade 2010, nos termos da Portaria Normativa nº. 5/2010, em sua atual redação.

#### **Criação de Arquivo Texto para Importação de Dados**

A criação de arquivo texto para importação de dados de estudantes habilitados ao Enade 2010 por meio da página da Internet http://enade.inep.gov.br deve seguir rigorosamente a Estrutura de Arquivo de Dados – Tabela de Ordem e Formato.

Algumas observações importantes à construção do arquivo texto estão relacionadas a seguir:

· deve ser criado arquivo texto distinto para dados de estudantes irregulares de anos anteriores e estudantes habilitados ao Enade 2010 nos termos da Portaria Normativa nº. 5/2010, em sua atual redação, observados os prazos detalhados no presente Manual para cada tipo de inscrição;

· todos os campos da tabela de ordem e formato devem constar do arquivo texyto, mesmo que não exista informação para o campo. Observe que a coluna **Obrigatório** da tabela de ordem e formato indica a obrigatoriedade de informação para o campo com **S**. Esses campos serão criticados pela página da Internet http://enade.inep.gov.br. Os campos cuja coluna **Obrigatório** da tabela de ordem e formato estão indicados com **N**, podem ou não conter informação no arquivo texto. Caso não exista informação para o campo, utilize apenas o ponto e vírgula para indicar a existência do campo;

· observe sempre o tamanho máximo de cada campo, cujo limite máximo será criticado pela página da Internet http://enade.inep.gov.br. Os campos não podem ser iniciados por espaços em branco. Não é necessário o preenchimento total do campo (com a utilização de espaços em branco, X, ponto, zeros ou qualquer outro caráter, seja à esquerda ou direita da informação pertinente);

· a coluna **Formato (Observações)** da tabela de ordem e formato indica, para alguns campos, os valores possíveis para aquele campo. Por exemplo, para o campo **Condição do Estudante** somente podem ser utilizados os valores **I** ou **C**. Para cada campo de indicador de turno Matutino, Vespertino ou Noturno, devem ser usados **0** (indicando que o estudante não frequenta o curso de graduação naquele turno) ou **1** (indicando que o estudante frequenta o curso de graduação naquele turno). Os campos indicados por **Nulo** não devem conter informação, sendo indispensável a utilização do ponto e vírgula para indicar a existência do campo;

· a primeira linha do arquivo texto não deve conter cabeçalho para as colunas. Inicie a primeira linha com as informações do primeiro estudante. A linha de cabeçalho, se existir, será interpretada de forma incorreta pela página da Internet http://enade.inep.gov.br;

· o ponto e vírgula (;) é utilizado para indicar o final de cada campo do arquivo texto. Todas as linhas do arquivo texto devem ser finalizadas por ponto e vírgula (;), indicando a finalização do último campo da linha. Após o último ponto e vírgula, utilize a tecla Enter para iniciar nova linha, que deverá conter o registro de outro estudante.

# **Estrutura de Arquivo de Dados Tabela de Ordem e Formato**

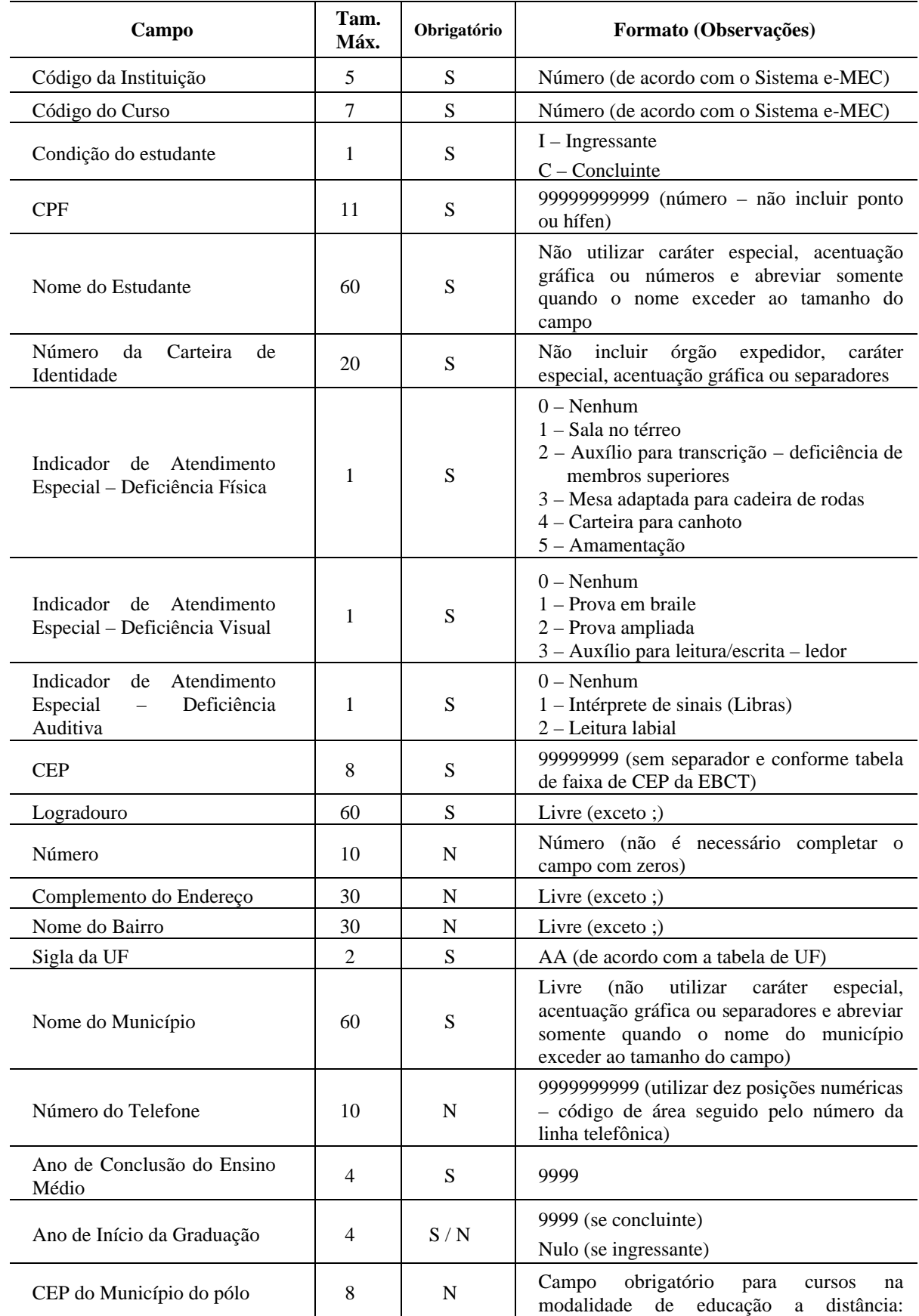

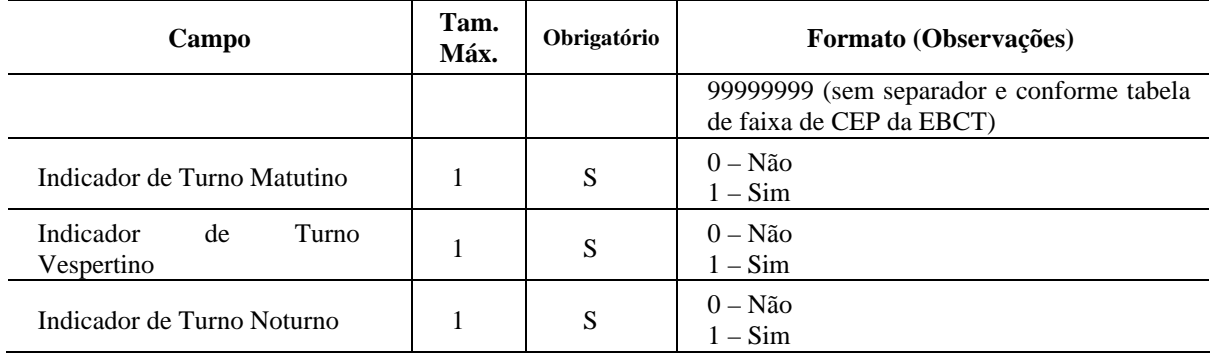

## **Ambiente do Coordenador de Curso – Solicitar inscrição de estrangeiro**

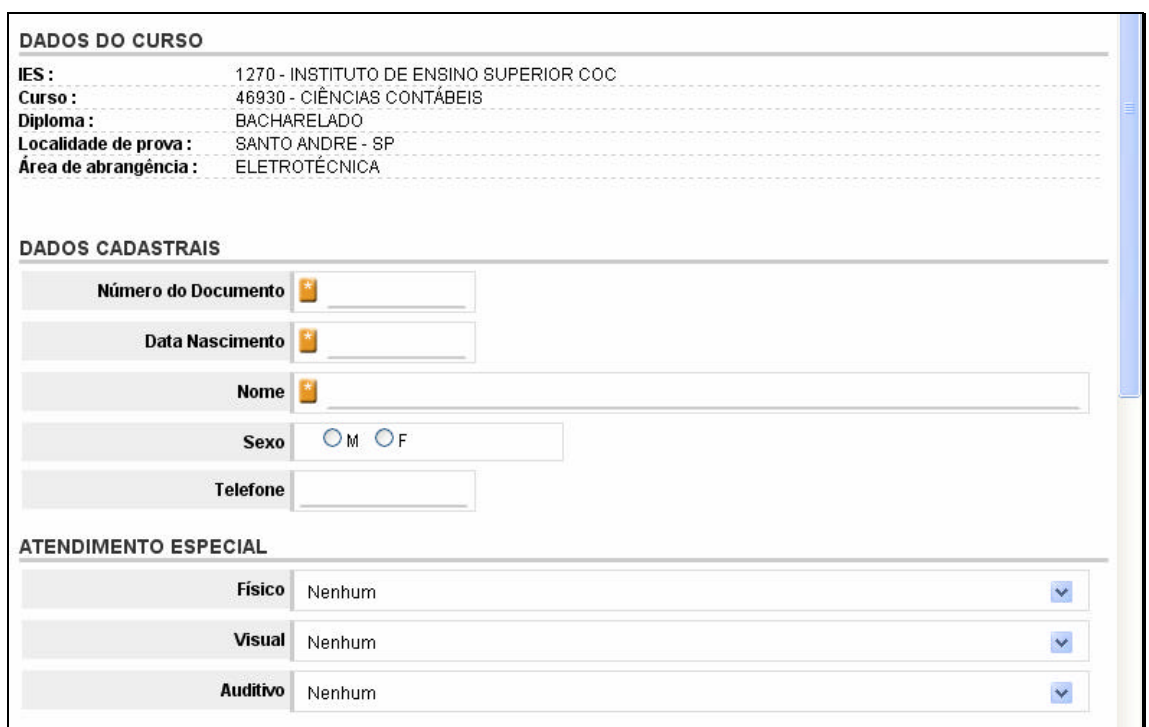

O acesso a esta funcionalidade exibirá mensagem de alerta sobre o período de inscrições: irregulares de anos anteriores – 07 a 24 de junho de 2010 – ou regulares de 2010 – 02 a 31 de agosto de 2010. Somente prossiga se o período for adequado à inscrição desejada. As orientações a seguir consideram curso oferecido na modalidade presencial.

Utilize o *mouse*, tecla TAB ou **para avancar** nos campos da tela de inscrição.

A solicitação de inscrição de estrangeiro, sem CPF, requisita as informações básicas do estudante e cópia do passaporte ou documento de identidade do estudante, emitido nos termos da Lei nº. 6.815, de 19/08/1980 (http://www.planalto.gov.br/ccivil/leis/L6815.htm). A confirmação de inscrição será realizada pelo Inep e deverá ser acompanhada pela IES por meio da página da Internet http://enade.inep.gov.br – funcionalidade Estudantes Inscritos.

Número do documento → Informe o número do documento oficial de identificação do estudante estrangeiro – passaporte ou documento de identidade do estudante, emitido nos termos da Lei nº. 6.815, de 19/08/1980 (http://www.planalto.gov.br/ccivil/leis/L6815.htm). Não utilize caráter especial, acentuação gráfica ou separadores ("/", "-" etc.). Não é necessária a inclusão do órgão expedidor. Não é necessário o preenchimento total do campo, incluindo zeros à esquerda ou à direita.

**Data de nascimento**  $\rightarrow$  Informe a data de nascimento do estudante no formato dd/mm/aaaa.

**Nome →** Informe o nome completo do estudante estrangeiro conforme documento oficial de identificação do estudante, evitando abreviações. Não utilize caráter especial, acentuação gráfica ou separadores ("/", "-" etc.).

Sexo → Selecione Masculino ou Feminino, clicando sobre a opção desejada.

**Telefone**  $\rightarrow$  Informe o número de telefone do concluinte, precedido pelo código da localidade, no formato 9999999999. Não utilize separadores ("/", "-" etc.).

**Atendimento Especial**  $\rightarrow$  Para cada um dos casos de necessidade especial de atendimento, clique sobre  $\bullet$  na janela correspondente ao tipo de atendimento especial do estudante – físico, visual ou auditivo –, identificando o tipo de atendimento especial necessário à participação no Enade 2010. Somente a informação da necessidade de atendimento especial, durante a solicitação de inscrição de estudante estrangeiro, assegura as providências necessárias ao atendimento especial informado, que será providenciado para o local de prova a ser determinado pelo Inep. A informação de necessidade especial de atendimento desencadeará ações para impressão de prova e atendimento diferenciado ao estudante inscrito. Por essa razão, o sistema solicitará a confirmação da necessidade especial de atendimento.

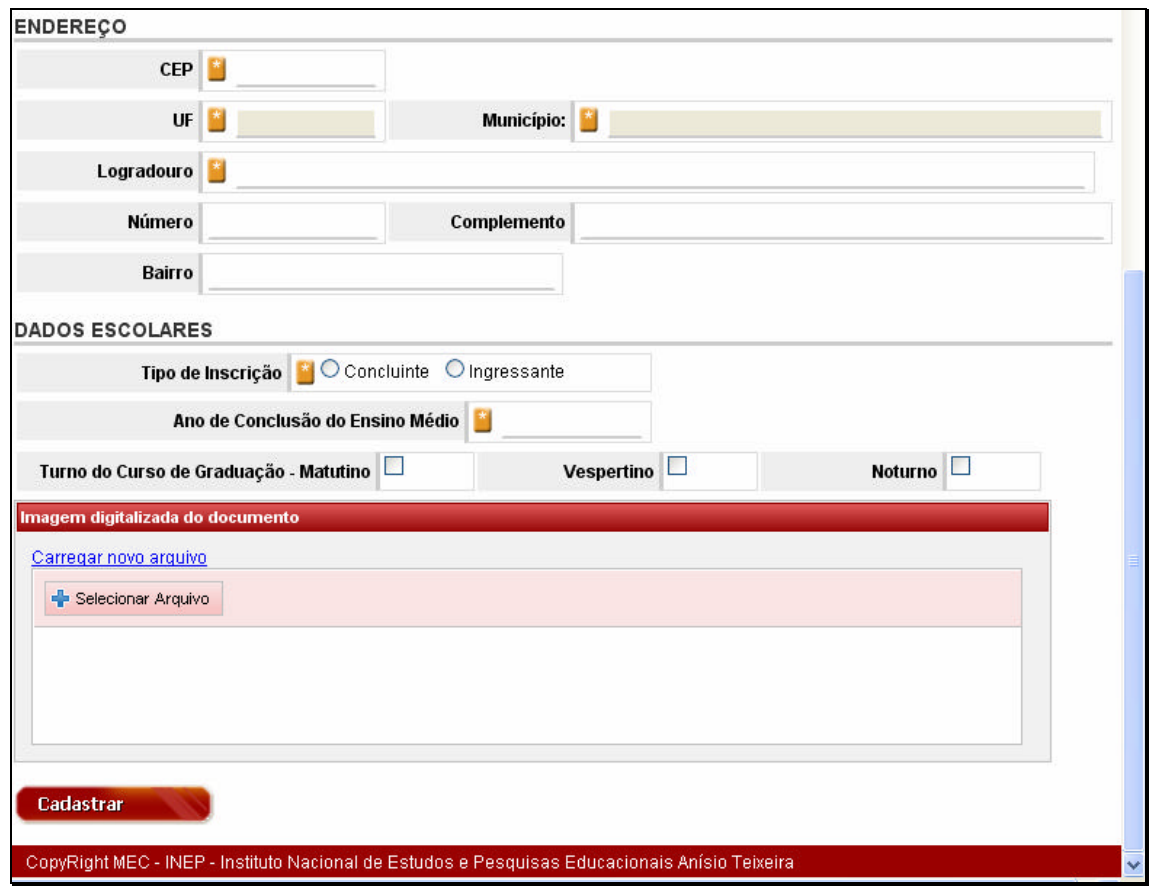

**CEP** ‡ Informe o CEP (Código de Endereçamento Postal) do endereço de residência do estudante no Brasil, no formato 99999999, segundo a codificação da EBCT. O sistema requisitará a UF e município da EBCT, além de informações básicas de logradouro. UF e município não podem ser alterados, exceto com a alteração de CEP.

UF → Confira a informação de sigla da unidade da Federação de residência do estudante.

**Município → Confira a informação de nome do município de residência do estudante.** 

**Logradouro**  $\rightarrow$  Informe, caso necessário, o nome da rua, avenida, quadra, rodovia, estrada, etc., de residência do estudante no Brasil. Não utilize caráter especial, acentuação gráfica ou separadores ("/", "-" etc.).

Número → Informe o número da residência do estudante no Brasil, caso necessário. Não preencha o campo quando não houver a informação pertinente.

Complemento → Informe o andar, conjunto, sala ou outros dados que complementam o endereço do estudante. Não utilize caráter especial, acentuação gráfica ou separadores ("/", "-" etc.). Não preencha o campo quando não houver a informação pertinente.

**Bairro → Informe, caso necessário, o nome do bairro de residência do estudante. Não** utilize caráter especial, acentuação gráfica ou separadores ("/", "-" etc.). Não preencha o campo quando não houver a informação pertinente.

**Tipo de inscrição**  $\rightarrow$  Informe se a solicitação de inscrição é de estudante concluinte ou ingressante.

**Ano de conclusão do ensino médio**  $\rightarrow$  informe o ano letivo de conclusão do ensino médio ou equivalente do estudante estrangeiro, no formato 9999.

**Turno de Graduação**  $\rightarrow$  Informe o turno em que o estudante frequentou a maior parte do curso de graduação: matutino, vespertino ou noturno, clicando sobre a opção desejada. É permitida a múltipla seleção de turno.

A informação de pólo de apoio presencial será obrigatória na solicitação de inscrição de estrangeiro, quando o curso for oferecido na modalidade de educação a distância. A orientação, nessa situação, está descrita a seguir.

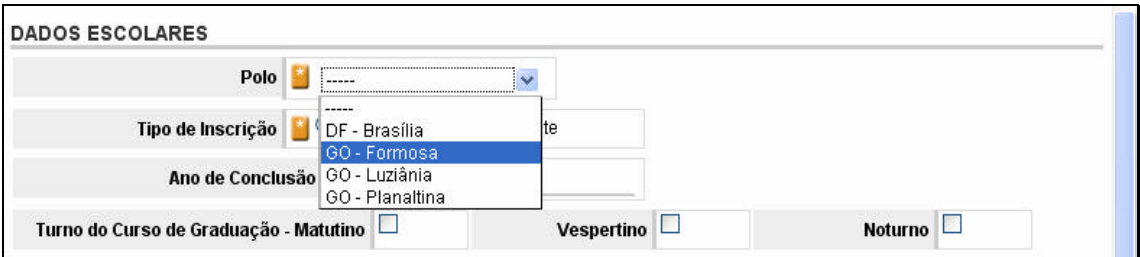

**Pólo**  $\rightarrow$  Clique sobre  $\cdot$  e selecione o pólo de apoio presencial de vínculo do estudante. cuja solicitação de inscrição está em processamento. O pólo de apoio presencial do estudante determinará a localidade de aplicação de provas.

‡ Esta opção abre a janela com o mapeamento do seu computador (função do ambiente operacional) e permite a localização e seleção de arquivo de imagem (PMP, JPG, PDF ou PNG, com tamanho máximo de 1 *megabyte*) para encaminhamento da cópia do passaporte ou documento de identidade do estudante, emitido nos termos da Lei nº. 6.815, de 19/08/1980 (http://www.planalto.gov.br/ccivil/leis/L6815.htm).

Carregar novo arquivo → Esta opção permite ao Coordenador de Curso alterar o arquivo de imagem anteriormente selecionado.

A tela a seguir exibe a informação de arquivo de imagem selecionado para acompanhar a solicitação de inscrição de estudante estrangeiro, sem CPF. A opção *cancel* cancela a seleção do arquivo de imagem da cópia do passaporte ou documento de identidade do estudante, emitido nos termos da Lei nº. 6.815, de 19/08/1980 (http://www.planalto.gov.br/ccivil/leis/L6815.htm). Após a confirmação do nome do arquivo, clique em  $\sqrt{q}$  para iniciar a transferência do arquivo para o Sistema Enade 2010. Nunca interrompa esta operação.

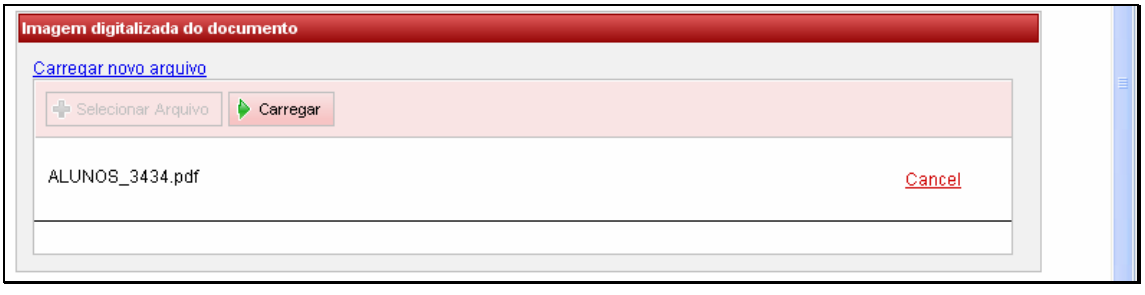

Cadastrar  $\rightarrow$  Submete a solicitação de inscrição de estudante estrangeiro à análise do Inep. A confirmação da inscrição de estudante estrangeiro deverá ser acompanhada pelo Coordenador de Curso por meio da funcionalidade Estudantes Inscritos. O prazo máximo para análise do Inep é de cinco dias a partir da apresentação da solicitação de inscrição de estudante estrangeiro sem CPF, encaminhada por meio da página da Internet http://enade.inep.gov.br. A Coordenação de Curso deverá reportar ao Inep, imediatamente, a solicitação encaminhada e sem análise pelo Inep, após o prazo de cinco dias subsequentes à solicitação, respeitado o prazo previsto para inscrição estabelecido no presente Manual – 07 a 24 de junho de 2010, para estudantes em situação irregular de anos anteriores, e 02 a 31 de agosto de 2010, para estudantes habilitados ao Enade 2010 nos termos da Portaria Normativa nº. 5/2010, em sua atual redação.

#### **Ambiente do Coordenador de Curso – Estudantes inscritos**

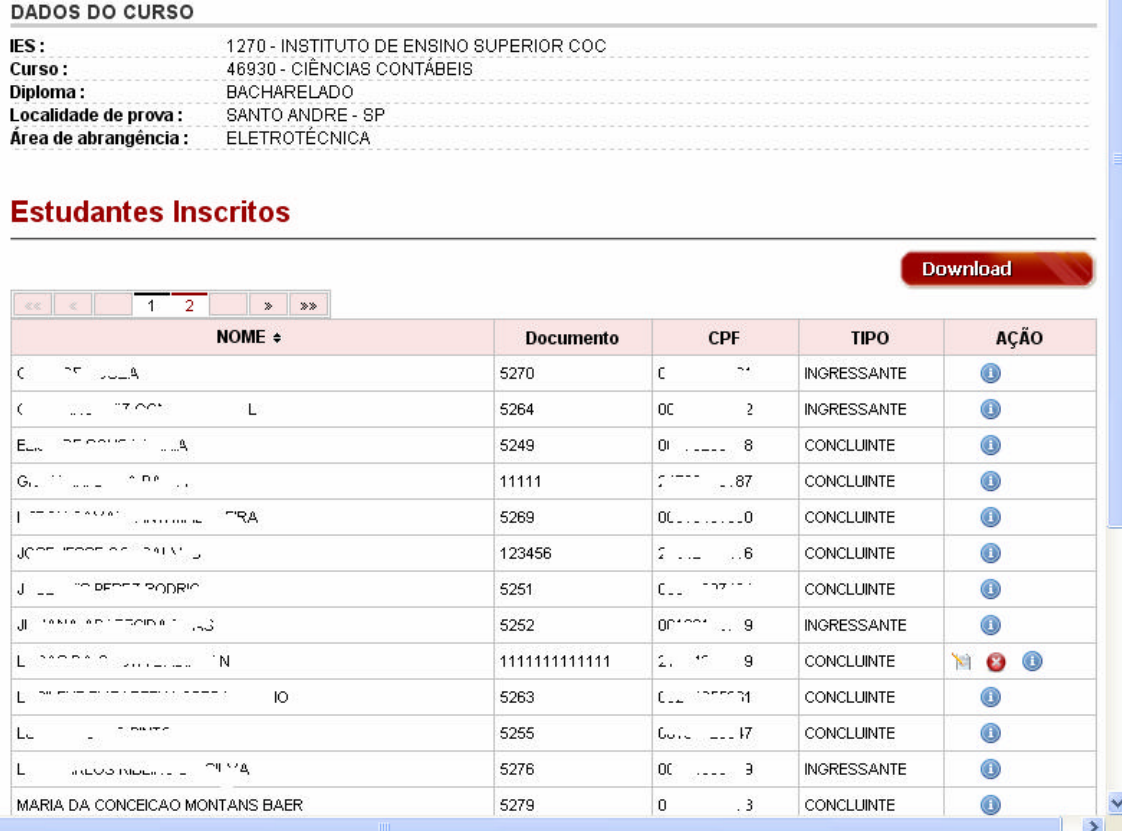

Esta tela exibe a lista de estudantes inscritos pela coordenação de curso para o ano de 2010, considerando todos os irregulares de anos anteriores e regulares de 2010, além de oferecer as opções para edição, exclusão e visualização dos dados dos estudantes. A lista de estudantes inscritos é apresentada, inicialmente, em ordem alfabética, sendo permitida a inversão da ordem apresentada por meio da identificação da coluna  $\frac{NOME \div}{N}$ . Clique, para tanto, sobre  $\div$  para alterar a ordem de exibição dos dados em sua tela.

A última coluna da direita, em sua tela, identificada por AÇÃO, exibirá as opções permitidas para cada estudante. Essas opções são controladas em função do tipo e respectivo período de inscrição. Durante o primeiro período de inscrição – 07 a 24 de junho de 2010 – serão permitidas a edição, exclusão e visualização de estudantes irregulares de anos anteriores. O segundo período de inscrição – 02 a 31 de agosto de 2010 – permitirá apenas a visualização dos dados de estudantes inscrições na condição de irregulares de anos anteriores.

 $\rightarrow$  Este botão permite a cópia, em arquivo tipo XLS (Excel) da lista de estudantes inscritos do respectivo curso de graduação.

‡ Botão para edição dos dados do estudante. Os campos de identificação do estudante não podem ser alterados. Caso seja identificada alguma inconsistência no CPF, data de nascimento, nome e sexo do estudante, faça a exclusão do registro e nova inscrição do estudante. É importante lembrar que a inscrição está vinculada aos dados da pessoa física junto à Receita Federal. As alterações devem ser realizadas junto aos dados da pessoa física e, somente depois disso, serão incorporadas ao Sistema Enade por meio de novo procedimento de inscrição do estudante. A alteração dos demais campos de dados do estudante podem ser alterados por meio da página da Internet http://enade.inep.gov.br, seguindo as mesmas orientações detalhadas em Ambiente do Coordenador do Curso – Inscrição.

**‡ Atualiza as informações do estudante, gravando as alterações realizadas** pela IES. Somente o recebimento de mensagem de sucesso em sua tela assegura o processamento da atualização cadastral pelo INEP.

 $\rightarrow$  Retorna à página anterior sem atualização cadastral do estudante.

 $\bullet \rightarrow$  Botão para exclusão da inscrição do estudante. O Sistema Enade solicitará a confirmação da exclusão do estudante selecionado em sua tela. Somente a recepção de mensagem de sucesso, em sua tela, assegura o processamento da informação pelo Inep. É recomendável a utilização da funcionalidade Estudantes Inscritos para confirmação do processamento da exclusão realizada, conforme descrito neste Manual. Uma vez excluído o estudante, o sistema não permitirá a recuperação do registro. Caso necessário, faça nova inclusão do estudante utilizando a funcionalidade Inscrição.

 $\bullet$   $\rightarrow$  Botão para visualização dos dados cadastrais do estudante. A verificação dos estudantes inscritos é a rotina que permite à IES verificar a lista de estudantes processada pelo Inep para participação no Enade 2010. É importante e indispensável a verificação da lista de estudantes inscritos visando evitar a omissão de estudante habilitados ao Enade 2010, bem como certificar-se do curso correto para a qual o estudante foi inscrito, bem como a localidade onde o estudante participará da prova.

## **Ambiente do Coordenador de Curso – Estudantes selecionados**

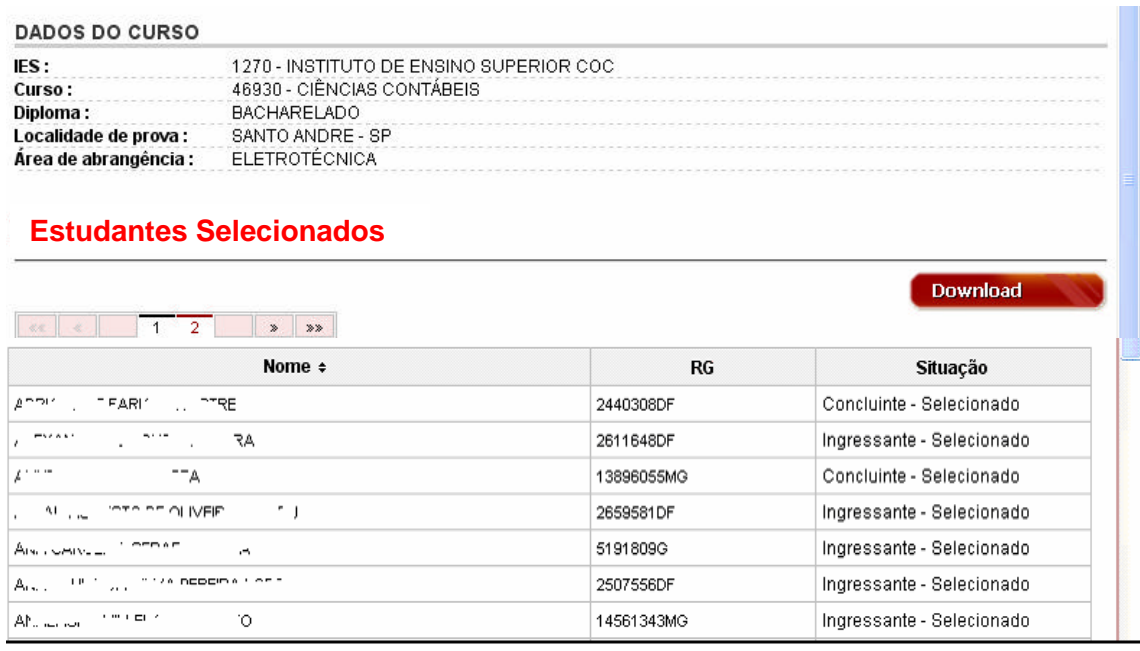

A lista dos estudantes obrigados à participação no Enade 2010 será divulgada por meio da página da Internet http://enade.inep.gov.br, conforme cronograma constante deste Manual. O acesso a essa informação, inicialmente, é restrito aos coordenadores de cursos. A IES deverá divulgar amplamente essa informação junto ao próprio corpo discente.

É obrigação da IES, nos termos da Portaria Normativa nº. 5/2010, em sua redação atual, divulgar amplamente, junto ao seu corpo discente, a lista dos estudantes selecionados para o Enade 2010, antes do envio do cadastro ao Inep. Para efeitos de comprovação do cumprimento do disposto na Lei nº. 10.861/2004 e Portaria Normativa nº. 5/2010, em sua atual redação, é recomendável que as IES desenvolvam mecanismos para registrar a comunicação ao estudante quanto a sua obrigatoriedade de participação no Enade.

A funcionalidade Estudantes Selecionados exibirá, a partir do dia 20 de setembro de 2010, a lista de estudantes do curso de graduação que deverão participar do Enade 2010. Permite, ainda, a cópia em arquivo tipo XLS (Excel) da lista de estudantes selecionados para participação no Enade 2010 por meio do botão **Download** 

## **Ambiente do Coordenador de Curso – Estudantes não selecionados**

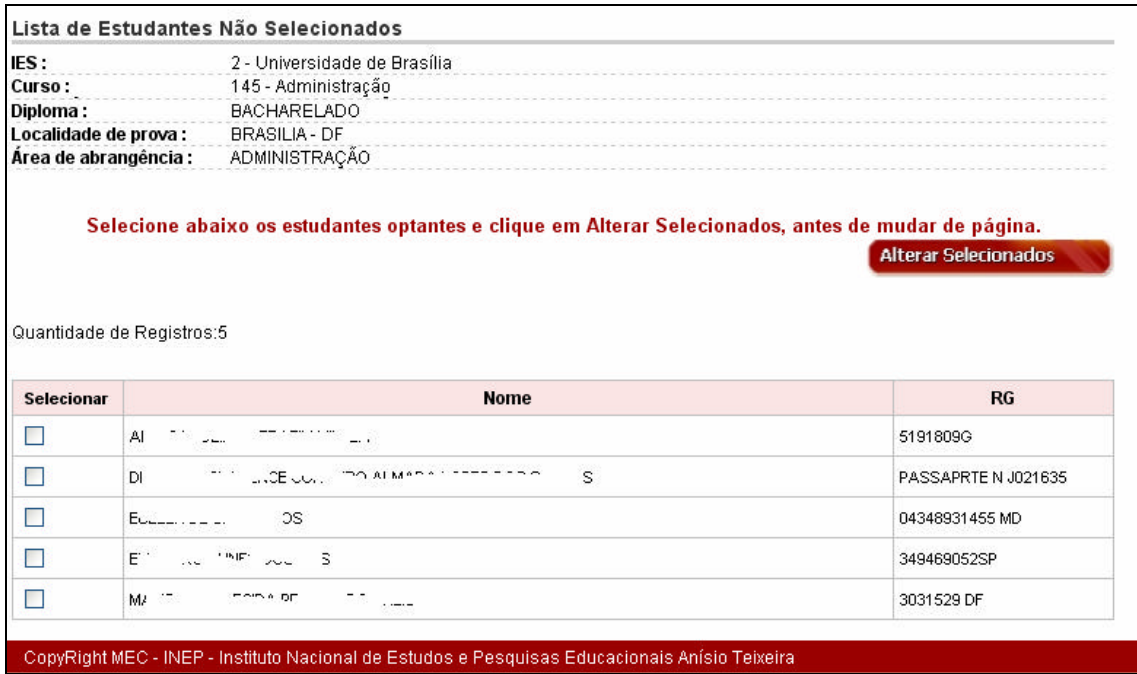

Esta funcionalidade permite a IES conhecer a lista dos estudantes não selecionados pelo procedimento amostral definido pelo Inep, caso venha a ser adotado para a edição de 2010, além de possibilitar a indicação da vontade pessoal do estudante não selecionado em participar da prova.

Na coluna identificada por selecionar, clique em  $\Box$  para indicar a opção pessoal do estudante não selecionado pelo procedimento amostral em participar do Enade 2010, observados os prazos estabelecidos no presente Manual. Após a seleção de todos os estudantes exibidos em sua tela, clique sobre o botão **Alterar Selecionados** para alterar gravar a opção de estudante voluntário para participação no Enade 2010. Destaca-se que a regularidade junto ao Enade do estudante voluntário estará condicionada à efetiva participação no Enade 2010.

## **Ambiente do Coordenador de Curso – Alteração localidade de Prova**

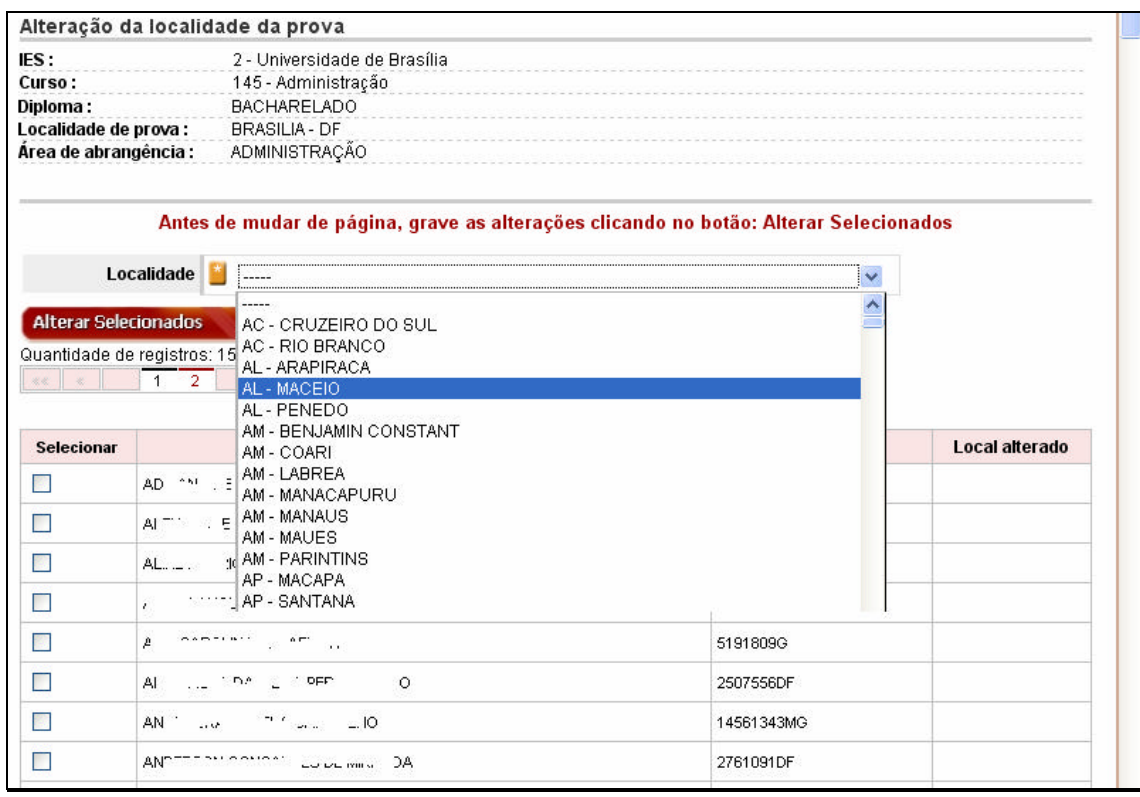

Esta função permite à IES informar ao Inep a alteração da localidade de prova para os estudantes amparados pelos §§ 3º ou 4º do artigo 6º da Portaria Normativa nº. 5/2010, em sua atual redação, que permitem ao estudante habilitado ao Enade 2010, em desenvolvimento de atividades curriculares obrigatórias fora da sede do próprio curso, realizar a prova em outro município, desde que informado pela própria IES conforme orientações deste Manual. Destacase que 10 de setembro de 2009 é o prazo máximo para alteração de localidade de prova e que somente será processada por meio da página da Internet http://enade.inep.gov.br. Serão oferecidas como alternativas para alteração de localidade de prova aquelas para as quais o Inep identifique estudantes inscritos para o Enade 2010, por área de abrangência, após encerramento do processo de inscrição.

A funcionalidade Alteração Localidade Prova exibirá a lista de todos os estudantes inscritos para o curso, assim como a janela para verificação das localidades de prova previstas para a respectiva área de abrangência e total de estudantes inscritos no curso.

 $\rightarrow$  Na janela identificada por Localidade, exibe a lista de todos os municípios onde há previsão de aplicação de provas para a respectiva área de abrangência. Identifique e clique sobre o município de prova mais adequado ao estudante. A atividade de alteração de localidade de prova não está concluída – ainda há necessidade de seleção dos estudantes que devem participar da prova no município ora selecionado.

Identifique o estudante com necessidade de alteração de localidade de prova na lista de estudantes exibida na parte inferior de sua tela. Na coluna Selecionar, clique em  $\Box$  para selecionar o estudante. É admitida a seleção de vários estudantes para o mesmo município. Após a seleção de todos os estudantes, exibidos em sua tela, que deverão realizar a prova no município selecionado, clicem sobre **Alterar Selecionados** para gravar a alteração de localidade de prova. Essa alteração é imediatamente visualizada na coluna identificada por Localidade Alterada.

Repita o processo para todos os estudantes que necessitam de alteração de localidade de prova, nos diversos municípios previstos para a área de abrangência do curso, respeitados os prazos estabelecidos no presente Manual.

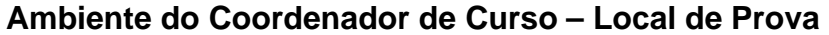

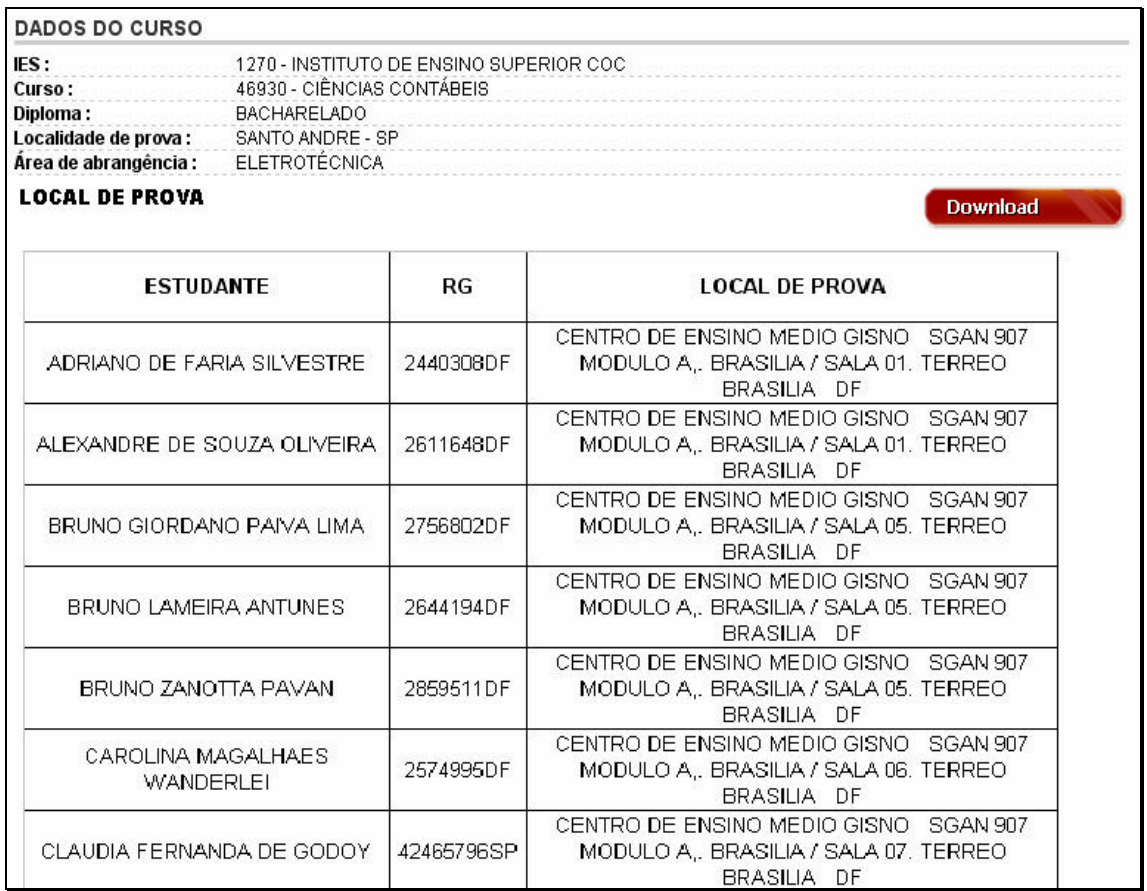

É obrigação da IES, nos termos da Portaria Normativa nº. 5/2010, em sua redação atual, divulgar amplamente, junto ao seu corpo discente, a lista dos locais de prova dos estudantes obrigados a participação no Enade 2010. Para efeitos de comprovação do cumprimento do disposto na Lei nº. 10.861/2004 e Portaria Normativa nº. 5/2010, em sua atual redação, é recomendável que as IES desenvolvam mecanismos para registrar a comunicação do local de prova aos estudantes, além de esclarecimentos quanto a sua obrigatoriedade de participação como requisito ao cumprimento do componente curricular obrigatório Enade.

A funcionalidade Local de Prova exibirá o nome do estudante, número do documento de identificação, informados pela IES durante o processo de inscrição, e o local de prova determinado pelo Inep. A alocação observará, inicialmente, o município de funcionamento da sede do curso, conforme disposto na Portaria Normativa nº. 5/2010, em sua atual redação. Os estudantes amparados pelo artigo 6º da Portaria Normativa nº. 5/2010, em sua atual redação, e que tiveram a localidade de prova alterada pela IES, conforme orientações do presente Manual, serão designados para a localidade de prova informada pela IES. Não serão administradas questões de alteração de local de prova.

#### **Ambiente do Coordenador de Curso – Questionário do Estudante**

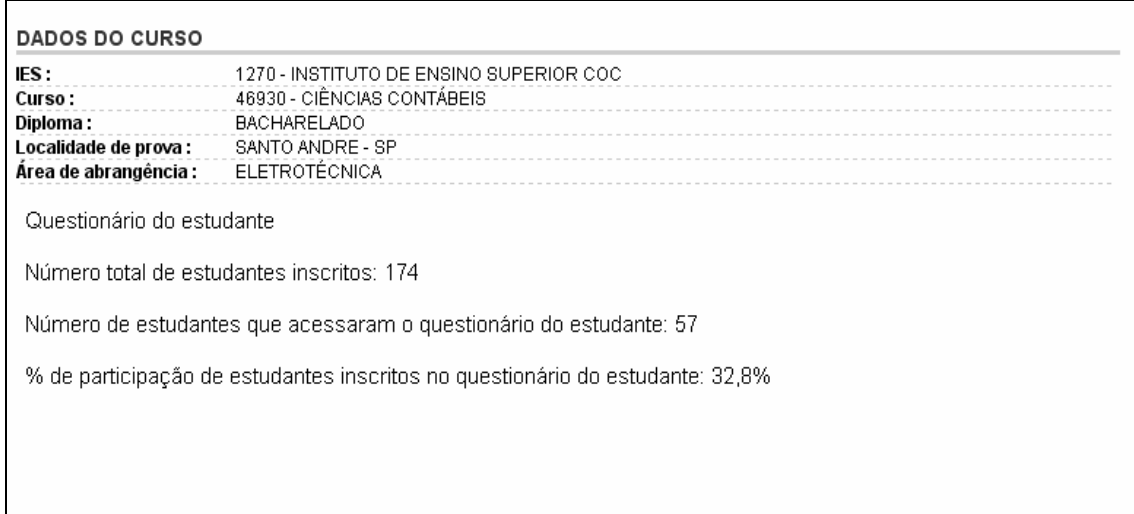

A funcionalidade Questionário do Estudante permite ao Coordenador do Curso o acompanhamento da participação dos estudantes do curso no questionário do estudante. Serão apresentados o total de estudantes inscritos e o número de estudantes que já acessaram o Questionário do Estudante, discriminando o total de estudantes com respostas parciais e completas às questões do referido questionário. Informações qualitativas do Questionário do Estudante não serão fornecidas às instituições de educação superior.

A participação na pesquisa desenvolvida por meio do Questionário do Estudante é de grande relevância para o conhecimento do perfil do estudante avaliado pelo Sinaes. Embora de participação voluntária, é importante às IES o desenvolvimento de ações voltadas ao esclarecimento e orientação ao estudante sobre a oportunidade de manifestar a própria opinião acerca do curso que frequenta, bem como sobre as impressões pessoais da sua IES.

## **Ambiente do Coordenador de Curso – Questionário do Coordenador**

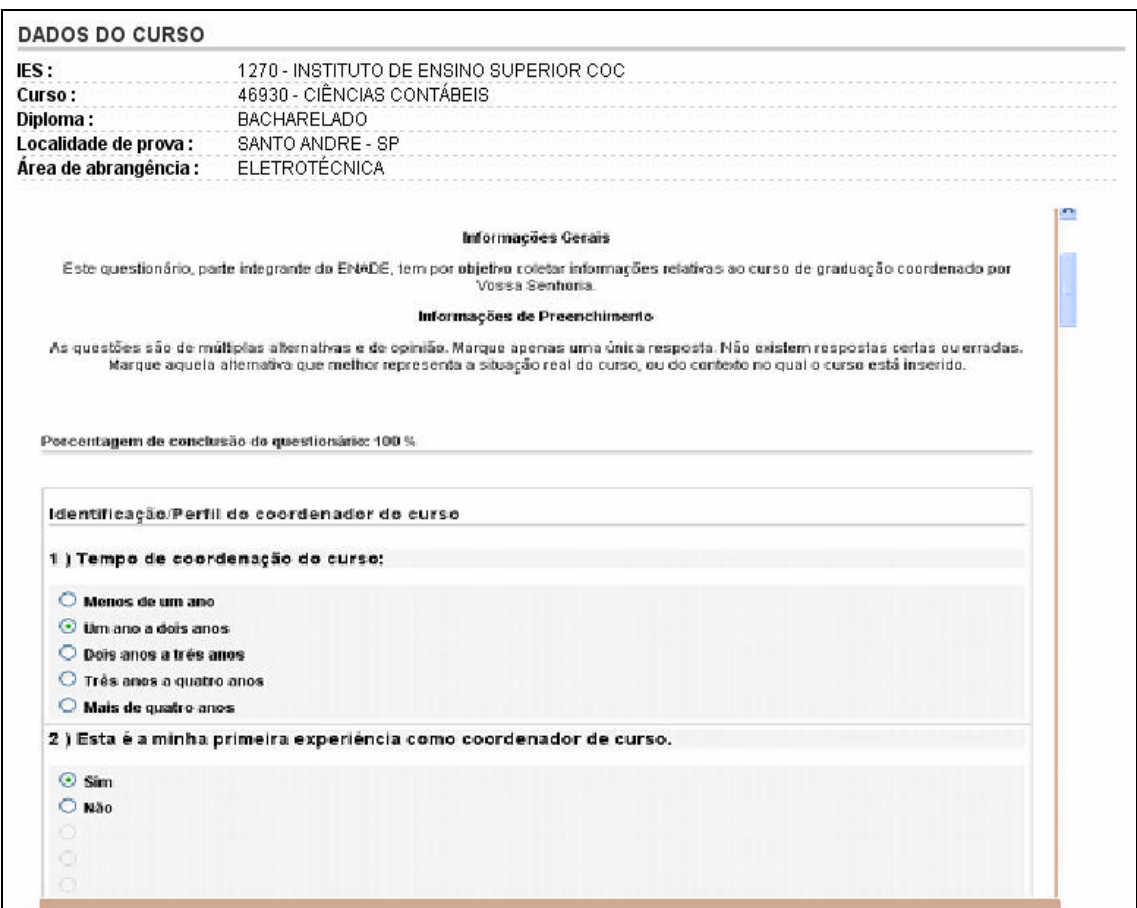

Durante o período de 22 de novembro a 06 de dezembro de 2010 será disponibilizado por meio da página da Internet http://enade.inep.gov.br o Questionário do Coordenador, estabelecido pelo § 2º do artigo 8º da Portaria nº. 107/2004. O Questionário do Coordenador tem como objetivo reunir informações que contribuam para a definição do perfil do curso. Somente serão processadas respostas ao Questionário do Coordenador encaminhadas por meio da página da Internet http://enade.inep.gov.br durante o período estabelecido no presente Manual.

#### **Ambiente do Coordenador de Curso – Encerrar inscrições**

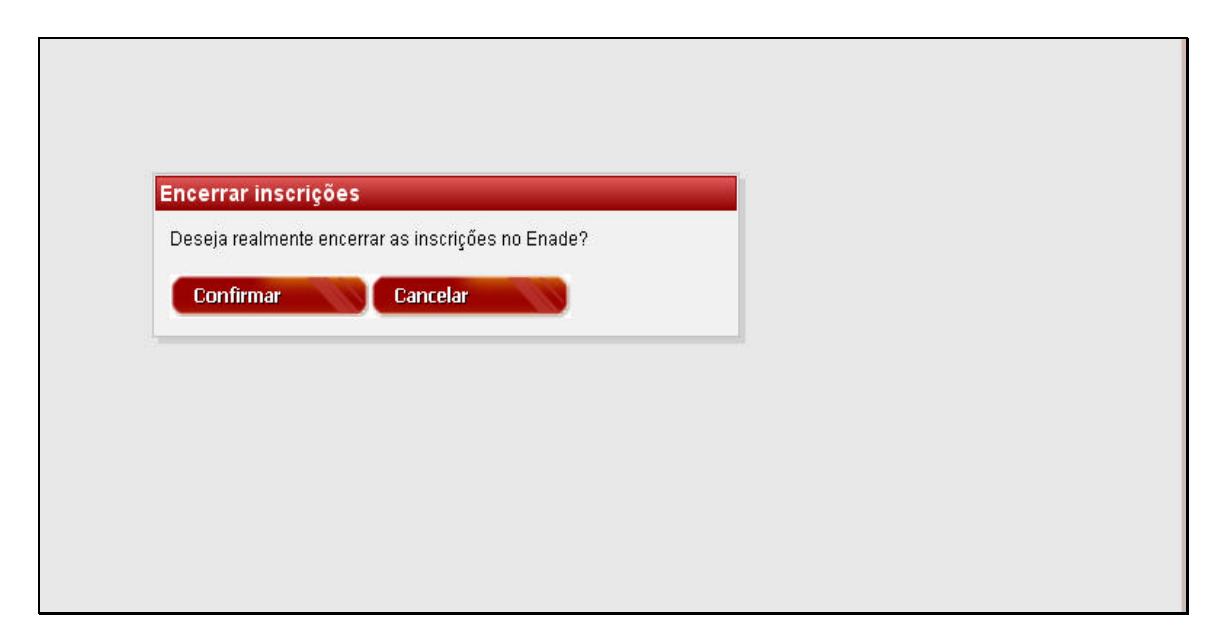

Esta funcionalidade permite o encerramento do processo de inscrições ao Enade 2010 no âmbito da coordenação de curso. Destaca-se que o encerramento de inscrições é o procedimento que oficializa a conclusão das atividades de inscrição de estudantes habilitados ao Enade 2010 pela coordenação de curso, informando quantitativamente ao Pesquisador Institucional e Inep o resultado das inscrições realizadas pela coordenação de curso. O Protocolo de Encerramento é o documento emitido eletronicamente pelo Sistema Enade como comprovante institucional das inscrições realizadas por meio da página da Internet http://enade.inep.gov.br.

O encerramento das inscrições inibirá todas as funcionalidades do Sistema Enade para inscrições de estudantes no âmbito da coordenação de curso. Esta atividade deve ser realizada pela coordenação de curso até o dia 31 de agosto de 2010, prazo máximo para inscrições de estudantes habilitados ao Enade 2010 estabelecido pela Portaria Normativa nº. 5/2010, em sua atual redação.

## Protocolo de Encerramento

As inscrições para o curso CIÊNCIAS CONTÁBEIS, no Enade, foram encerradas com sucesso. Foi gerado um protocolo de encerramento com o número: 322. Foi enviado para o e-mail ja anticipada para a construir en la construcción de todas as incrições realizadas até o momento em que a inscrição foi finalizada

## **Ambiente do Coordenador de Curso – Reabrir inscrições**

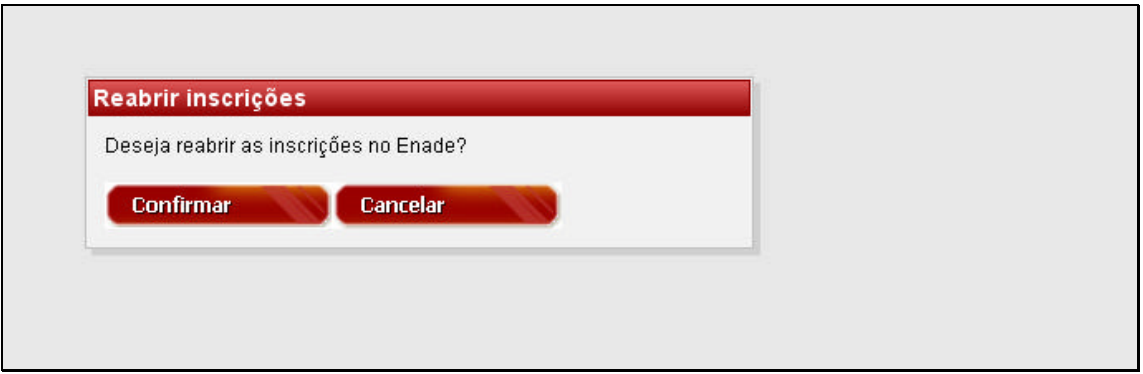

Esta funcionalidade permite a reabertura do processo de inscrições previamente encerrado pelo Coordenador de Curso, observados os prazos para inscrição estabelecidos no presente Manual. A reabertura do processo de inscrições emitirá, automaticamente, o cancelamento do protocolo de encerramento emitido por meio da funcionalidade Encerrar Inscrições.

Destaca-se que a reabertura das inscrições é atividade possível ao Coordenador de Curso até o dia 31 de agosto de 2010, prazo máximo para inscrições de estudantes habilitados ao Enade 2010 estabelecido pela Portaria Normativa nº. 5/2010, em sua atual redação. Ainda que o Sistema Enade permita a reabertura do processo de inscrições até 31/08/2010, o prazo máximo de inscrições de estudantes irregulares de anos anteriores é 24 de junho de 2010, conforme artigo 7º da Portaria Normativa nº. 5/2010, em sua atual redação.

# Reabertura de inscrições

As inscrições para o curso CIÊNCIAS CONTÁBEIS, no Enade, foram reabertas com sucesso. O protocolo de encerramento que havia sido gerado não é mais válido.

## **Ambiente do Coordenador de Curso – Sair**

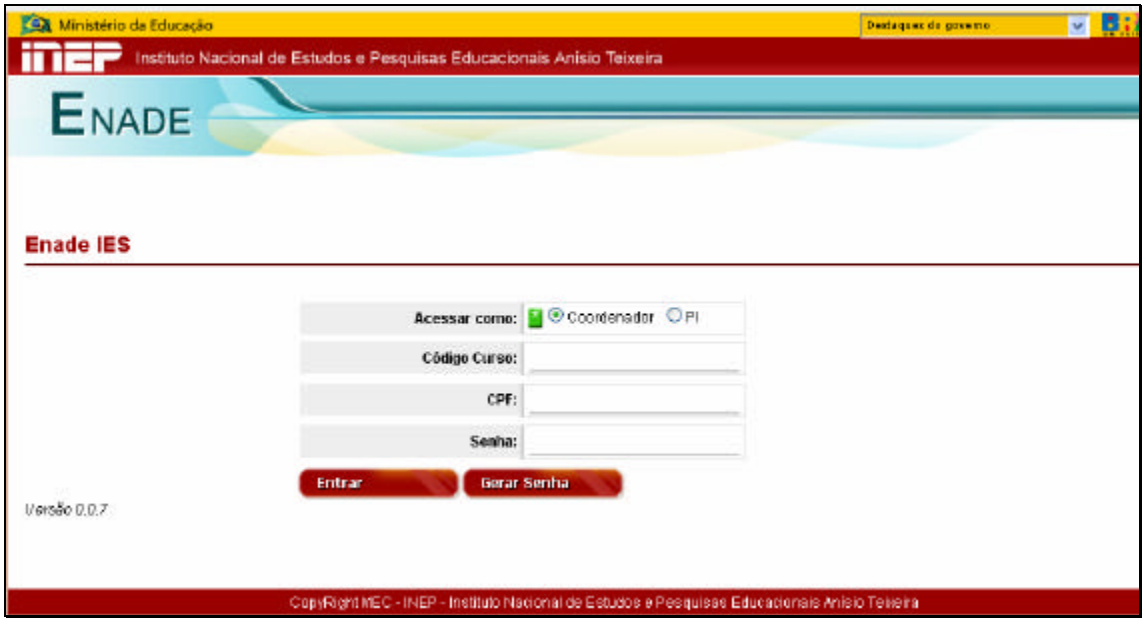

Esta função encerra as atividades do Coordenador de Curso no Sistema Enade e retorna à tela inicial do sistema. É importante destacar que o encerramento de atividades no Sistema Enade deve ser realizado pela funcionalidade Sair, evitando usar as funções de encerramento do navegador da Internet.

# **DÚVIDAS**

O Manual do Enade 2010 pode ser livremente copiado por meio da página da Internet http://www.inep.gov.br. Este manual é indispensável ao esclarecimento de dúvidas e orientações sobre o Enade 2010. **Mantenha-o sempre ao seu alcance**.

Siga as orientação do Manual do Enade 2010 para a operação da página da Internet http://enade.inep.gov.br. Se após a leitura do Manual do Enade 2010 ainda persistirem dúvidas, encaminhe mensagem ao endereço eletrônico enade@inep.gov.br, detalhando a sua dúvida ou dificuldade, sempre acompanhado dos códigos da IES e curso.

## ENDEREÇOS PARA ESCLARECIMENTOS DE DÚVIDAS

INEP / DAES / Enade 2010 Setor de Rádio e TV Sul, Quadra 701, Bloco M, Edifício Dário Macedo, 4º Andar 70340-909 – Brasília – DF

Endereço eletrônico: enade@inep.gov.br

Página na Internet: http://www.inep.gov.br e http://enade.inep.gov.br.

**ANEXOS**
# **LEI Nº. 10.861, DE 14 DE ABRIL DE 2004**

(DOU Nº. 72, 15/4/2004, SEÇÃO 1, P. 3/4)

Institui o Sistema Nacional de Avaliação da Educação Superior - SINAES e dá outras Providências.

O PRESIDENTE DA REPÚBLICA Faço saber que o Congresso Nacional decreta e eu sanciono a seguinte Lei:

Art. 1º Fica instituído o Sistema Nacional de Avaliação da Educação Superior - SINAES, com o objetivo de assegurar processo nacional de avaliação das instituições de educação superior, dos cursos de graduação e do desempenho acadêmico de seus estudantes, nos termos do art. 9º, VI, VIII e IX, da Lei nº. 9.394, de 20 de dezembro de 1996.

§ 1º O SINAES tem por finalidades a melhoria da qualidade da educação superior, a orientação da expansão da sua oferta, o aumento permanente da sua eficácia institucional e efetividade acadêmica e social e, especialmente, a promoção do aprofundamento dos compromissos e responsabilidades sociais das instituições de educação superior, por meio da valorização de sua missão pública, da promoção dos valores democráticos, do respeito à diferença e à diversidade, da afirmação da autonomia e da identidade institucional.

§ 2º O SINAES será desenvolvido em cooperação com os sistemas de ensino dos Estados e do Distrito Federal.

Art. 2º O SINAES, ao promover a avaliação de instituições, de cursos e de desempenho dos estudantes, deverá assegurar:

I - avaliação institucional, interna e externa, contemplando a análise global e integrada das dimensões, estruturas, relações, compromisso social, atividades, finalidades e responsabilidades sociais das instituições de educação superior e de seus cursos;

II - o caráter público de todos os procedimentos, dados e resultados dos processos avaliativos;

III - o respeito à identidade e à diversidade de instituições e de cursos;

IV - a participação do corpo discente, docente e técnico administrativo das instituições de educação superior, e da sociedade civil, por meio de suas representações.

Parágrafo único. Os resultados da avaliação referida no caput deste artigo constituirão referencial básico dos processos de regulação e supervisão da educação superior, neles compreendidos o credenciamento e a renovação de credenciamento de instituições de educação superior, a autorização, o reconhecimento e a renovação de reconhecimento de cursos de graduação.

Art. 3º A avaliação das instituições de educação superior terá por objetivo identificar o seu perfil e o significado de sua atuação, por meio de suas atividades, cursos, programas, projetos e setores, considerando as diferentes dimensões institucionais, dentre elas obrigatoriamente as seguintes:

I - a missão e o plano de desenvolvimento institucional;

II - a política para o ensino, a pesquisa, a pós-graduação, a extensão e as respectivas formas de operacionalização, incluídos os procedimentos para estímulo à produção acadêmica, as bolsas de pesquisa, de monitoria e demais modalidades;

III - a responsabilidade social da instituição, considerada especialmente no que se refere à sua contribuição em relação à inclusão social, ao desenvolvimento econômico e social, à defesa do meio ambiente, da memória cultural, da produção artística e do patrimônio cultural;

IV - a comunicação com a sociedade;

V - as políticas de pessoal, as carreiras do corpo docente e do corpo técnico-administrativo, seu aperfeiçoamento, desenvolvimento profissional e suas condições de trabalho;

VI - organização e gestão da instituição, especialmente o funcionamento e representatividade dos colegiados, sua independência e autonomia na relação com a mantenedora, e a participação dos segmentos da comunidade universitária nos processos decisórios;

VII - infra-estrutura física, especialmente a de ensino e de pesquisa, biblioteca, recursos de informação e comunicação;

VIII - planejamento e avaliação, especialmente os processos, resultados e eficácia da auto-avaliação institucional;

IX - políticas de atendimento aos estudantes;

X - sustentabilidade financeira, tendo em vista o significado social da continuidade dos compromissos na oferta da educação superior.

§ 1º Na avaliação das instituições, as dimensões listadas no caput deste artigo serão consideradas de modo a respeitar a diversidade e as especificidades das diferentes organizações acadêmicas, devendo ser contemplada, no caso das universidades, de acordo com critérios estabelecidos em regulamento, pontuação específica pela existência de programas de pós-graduação e por seu desempenho, conforme a avaliação mantida pela Fundação Coordenação de Aperfeiçoamento de Pessoal de Nível Superior - CAPES.

§ 2º Para a avaliação das instituições, serão utilizados procedimentos e instrumentos diversificados, dentre os quais a auto-avaliação e a avaliação externa in loco.

§ 3º A avaliação das instituições de educação superior resultará na aplicação de conceitos, ordenados em uma escala com 5 (cinco) níveis, a cada uma das dimensões e ao conjunto das dimensões avaliadas.

Art. 4º A avaliação dos cursos de graduação tem por objetivo identificar as condições de ensino oferecidas aos estudantes, em especial as relativas ao perfil do corpo docente, às instalações físicas e à organização didáticopedagógica.

§ 1º A avaliação dos cursos de graduação utilizará procedimentos e instrumentos diversificados, dentre os quais obrigatoriamente as visitas por comissões de especialistas das respectivas áreas do conhecimento.

§ 2º A avaliação dos cursos de graduação resultará na atribuição de conceitos, ordenados em uma escala com 5 (cinco) níveis, a cada uma das dimensões e ao conjunto das dimensões avaliadas.

Art. 5º A avaliação do desempenho dos estudantes dos cursos de graduação será realizada mediante aplicação do Exame Nacional de Desempenho dos Estudantes - Enade.

§ 1º O Enade aferirá o desempenho dos estudantes em relação aos conteúdos programáticos previstos nas diretrizes curriculares do respectivo curso de graduação, suas habilidades para ajustamento às exigências decorrentes da evolução do conhecimento e suas competências para compreender temas exteriores ao âmbito específico de sua profissão, ligados à realidade brasileira e mundial e a outras áreas do conhecimento.

§ 2º O Enade será aplicado periodicamente, admitida a utilização de procedimentos amostrais, aos alunos de todos os cursos de graduação, ao final do primeiro e do último ano de curso.

§ 3º A periodicidade máxima de aplicação do Enade aos estudantes de cada curso de graduação será trienal.

§ 4º A aplicação do Enade será acompanhada de instrumento destinado a levantar o perfil dos estudantes, relevante para a compreensão de seus resultados.

§ 5º O Enade é componente curricular obrigatório dos cursos de graduação, sendo inscrita no histórico escolar do estudante somente a sua situação regular com relação a essa obrigação, atestada pela sua efetiva participação ou, quando for o caso, dispensa oficial pelo Ministério da Educação, na forma estabelecida em regulamento.

§ 6º Será responsabilidade do dirigente da instituição de educação superior a inscrição junto ao Instituto Nacional de Estudos e Pesquisas Educacionais Anísio Teixeira - Inep de todos os alunos habilitados à participação no Enade.

§ 7º A não-inscrição de alunos habilitados para participação no Enade, nos prazos estipulados pelo INEP, sujeitará a instituição à aplicação das sanções previstas no § 2º do art. 10, sem prejuízo do disposto no art. 12 desta Lei.

§ 8º A avaliação do desempenho dos alunos de cada curso no Enade será expressa por meio de conceitos, ordenados em uma escala com 5 (cinco) níveis, tomando por base padrões mínimos estabelecidos por especialistas das diferentes áreas do conhecimento.

§ 9º Na divulgação dos resultados da avaliação é vedada a identificação nominal do resultado individual obtido pelo aluno examinado, que será a ele exclusivamente fornecido em documento específico, emitido pelo INEP.

§ 10. Aos estudantes de melhor desempenho no Enade o Ministério da Educação concederá estímulo, na forma de bolsa de estudos, ou auxílio específico, ou ainda alguma outra forma de distinção com objetivo similar, destinado a favorecer a excelência e a continuidade dos estudos, em nível de graduação ou de pós-graduação, conforme estabelecido em regulamento.

§ 11. A introdução do Enade, como um dos procedimentos de avaliação do SINAES, será efetuada gradativamente, cabendo ao Ministro de Estado da Educação determinar anualmente os cursos de graduação a cujos estudantes será aplicado.

Art. 6º Fica instituída, no âmbito do Ministério da Educação e vinculada ao Gabinete do Ministro de Estado, a Comissão Nacional de Avaliação da Educação Superior - CONAES, órgão colegiado de coordenação e supervisão do SINAES, com as atribuições de:

I - propor e avaliar as dinâmicas, procedimentos e mecanismos da avaliação institucional, de cursos e de desempenho dos estudantes;

II - estabelecer diretrizes para organização e designação de comissões de avaliação, analisar relatórios, elaborar pareceres e encaminhar recomendações às instâncias competentes;

III - formular propostas para o desenvolvimento das instituições de educação superior, com base nas análises e recomendações produzidas nos processos de avaliação;

IV - articular-se com os sistemas estaduais de ensino, visando a estabelecer ações e critérios comuns de avaliação e supervisão da educação superior;

V - submeter anualmente à aprovação do Ministro de Estado da Educação a relação dos cursos a cujos estudantes será aplicado o Exame Nacional de Desempenho dos Estudantes - Enade;

VI - elaborar o seu regimento, a ser aprovado em ato do Ministro de Estado da Educação;

VII - realizar reuniões ordinárias mensais e extraordinárias, sempre que convocadas pelo Ministro de Estado da Educação.

Art. 7º A CONAES terá a seguinte composição:

I - 1 (um) representante do INEP;

II - 1 (um) representante da Fundação Coordenação de Aperfeiçoamento de Pessoal de Nível Superior - CAPES;

III - 3 (três) representantes do Ministério da Educação, sendo 1 (um) obrigatoriamente do órgão responsável pela regulação e supervisão da educação superior;

IV - 1 (um) representante do corpo discente das instituições de educação superior;

V - 1 (um) representante do corpo docente das instituições de educação superior;

VI - 1 (um) representante do corpo técnico-administrativo das instituições de educação superior; VII - 5 (cinco) membros, indicados pelo Ministro de Estado da Educação, escolhidos entre cidadãos com notório saber científico, filosófico e artístico, e reconhecida competência em avaliação ou gestão da educação superior.

§ 1º Os membros referidos nos incisos I e II do caput deste artigo serão designados pelos titulares dos órgãos por eles representados e aqueles referidos no inciso III do caput deste artigo, pelo Ministro de Estado da Educação.

§ 2º O membro referido no inciso IV do caput deste artigo será nomeado pelo Presidente da República para mandato de 2 (dois) anos, vedada a recondução.

§ 3º Os membros referidos nos incisos V a VII do caput deste artigo serão nomeados pelo Presidente da República para mandato de 3 (três) anos, admitida 1 (uma) recondução, observado o disposto no parágrafo único do art. 13 desta Lei.

§ 4º A CONAES será presidida por 1 (um) dos membros referidos no inciso VII do caput deste artigo, eleito pelo colegiado, para mandato de 1 (um) ano, permitida 1 (uma) recondução.

§ 5º As instituições de educação superior deverão abonar as faltas do estudante que, em decorrência da designação de que trata o inciso IV do caput deste artigo, tenha participado de reuniões da CONAES em horário coincidente com as atividades acadêmicas.

§ 6º Os membros da CONAES exercem função não remunerada de interesse público relevante, com precedência sobre quaisquer outros cargos públicos de que sejam titulares e, quando convocados, farão jus a transporte e diárias.

Art. 8º A realização da avaliação das instituições, dos cursos e do desempenho dos estudantes será responsabilidade do INEP.

Art. 9º O Ministério da Educação tornará público e disponível o resultado da avaliação das instituições de ensino superior e de seus cursos.

Art. 10. Os resultados considerados insatisfatórios ensejarão a celebração de protocolo de compromisso, a ser firmado entre a instituição de educação superior e o Ministério da Educação, que deverá conter:

I - o diagnóstico objetivo das condições da instituição;

II - os encaminhamentos, processos e ações a serem adotados pela instituição de educação superior com vistas na superação das dificuldades detectadas;

III - a indicação de prazos e metas para o cumprimento de ações, expressamente definidas, e a caracterização das respectivas responsabilidades dos dirigentes;

IV - a criação, por parte da instituição de educação superior, de comissão de acompanhamento do protocolo de compromisso.

§ 1º O protocolo a que se refere o caput deste artigo será público e estará disponível a todos os interessados.

§ 2º O descumprimento do protocolo de compromisso, no todo ou em parte, poderá ensejar a aplicação das seguintes penalidades:

I - suspensão temporária da abertura de processo seletivo de cursos de graduação;

II - cassação da autorização de funcionamento da instituição de educação superior ou do reconhecimento de cursos por ela oferecidos;

III - advertência, suspensão ou perda de mandato do dirigente responsável pela ação não executada, no caso de instituições públicas de ensino superior.

§ 3º As penalidades previstas neste artigo serão aplicadas pelo órgão do Ministério da Educação responsável pela regulação e supervisão da educação superior, ouvida a Câmara de Educação Superior, do Conselho Nacional de Educação, em processo administrativo próprio, ficando assegurado o direito de ampla defesa e do contraditório.

§ 4º Da decisão referida no § 2º deste artigo caberá recurso dirigido ao Ministro de Estado da Educação.

§ 5º O prazo de suspensão da abertura de processo seletivo de cursos será definido em ato próprio do órgão do Ministério da Educação referido no § 3º deste artigo.

Art. 11. Cada instituição de ensino superior, pública ou privada, constituirá Comissão Própria de Avaliação - CPA, no prazo de 60 (sessenta) dias, a contar da publicação desta Lei, com as atribuições de condução dos processos de avaliação internos da instituição, de sistematização e de prestação das informações solicitadas pelo INEP, obedecidas as seguintes diretrizes:

I - constituição por ato do dirigente máximo da instituição de ensino superior, ou por previsão no seu próprio estatuto ou regimento, assegurada a participação de todos os segmentos da comunidade universitária e da sociedade civil organizada, e vedada a composição que privilegie a maioria absoluta de um dos segmentos;

II - atuação autônoma em relação a conselhos e demais órgãos colegiados existentes na instituição de educação superior.

Art. 12. Os responsáveis pela prestação de informações falsas ou pelo preenchimento de formulários e relatórios de avaliação que impliquem omissão ou distorção de dados a serem fornecidos ao SINAES responderão civil, penal e administrativamente por essas condutas.

Art. 13. A CONAES será instalada no prazo de 60 (sessenta) dias a contar da publicação desta Lei.

Parágrafo único. Quando da constituição da CONAES, 2 (dois) dos membros referidos no inciso VII do caput do art. 7º desta Lei serão nomeados para mandato de 2 (dois) anos.

Art. 14. O Ministro de Estado da Educação regulamentará os procedimentos de avaliação do SINAES.

Art. 15. Esta Lei entra em vigor na data de sua publicação.

Art. 16. Revogam-se a alínea a do § 2º do art. 9º da Lei nº. 4.024, de 20 de dezembro de 1961, e os arts. 3º e 4º da Lei nº. 9.131, de 24 de novembro de 1995.

Brasília, 14 de abril de 2004; 183º da Independência e 116o da República.

LUIZ INÁCIO LULA DA SILVA TARSO GENRO

# **PORTARIA Nº. 2.051, DE 9 DE JULHO DE 2004**

(DOU Nº. 131, 12/7/2004, SEÇÃO 1, P. 124)

Regulamenta os procedimentos de avaliação do Sistema Nacional de Avaliação da Educação Superior (SINAES), instituído na Lei no 10.861, de 14 de abril de 2004.

O MINISTRO DE ESTADO DA EDUCAÇÃO, no uso da atribuição que lhe confere o artigo 14 da Lei no 10.861, de 14 de abril de 2004, resolve:

## CAPÍTULO I

#### DOS OBJETIVOS

Art. 1º O SINAES tem por finalidade a melhoria da qualidade da educação superior, a orientação da expansão da sua oferta, o aumento permanente da sua eficácia institucional e efetividade acadêmica e social, e especialmente a promoção do aprofundamento dos compromissos e responsabilidades sociais das instituições de educação superior, por meio da valorização de sua missão pública, da promoção dos valores democráticos, do respeito à diferença e à diversidade, da afirmação da autonomia e da identidade institucional.

Art. 2º O Sistema Nacional de Avaliação da Educação Superior (SINAES) promoverá a avaliação das instituições de educação superior, de cursos de graduação e de desempenho acadêmico de seus estudantes sob a coordenação e supervisão da Comissão Nacional de Avaliação da Educação Superior (CONAES).

## CAPÍTULO II

DA COMISSÃO NACIONAL DE AVALIAÇÃO DA EDUCAÇÃO SUPERIOR (CONAES)

Art. 3º Compete a CONAES:

I - propor e avaliar as dinâmicas, procedimentos e mecanismos da avaliação institucional, de cursos e de desempenho dos estudantes, e seus respectivos prazos;

II - estabelecer diretrizes para organização e designação de comissões de avaliação, analisar relatórios, elaborar pareceres e encaminhar recomendações às instâncias competentes;

III - formular propostas para o desenvolvimento das instituições de educação superior, com base nas análises e recomendações produzidas nos processos de avaliação;

IV - promover a articulação do SINAES com os Sistemas Estaduais de Ensino, visando estabelecer, juntamente com os órgãos de regulação do MEC, ações e critérios comuns de avaliação e supervisão da Educação Superior;

V - submeter anualmente à aprovação do Ministro de Estado da Educação a relação dos cursos a cujos estudantes será aplicado o Exame Nacional de Desempenho dos Estudantes (Enade);

VI - elaborar o seu regimento, a ser aprovado em ato do Ministro de Estado da Educação;

VII - realizar reuniões ordinárias mensais;

VIII - realizar reuniões extraordinárias, sempre que convocadas pelo Ministro de Estado da Educação.

Parágrafo único. Para o desempenho das atribuições descritas no caput e estabelecidas no art. 6º da Lei no 10.861 de 2004, poderá ainda a CONAES:

I - institucionalizar o processo de avaliação a fim de torná-lo inerente à oferta de ensino superior com qualidade;

II - oferecer subsídios ao MEC para a formulação de políticas de educação superior de médio e longo prazo;

III - apoiar as IES para que estas avaliem, periodicamente, o cumprimento de sua missão institucional, a fim de favorecer as ações de melhoramento, considerando os diversos formatos institucionais existentes;

IV - garantir a integração e coerência dos instrumentos e das práticas de avaliação, para a consolidação do SINAES;

V - assegurar a continuidade do processo de avaliação dos cursos de graduação e das instituições de educação superior;

VI - analisar e aprovar os relatórios de avaliação, consolidados pelo INEP, encaminhando-os aos órgãos competentes do MEC;

VII - promover seminários, debates e reuniões na área de sua competência, informando periodicamente a sociedade sobre o desenvolvimento da avaliação da educação superior e estimulando a criação de uma cultura de avaliação nos seus diversos âmbitos;

VIII - promover atividades de meta-avaliação do sistema para exame crítico das experiências de avaliação concluídas;

IX - estimular a formação de pessoal para as práticas de avaliação da educação superior, estabelecendo diretrizes para a organização e designação de comissões de avaliação.

### CAPÍTULO III

### DA AVALIAÇÃO

Art. 4º A avaliação de instituições, de cursos e de desempenho de estudantes será executada conforme diretrizes estabelecidas pela CONAES.

Parágrafo único. A realização da avaliação das instituições, dos cursos e do desempenho dos estudantes será responsabilidade do INEP, o qual instituirá Comissão Assessora de Avaliação Institucional e Comissões Assessoras de Áreas para as diferentes áreas do conhecimento.

Art. 5º Para as avaliações externas in loco, serão designadas pelo INEP:

I - Comissões Externas de Avaliação Institucional;

II - Comissões Externas de Avaliação de Cursos.

Art. 6º O INEP, sob orientação da CONAES, realizará periodicamente programas de capacitação dos avaliadores que irão compor as comissões de avaliação para a avaliação das instituições e para a avaliação dos cursos de graduação.

Art. 7º As Comissões Próprias de Avaliação (CPAs), previstas no Art. 11 da Lei no 10.861, de 14 de abril de 2004, e constituídas no âmbito de cada instituição de educação superior, terão por atribuição a coordenação dos processos internos de avaliação da instituição, de sistematização e de prestação das informações solicitadas pelo INEP.

§ 1º As CPAs atuarão com autonomia em relação a conselhos e demais órgãos colegiados existentes na instituição de educação superior;

§ 2º A forma de composição, a duração do mandato de seus membros, a dinâmica de funcionamento e a especificação de atribuições da CPA deverão ser objeto de regulamentação própria, a ser aprovada pelo órgão colegiado máximo de cada instituição de educação superior, observando-se as seguintes diretrizes:

I - necessária participação de todos os segmentos da comunidade acadêmica (docente, discente e técnicoadministrativo) e de representantes da sociedade civil organizada, ficando vedada à existência de maioria absoluta por parte de qualquer um dos segmentos representados;

II - ampla divulgação de sua composição e de todas as suas atividades.

Art. 8º As atividades de avaliação serão realizadas devendo contemplar a análise global e integrada do conjunto de dimensões, estruturas, relações, compromisso social, atividades, finalidades e responsabilidades sociais da instituição de educação superior.

## SEÇÃO I

## DA AVALIAÇÃO DAS INSTITUIÇÕES DE EDUCAÇÃO SUPERIOR

Art. 9º A avaliação das instituições de educação superior terá por objetivo identificar o perfil e o significado da atuação destas instituições, pautando-se pelos princípios do respeito à identidade e à diversidade das instituições, bem como pela realização de auto-avaliação e de avaliação externa.

Art. 10. A auto-avaliação constitui uma das etapas do processo avaliativo e será coordenada pela Comissão Própria de Avaliação (CPA).

Art. 11. O INEP, órgão responsável pela operacionalização da avaliação no âmbito do SINAES, disponibilizará, em meio eletrônico, orientações gerais elaboradas a partir de diretrizes estabelecidas pela CONAES, com os requisitos e os procedimentos mínimos para o processo de auto-avaliação, entre os quais incluem-se obrigatoriamente aqueles previstos no Art. 3o da Lei no 10861/2004.

Art. 12. A CONAES, com o apoio técnico do INEP, estabelecerá formas de acompanhamento do processo de autoavaliação para assegurar a sua realização em prazo compatível com a natureza da instituição, podendo solicitar documentos sobre o desenvolvimento do mesmo e sobre os resultados alcançados.

Art. 13. As avaliações externas in loco das IES serão realizadas por Comissões Externas de Avaliação Institucional designadas pelo INEP, devendo ocorrer após o processo de auto-avaliação.

§ 1º O prazo para a apresentação dos resultados do processo de autoavaliação será de até dois anos, a contar de 1o setembro de 2004.

§ 2º A primeira avaliação externa in loco das IES, no âmbito do SINAES, ocorrerá no prazo máximo de dois anos, de acordo com cronograma a ser estabelecido pela CONAES.

§ 3º As avaliações externas in loco subseqüentes deverão ser realizadas segundo cronograma próprio a ser estabelecido pela CONAES, em sintonia com as demandas do processo de regulação.

§ 4º A avaliação externa in loco das IES será realizada por comissões externas de avaliação institucional, constituídas por membros cadastrados e capacitados pelo INEP.

Art 14º A avaliação institucional será o referencial básico para o processo de credenciamento e recredenciamento das instituições, com os prazos de validade estabelecidos pelos órgãos de regulação do Ministério da Educação.

Parágrafo único. No caso de credenciamento ou recredenciamento de Universidades, deve-se considerar a produção intelectual institucionalizada nos termos da resolução CES nº. 2, de 07 de abril de 1998.

Art. 15. As Comissões Externas de Avaliação das Instituições examinarão as seguintes informações e documentos:

I - O Plano de Desenvolvimento Institucional (PDI);

II - relatórios parciais e finais do processo de auto-avaliação, produzidos pela IES segundo as orientações gerais disponibilizadas pelo INEP;

III - dados gerais e específicos da IES constantes do Censo da Educação Superior e do Cadastro de Instituições de Educação Superior;

IV - dados sobre o desempenho dos estudantes da IES no Enade, disponíveis no momento da avaliação;

V - relatórios de avaliação dos cursos de graduação da IES produzidos pelas Comissões Externas de Avaliação de Curso, disponíveis no momento da avaliação;

VI - dados do Questionário Socioeconômico dos estudantes, coletados na aplicação do Enade; VII - relatório da Comissão de Acompanhamento do Protocolo de Compromisso, quando for o caso; VIII - relatórios e conceitos da CAPES para os cursos de Pós-Graduação da IES, quando houver;

IX - documentos sobre o credenciamento e o último recredenciamento da IES;

X - outros documentos julgados pertinentes.

Art. 16. O instrumento de avaliação externa permitirá o registro de análises quantitativas e qualitativas por parte dos avaliadores, provendo sustentação aos conceitos atribuídos.

Art. 17. As avaliações de instituições para efeito de ingresso no sistema federal de ensino superior, serão da competência da Secretaria de Educação Superior (SESu) e da Secretaria de Educação Média e Tecnológica (SEMTEC), devendo ser realizadas segundo diretrizes estabelecidas pela CONAES, a partir de propostas apresentadas pela SESu e pela SEMTEC.

#### SEÇÃO II

#### DA AVALIAÇÃO DOS CURSOS DE GRADUAÇÃO

Art. 18. A avaliação dos cursos de graduação será realizada por Comissões Externas de Avaliação de Cursos, designadas pelo INEP, constituídas por especialistas em suas respectivas áreas do conhecimento, cadastrados e capacitados pelo INEP.

Art. 19. Os instrumentos de avaliação dos cursos de graduação terão seus conteúdos definidos com o apoio de Comissões Assessoras de Área, designadas pelo INEP.

Art. 20. As Comissões Externas de Avaliação de Cursos terão acesso antecipado aos dados, fornecidos em formulário eletrônico pela IES, e considerarão também os seguintes aspectos:

- I o perfil do corpo docente;
- II as condições das instalações físicas;
- III a organização didático-pedagógica;

IV - o desempenho dos estudantes da IES no Enade;

V - os dados do questionário socioeconômico preenchido pelos estudantes, disponíveis no momento da avaliação;

VI - os dados atualizados do Censo da Educação Superior e do Cadastro Geral das Instituições e Cursos; e

VII - outros considerados pertinentes pela CONAES.

Art. 21. A periodicidade das avaliações dos cursos de graduação será definida em função das exigências legais para reconhecimento e renovação de reconhecimento, contemplando as modalidades presencial e a distância.

Art. 22. As avaliações para fins de autorização de cursos de graduação serão de competência da Secretaria de Educação Superior (SESu) e da Secretaria de Educação Média e Tecnológica (SEMTEC), devendo ser realizadas segundo diretrizes estabelecidas pela CONAES, a partir de propostas apresentadas pela SESu e pela SEMTEC.

### SEÇÃO III

#### DA AVALIAÇÃO DO DESEMPENHO DOS ESTUDANTES

Art. 23. A avaliação do desempenho dos estudantes, que integra o sistema de avaliação de cursos e instituições, tem por objetivo acompanhar o processo de aprendizagem e o desempenho dos estudantes em relação aos conteúdos programáticos previstos nas diretrizes curriculares do respectivo curso de graduação, suas habilidades para ajustamento às exigências decorrentes da evolução do conhecimento e suas competências para compreender temas ligados à realidade brasileira e mundial e a outras áreas do conhecimento.

Art. 24. A Avaliação do Desempenho dos Estudantes será realizada pelo INEP, sob a orientação da CONAES, mediante a aplicação do Exame Nacional do Desempenho dos Estudantes - Enade.

Parágrafo único. O Enade será desenvolvido com o apoio técnico das Comissões Assessoras de Área.

Art. 25. O Enade será aplicado periodicamente, admitida a utilização de procedimentos amostrais aos estudantes do final do primeiro e do último ano dos cursos de graduação, que serão selecionados, a cada ano, para participarem do exame.

Parágrafo único. Caberá ao Inep definir os critérios e procedimentos técnicos para a aplicação do Exame.

Art. 26. Anualmente o Ministro do Estado da Educação, com base em proposta da CONAES, definirá as áreas e cursos que participarão do Enade, conforme previsto no Art. 5º da Lei nO 10861/2004.

Art. 27. Será de responsabilidade do Dirigente da instituição de educação superior a inscrição, junto ao INEP, de todos os estudantes habilitados a participarem do Enade.

Art. 28. O Enade é componente curricular obrigatório dos cursos de graduação, sendo o registro de participação condição indispensável para a emissão do histórico escolar, independentemente do estudante ter sido selecionado ou não na amostragem.

§ 1º estudante que não for selecionado no processo de amostragem terá como registro no histórico escolar os seguintes dizeres: "dispensado do Enade pelo MEC nos termos do art. 5º da Lei no 10861/2004".

§ 2º O estudante que participou do Enade terá como registro no histórico escolar a data em que realizou o Exame.

Art. 29. Quando da utilização de procedimentos amostrais, só serão considerados, para fins de avaliação no âmbito do SINAES, os resultados de desempenho no Enade dos estudantes que fizerem parte do conjunto selecionado na amostragem do INEP.

§ 1º Os resultados do Enade serão expressos numa escala de cinco níveis e divulgados aos estudantes que integraram as amostras selecionadas em cada curso, às IES participantes, aos órgãos de regulação e à sociedade em geral, passando a integrar o conjunto das dimensões avaliadas quando da avaliação dos cursos de graduação e dos processos de auto-avaliação.

§ 2º A divulgação dos resultados individuais aos estudantes será feita mediante documento específico, assegurado o sigilo nos termos do § 9º do Art. 6º da Lei no 10.861, de 2004.

Art. 30. O Inep aplicará anualmente aos cursos selecionados a participar do Enade os seguintes instrumentos:

I - aos alunos, questionário sócio-econômico para compor o perfil dos estudantes do primeiro e do último ano do curso;

II - aos coordenadores, questionário objetivando reunir informações que contribuam para a definição do perfil do curso.

Parágrafo único. Os questionários referidos neste artigo, integrantes do sistema de avaliação, deverão estar articulados com as diretrizes definidas pela CONAES.

## CAPÍTULO IV

### DOS PROCEDIMENTOS COMUNS DA AVALIAÇÃO

Art. 31. Os processos avaliativos do SINAES, além do previsto no Art. 1º desta Portaria, subsidiarão o processo de credenciamento e renovação de credenciamento de instituições, e a autorização, o reconhecimento e a renovação de reconhecimento de cursos de graduação.

Art. 32. A avaliação externa das instituições e cursos de graduação resultará na atribuição de conceitos a cada uma e ao conjunto das dimensões avaliadas, numa escala de cinco níveis, sendo os níveis 4 e 5 indicativos de pontos fortes, os níveis 1 e 2 indicativos de pontos fracos e o nível 3 indicativo do mínimo aceitável para os processos de autorização, reconhecimento e renovação de reconhecimento de cursos e de credenciamento e re-credenciamento de instituições.

Art. 33. O Inep dará conhecimento prévio as IES do resultado dos relatórios de avaliação antes de encaminhá-los a CONAES para parecer conclusivo.

§ 1º A IES terá o prazo de 15 (quinze) dias para encaminhar ao Inep pedido de revisão de conceito devidamente circunstanciado.

§ 2º O processo de revisão de conceito apreciado pelo INEP, qualquer que seja o seu resultado final, fará parte da documentação a ser encaminhada a CONAES, devendo ser considerado em seu parecer conclusivo.

Art. 34. Os pareceres conclusivos da CONAES serão divulgados publicamente para conhecimento das próprias IES avaliadas e da sociedade e encaminhados aos órgãos de regulação do Ministério da Educação.

Art. 35. A CONAES em seus pareceres informará, quando for o caso, sobre a necessidade de celebração do protocolo de compromisso, previsto no art. 10o da Lei no 10.861 de 2004, indicando os aspectos que devem merecer atenção especial das partes.

§ 1º O prazo do protocolo de compromisso será proposto pela CONAES e seu cumprimento será acompanhado por meio de visitas periódicas de avaliadores externos indicados pelo INEP.

§ 2º Os custos de todas as etapas de acompanhamento do protocolo de compromisso serão de responsabilidade das respectivas mantenedoras.

§ 3º O protocolo de compromisso ensejará a instituição de uma comissão de acompanhamento que deverá ser composta, necessariamente, pelo dirigente máximo da IES e pelo coordenador da CPA da instituição, com seus demais membros sendo definidos de acordo com a necessidade que originou a formulação do protocolo, em comum acordo entre o MEC e a IES.

Art. 36. O descumprimento do protocolo de compromisso importará na aplicação das medidas previstas no Art. 10 da lei 10.861 de 2004.

## CAPÍTULO V

## DAS DISPOSIÇÕES FINAIS

Art. 37. Os responsáveis pela prestação de informações falsas ou pelo preenchimento de formulários e relatórios de avaliação que impliquem omissão ou distorção de dados a serem fornecidos ao SINAES responderão civil, penal e administrativamente por essas condutas.

Art. 38. Os casos omissos serão resolvidos pelo Ministro da Educação.

Art. 39. Esta Portaria entra em vigor na data da sua publicação.

TARSO GENRO

# **PORTARIA Nº. 107, DE 22 DE JULHO DE 2004**

(DOU Nº. 141, 23/7/2004, SEÇÃO 1, P. 24)

O Presidente do Instituto Nacional de Estudos e Pesquisas Educacionais Anísio Teixeira - Inep - tendo em vista o disposto no artigo 25, parágrafo único, da portaria nº. 2.051 do Ministro do Estado da Educação, de 9 de julho de 2004, resolve:

Art. 1º O Exame Nacional de Desempenho dos Estudantes (Enade), parte integrante do Sistema Nacional de Avaliação da Educação Superior (SINAES), será aplicado a uma amostra de estudantes de cada curso, nas áreas selecionadas a cada ano, garantida uma nova aplicação em tais áreas em um prazo máximo de três anos.

Art. 2º Para a inscrição no Enade, estarão habilitados os estudantes das áreas selecionadas, sendo considerados como estudantes do final do primeiro ano, aqueles que tiverem concluído, até a data inicial do período de inscrição, entre 7% a 22% (inclusive) da carga horária mínima do currículo do curso da Instituição de Educação Superior (IES), e como estudantes do final do último ano do curso, aqueles que tiverem concluído, até a data inicial do período de inscrição, pelo menos 80% da carga horária mínima do currículo do curso da IES.

Parágrafo único. Considerando as diferentes opções de arranjos na disposição curricular, todo estudante na condição de possível concluinte no ano da realização do Exame será considerado estudante habilitado do final do último ano, devendo ser inscrito no Enade.

Art. 3º O Enade avaliará o desempenho dos estudantes com relação aos conteúdos programáticos previstos nas diretrizes curriculares dos respectivos cursos de graduação, o desenvolvimento de competências e habilidades necessárias ao aprofundamento da formação geral e profissional, e o nível de atualização dos estudantes com relação à realidade brasileira e mundial.

Parágrafo único. Os estudantes do final do primeiro e do último ano do curso serão submetidos à prova única, com duração máxima de quatro horas, construída de modo a permitir a análise do valor agregado em relação às competências, habilidades, conhecimentos gerais, e conteúdos profissionais específicos, durante a sua formação.

Art. 4º Os resultados do Enade serão expressos numa escala de cinco níveis, passando a integrar o conjunto das dimensões avaliadas quando da avaliação dos cursos de graduação para fins de alcance dos objetivos do SINAES.

Art. 5º O Inep estabelecerá, a cada ano, calendário de atividades do Enade, devendo as IES cumprirem, rigorosamente, os prazos determinados.

Art. 6º Os estudantes selecionados pelo Inep para participarem do Enade deverão comparecer e realizar, obrigatoriamente, o Exame, no dia e hora definidos em calendário, para terem o registro no seu histórico escolar sobre sua situação no Enade, de acordo com o artigo 28 da Portaria Nº. 2.051, de 09 de julho de 2004, do Ministro do Estado da Educação.

§ 1º O estudante selecionado deverá fazer a prova do Enade no município em que o seu curso é ministrado.

§ 2º As Instituições de Educação Superior deverão fornecer atestado ao estudante sobre sua situação no Enade sempre que o mesmo solicitar.

Art. 7º Os estudantes não selecionados nas amostras definidas pelo Inep poderão participar do Enade desde que preencham os requisitos que os caracterizem como estudantes habilitados, e que se inscrevam formalmente por meio de requerimento junto à coordenação do seu respectivo curso, em prazo máximo de sete dias a contar da data de divulgação da lista dos estudantes selecionados na amostragem do INEP.

Parágrafo único. Cumprido o referido prazo, o dirigente da IES terá um prazo de dois dias para enviar ao Inep a lista dos estudantes inscritos na situação de não selecionado na amostragem realizada pelo INEP.

Art. 8º O Inep coordenará o processo de aplicação dos seguintes questionários:

I – aos alunos selecionados para participarem do Enade, questionário sócio-econômico, para compor o perfil dos estudantes do final do primeiro e do último ano do curso;

II – aos coordenadores de curso, questionário objetivando reunir informações que contribuam para a definição do perfil do curso.

§ 1º O questionário sócio-econômico será enviado previamente aos estudantes selecionados, devendo o cartãoresposta ser entregue, já preenchido, no dia da prova.

§ 2º O questionário aos coordenadores deverá ser preenchido on-line em prazo de até 15 dias após a aplicação do Enade.

Art. 9º Esta portaria entra em vigor na data de sua publicação.

ELIEZER PACHECO Presidente do INEP

# **PORTARIA NORMATIVA Nº. 5, DE 22 DE FEVEREIRO DE 2010 (\*)**

(\*) Republicada por ter saído, no DOU de 23-2-2010, Seção 1, págs. 14 e 15, com incorreção no original (DOU Nº. 82, 03/05/2010, SEÇÃO 1, P. 39)

O MINISTRO DE ESTADO DA EDUCAÇÃO, no uso de suas atribuições e tendo em vista o disposto na Lei no 10.861, de 14 de abril de 2004, que institui o Sistema Nacional de Avaliação da Educação Superior (SINAES) e na Portaria no 2.051, de 9 de julho de 2004, que regulamenta os procedimentos de avaliação do SINAES, resolve:

Art. 1º Serão avaliados pelo ENADE no ano de 2010 os estudantes:

I - dos cursos que conferem diploma de bacharel das áreas de: Agronomia, Biomedicina, Educação Física, Enfermagem, Farmácia, Fisioterapia, Fonoaudiologia, Medicina, Medicina Veterinária, Nutrição, Odontologia, Serviço Social, Terapia Ocupacional e Zootecnia;

II - dos cursos que conferem diploma de tecnólogo em Agroindústria, Agronegócios, Gestão Hospitalar, Gestão Ambiental e Radiologia.

Art. 2º O enquadramento dos cursos de graduação nas respectivas áreas de abrangência do ENADE 2010 será responsabilidade da instituição de educação superior, a partir das informações constantes do Sistema e-MEC, e deverá ser feito até o dia 31 de agosto de 2010.

Parágrafo único. Para o disposto no caput deste artigo, o Inep divulgará instruções, por meio do endereço eletrônico http://www.inep.gov.br e http://enade.inep.gov.br, até o dia 20 de maio de 2010.

Art. 3º A prova do ENADE 2010 será aplicada no dia 21 de novembro de 2010, com início às 13 horas (horário oficial de Brasília), aos estudantes do final do primeiro e do último ano dos cursos descritos no artigo 1º desta Portaria Normativa, independentemente da organização curricular adotada pela IES.

§ 1º Serão considerados estudantes do final do primeiro ano do curso aqueles que, até o dia 2 de agosto de 2010, tiverem concluído entre 7% (sete por cento) e 22% (vinte e dois por cento), inclusive, da carga horária mínima do currículo do curso da IES.

§ 2º Serão considerados estudantes do último ano do curso aqueles que, até o dia 2 de agosto de 2010, tiverem concluído pelo menos 80% (oitenta por cento) da carga horária mínima do currículo do curso da IES ou aqueles estudantes que tenham condições acadêmicas de conclusão do curso no ano letivo de 2010.

§ 3º Para os cursos superiores de tecnologia com carga horária mínima de até 2.000 horas serão considerados estudantes do final do primeiro ano do curso aqueles que, até o dia 2 de agosto de 2010, tiverem concluído entre 7% (sete por cento) e 25% (vinte e cinco por cento), inclusive, da carga horária mínima do currículo do curso da IES.

§ 4º Para os cursos superiores de tecnologia com carga horária mínima de até 2.000 horas serão considerados estudantes do último ano do curso aqueles que, até o dia 2 de agosto de 2010, tiverem concluído pelo menos 75% (setenta e cinco por cento) da carga horária mínima do currículo do curso da IES ou aqueles estudantes que tenham condições acadêmicas de conclusão do curso no ano letivo de 2010.

§ 5º Ficam dispensados do ENADE 2010 os estudantes que colarem grau até o dia 31 de agosto de 2010 e aqueles que estiverem oficialmente matriculados e cursando atividades curriculares fora do Brasil, na data de realização do ENADE 2010, em instituição conveniada com a IES de origem do estudante.

Art. 4<sup>°</sup> O Inep tornará disponível, por meio do endereço eletrônico http://www.inep.gov.br e http://enade.inep.gov.br, até o dia 1º de junho de 2010, as instruções e os instrumentos necessários às IES para o cadastramento eletrônico dos estudantes habilitados ao ENADE 2010.

Art. 5º Os dirigentes das IES são responsáveis pela inscrição de todos os estudantes habilitados ao ENADE 2010, no período de 02 a 31 de agosto de 2010, por meio do endereço eletrônico http://enade.inep.gov.br, segundo as orientações técnicas do INEP.

§ 1º Conforme disposto no art. 5º, § 7º da Lei nº. 10.861/2004, a não-inscrição de alunos habilitados para participação no ENADE, nos prazos estipulados nesta Portaria Normativa, poderá ensejar a suspensão temporária da abertura pela IES de processo seletivo para os cursos referidos no artigo 1º desta Portaria Normativa.

§ 2º É de responsabilidade dos dirigentes das IES divulgar amplamente, junto ao seu corpo discente, a lista dos estudantes habilitados ao ENADE 2010, antes do envio do cadastro dos estudantes ao INEP.

Art. 6º O Inep divulgará, até o dia 20 de setembro de 2010, a lista dos estudantes que participarão no ENADE 2010, e até o dia 22 de outubro de 2010, os respectivos locais onde serão aplicadas as provas.

§ 1º É de responsabilidade dos dirigentes das IES divulgar amplamente, junto ao seu corpo discente, a lista dos estudantes que participarão do ENADE 2010 e os locais onde serão aplicadas as provas.

§ 2º O estudante fará a prova do ENADE 2010 no município de funcionamento da sede do curso, conforme consta no cadastro da IES no Sistema e-MEC.

§ 3º O estudante habilitado ao ENADE 2010 e que estiver realizando atividade curricular obrigatória fora do município de funcionamento da sede do curso, em instituição conveniada com a IES de origem, poderá realizar o ENADE 2010 no mesmo município onde está realizando a respectiva atividade curricular, desde que esteja prevista aplicação de prova naquele município, observado o disposto no § 5º deste artigo.

§ 4º O estudante de curso na modalidade de educação a distância (EAD) poderá realizar o ENADE 2010 no município em que a IES credenciada para a EAD tenha pólo de apoio presencial que conste, até o dia 16 de abril de 2010, do Sistema de Consulta de Instituições Credenciadas para a Educação a Distância e Pólos de Apoio Presencial (SIEAD/MEC), observado o disposto no § 5º deste artigo.

§ 5º É de responsabilidade dos dirigentes das IES proceder à alteração de município de prova para os estudantes amparados pelo § 3º ou § 4º junto ao sistema de inscrição do ENADE 2010, no período de 1º a 10 de setembro de 2010.

Art. 7º Os estudantes ingressantes e concluintes em situação irregular junto ao ENADE deverão regularizar a situação participando do ENADE 2010.

§ 1º Serão considerados irregulares todos os estudantes habilitados ao ENADE em anos anteriores e que não tenham regularidade registrada no ENADE junto ao Inep para o respectivo curso de graduação.

§ 2º Caberá às respectivas IES, no período de 7 a 24 de junho de 2010, a inscrição dos estudantes em situação irregular no ENADE.

§ 3º O desempenho individual dos estudantes em situação irregular não será considerado para o cálculo do conceito do curso avaliado pelo ENADE 2010.

§ 4º Os estudantes irregulares do ENADE 2005, 2006, 2008 e 2009 responderão apenas as questões de formação geral do ENADE 2010.

§ 5º Os estudantes irregulares do ENADE 2004 e 2007 responderão as questões de formação geral e específicas do ENADE 2010.

Art. 8º O ENADE será desenvolvido com o apoio técnico de Comissões Assessoras de Área, considerando os cursos referidos no artigo 1º desta Portaria Normativa.

Parágrafo único. Cabe ao Presidente do Inep designar os professores que integrarão as comissões referidas no caput deste artigo e suas atribuições e competências.

Art. 9º As diretrizes para as provas do ENADE 2010 dos cursos referidos no artigo 1º desta Portaria Normativa serão publicadas até 16 de julho de 2010.

Art. 10. O ENADE 2010 será realizado por instituição ou consórcio de instituições contratadas pelo INEP, à luz da legislação vigente, que comprovem capacidade técnica em avaliação e aplicação, segundo o modelo proposto para o ENADE, e que tenha em seu quadro de pessoal profissionais que atendam a requisitos de idoneidade e competência.

Art. 11. O Manual do ENADE 2010, a ser divulgado pelo Inep até 20 de maio de 2010, definirá os procedimentos técnicos indispensáveis à operacionalização do Exame.

Art. 12. Esta Portaria entra em vigor na data de sua publicação.

FERNANDO HADDAD